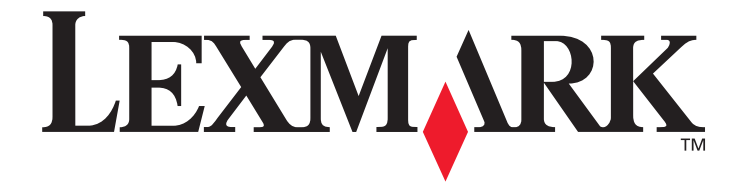

# **Menus and Messages**

**March 2005**

**[www.lexmark.com](http://www.lexmark.com)**

Lexmark and Lexmark with diamond design are trademarks of Lexmark International, Inc., registered in the United States and/or other countries. © 2005 Lexmark International, Inc. All rights reserved. 740 West New Circle Road Lexington, Kentucky 40550

#### **Edition: March 2005**

**The following paragraph does not apply to any country where such provisions are inconsistent with local law:** LEXMARK INTERNATIONAL, INC., PROVIDES THIS PUBLICATION "AS IS" WITHOUT WARRANTY OF ANY KIND, EITHER EXPRESS OR IMPLIED, INCLUDING, BUT NOT LIMITED TO, THE IMPLIED WARRANTIES OF MERCHANTABILITY OR FITNESS FOR A PARTICULAR PURPOSE. Some states do not allow disclaimer of express or implied warranties in certain transactions; therefore, this statement may not apply to you.

This publication could include technical inaccuracies or typographical errors. Changes are periodically made to the information herein; these changes will be incorporated in later editions. Improvements or changes in the products or the programs described may be made at any time.

Comments about this publication may be addressed to Lexmark International, Inc., Department F95/032-2, 740 West New Circle Road, Lexington, Kentucky 40550, U.S.A. In the United Kingdom and Eire, send to Lexmark International Ltd., Marketing and Services Department, Westhorpe House, Westhorpe, Marlow Bucks SL7 3RQ. Lexmark may use or distribute any of the information you supply in any way it believes appropriate without incurring any obligation to you. You can purchase additional copies of publications related to this product by calling 1-800-553-9727. In the United Kingdom and Eire, call +44 (0)8704 440 044. In other countries, contact your point of purchase.

References in this publication to products, programs, or services do not imply that the manufacturer intends to make these available in all countries in which it operates. Any reference to a product, program, or service is not intended to state or imply that only that product, program, or service may be used. Any functionally equivalent product, program, or service that does not infringe any existing intellectual property right may be used instead. Evaluation and verification of operation in conjunction with other products, programs, or services, except those expressly designated by the manufacturer, are the user's responsibility.

Lexmark and Lexmark with diamond design are trademarks of Lexmark International, Inc., registered in the United States and/or other countries.

Mac and the Mac logo are trademarks of Apple Computer, Inc., registered in the U.S. and other countries.

PCL<sup>®</sup> is a registered trademark of the Hewlett-Packard Company.

PostScript<sup>®</sup> is a registered trademark of Adobe Systems Incorporated.

Other trademarks are the property of their respective owners.

**© 2005 Lexmark International, Inc.**

#### **All rights reserved.**

#### **UNITED STATES GOVERNMENT RIGHTS**

This software and any accompanying documentation provided under this agreement are commercial computer software and documentation developed exclusively at private expense.

# **Contents**

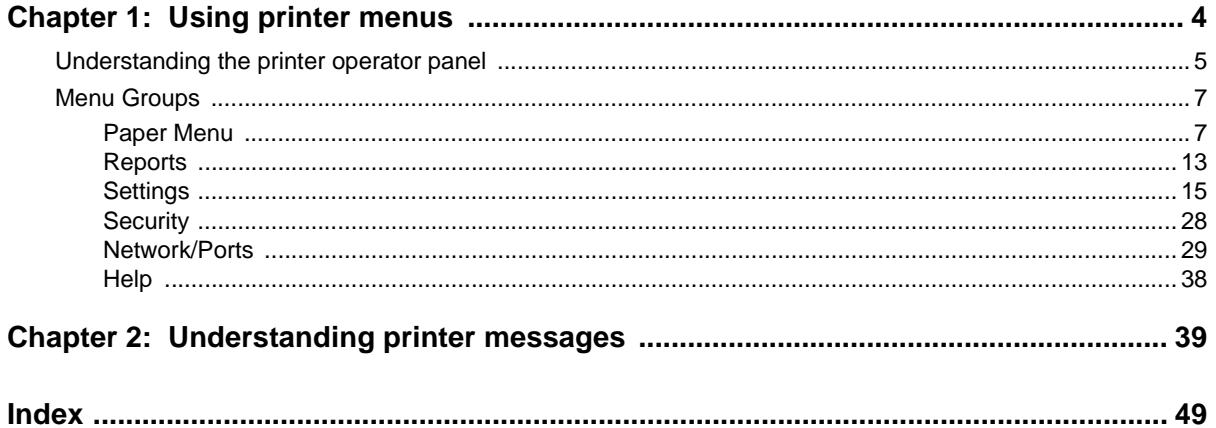

<span id="page-3-0"></span>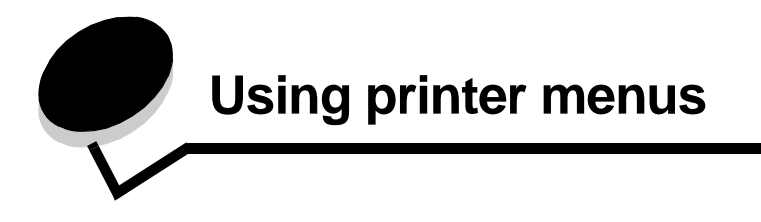

A number of menus are available to make it easy for you to change printer settings. The diagram shows the menu index on the operator panel, the menus, and items available under each menu. The items in each menu and the values you can select are described in more detail later in this chapter.

Some menu items or values are displayed only if a specific option is installed on the printer. Other menu items may only be effective for a particular printer language. You can select these values at any time, but they only affect printer function when you have the optional equipment or the specified printer language.

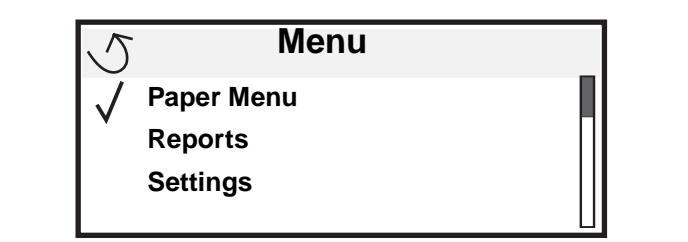

#### **[Paper Menu](#page-6-1)**

[Default Source](#page-6-2) [Paper Size/Type](#page-6-3) [Configure MP](#page-8-0) [Substitute Size](#page-8-1) [Paper Texture](#page-9-0) [Paper Loading](#page-10-0) [Custom Types](#page-10-1) [Universal Setup](#page-10-2) [Bin Setup](#page-11-0)

**[Reports](#page-12-0)** [Menu Settings Page](#page-12-2) [Device Statistics](#page-12-3) [Network Setup Page](#page-12-4) [Network <x> Setup Page](#page-12-1) [Profiles List](#page-12-5) [NetWare Setup Page](#page-12-6) [Print Fonts](#page-13-0) [Print Directory](#page-13-1)

**[Settings](#page-14-0)** [Setup Menu](#page-14-1) [Finishing Menu](#page-18-0) [Quality Menu](#page-20-0) [Utilities Menu](#page-21-0) [PDF Menu](#page-22-0) [PostScript Menu](#page-22-1) [PCL Emul Menu](#page-23-0) [HTML Menu](#page-26-0) [Image Menu](#page-27-1)

<span id="page-3-1"></span>**[Network/Ports](#page-28-0)** [TCP/IP](#page-28-1) [IPv6](#page-28-2) [Standard Network](#page-29-0) [Network Option <x>](#page-29-0) [Standard USB](#page-30-0) [USB Option <x>](#page-30-0) [Parallel and Parallel <x>](#page-31-0) [Serial Option <x>](#page-33-0) **[NetWare](#page-35-0)** [AppleTalk](#page-36-0) [LexLink](#page-36-1)

**[Security](#page-27-0)** Max Invalid PIN Job Expiration

#### **[Help](#page-37-0)**

[Print All](#page-37-1) [Print Quality](#page-37-2) [Printing Guide](#page-37-3) [Supplies Guide](#page-37-4) [Media Guide](#page-37-5) [Print Defects](#page-37-6) [Menu Map](#page-37-7) [Information Guide](#page-37-8) [Connection Guide](#page-37-9) [Moving Guide](#page-37-10)

# <span id="page-4-0"></span>**Understanding the printer operator panel**

<span id="page-4-4"></span>The operator panel consists of these items:

- **•** A 4-line, back-lit, gray-scale display that can show both graphics and text
- Eight buttons: Back, Menu, Stop, Select  $(Q)$  ),  $\blacktriangleleft$ ,  $\blacktriangleright$ ,  $\blacktriangle$ , and  $\nabla$
- **•** Indicator light
- **•** Numeric pad
- **•** USB Direct Interface

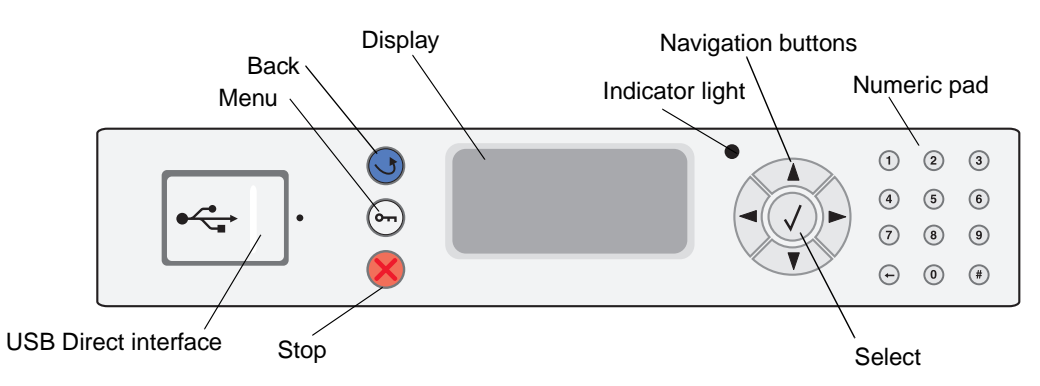

The use of the buttons and the layout of the display panel is described in the following table.

<span id="page-4-3"></span><span id="page-4-2"></span><span id="page-4-1"></span>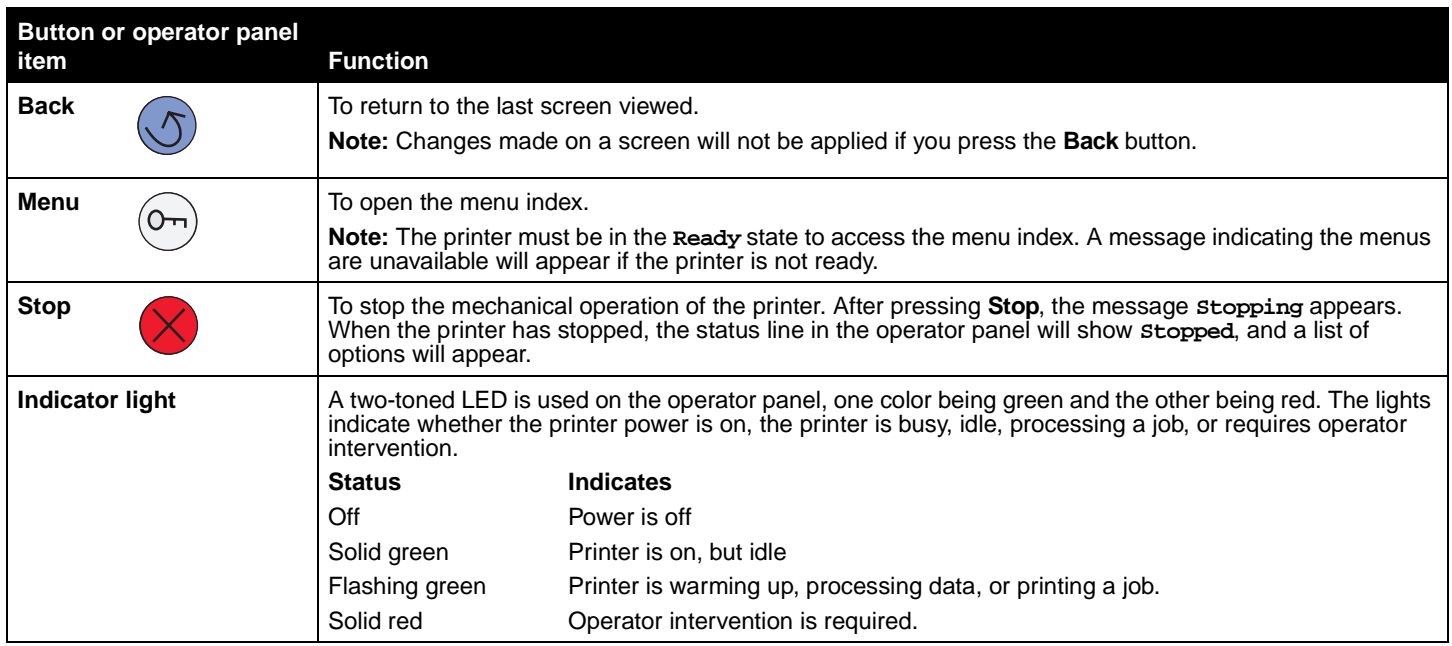

<span id="page-5-1"></span><span id="page-5-0"></span>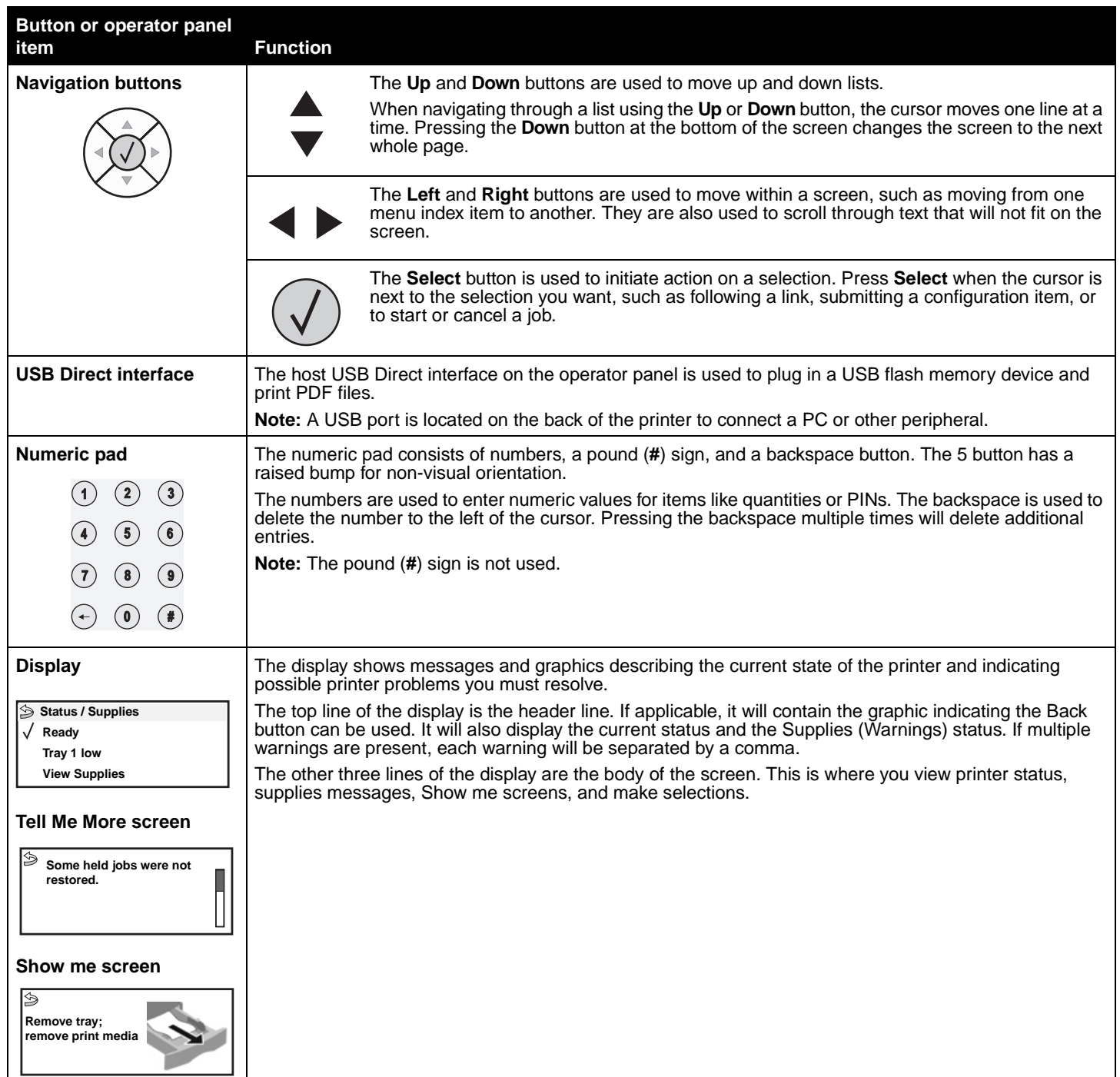

# <span id="page-6-0"></span>**Menu Groups**

**Note:** An asterisk (\*) next to a value indicates the default setting.

#### <span id="page-6-6"></span><span id="page-6-1"></span>**Paper Menu**

Use the Paper Menu to define the paper loaded in each paper tray, the default paper source, and the output bin.

#### <span id="page-6-5"></span><span id="page-6-2"></span>**Default Source**

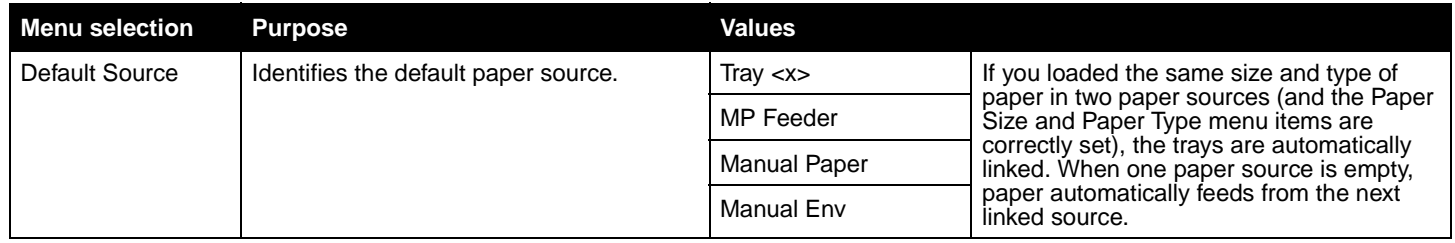

#### <span id="page-6-7"></span><span id="page-6-3"></span>**Paper Size/Type**

#### <span id="page-6-4"></span>**Note:** Only installed paper sources are displayed.

This menu selection is used to set the size and type of media loaded into an input tray. Setting the paper size and type is a two-step process. In the first menu selection, Size appears in bold letters. After you select the media size, the screen will change, and Type appears in bold letters. You can then select the media type.

<span id="page-6-8"></span>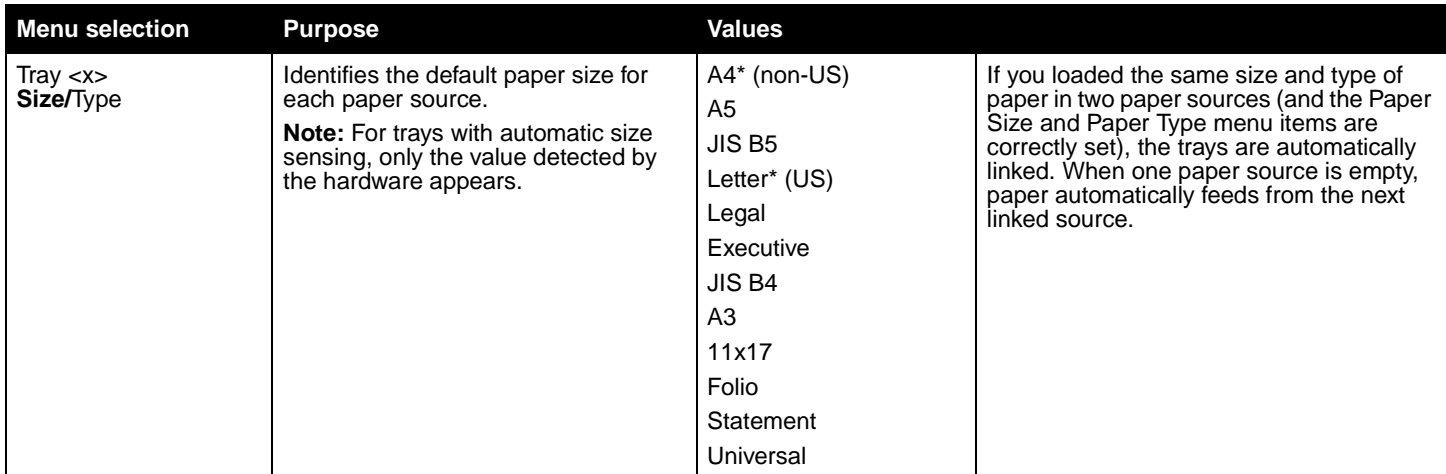

<span id="page-7-2"></span><span id="page-7-1"></span><span id="page-7-0"></span>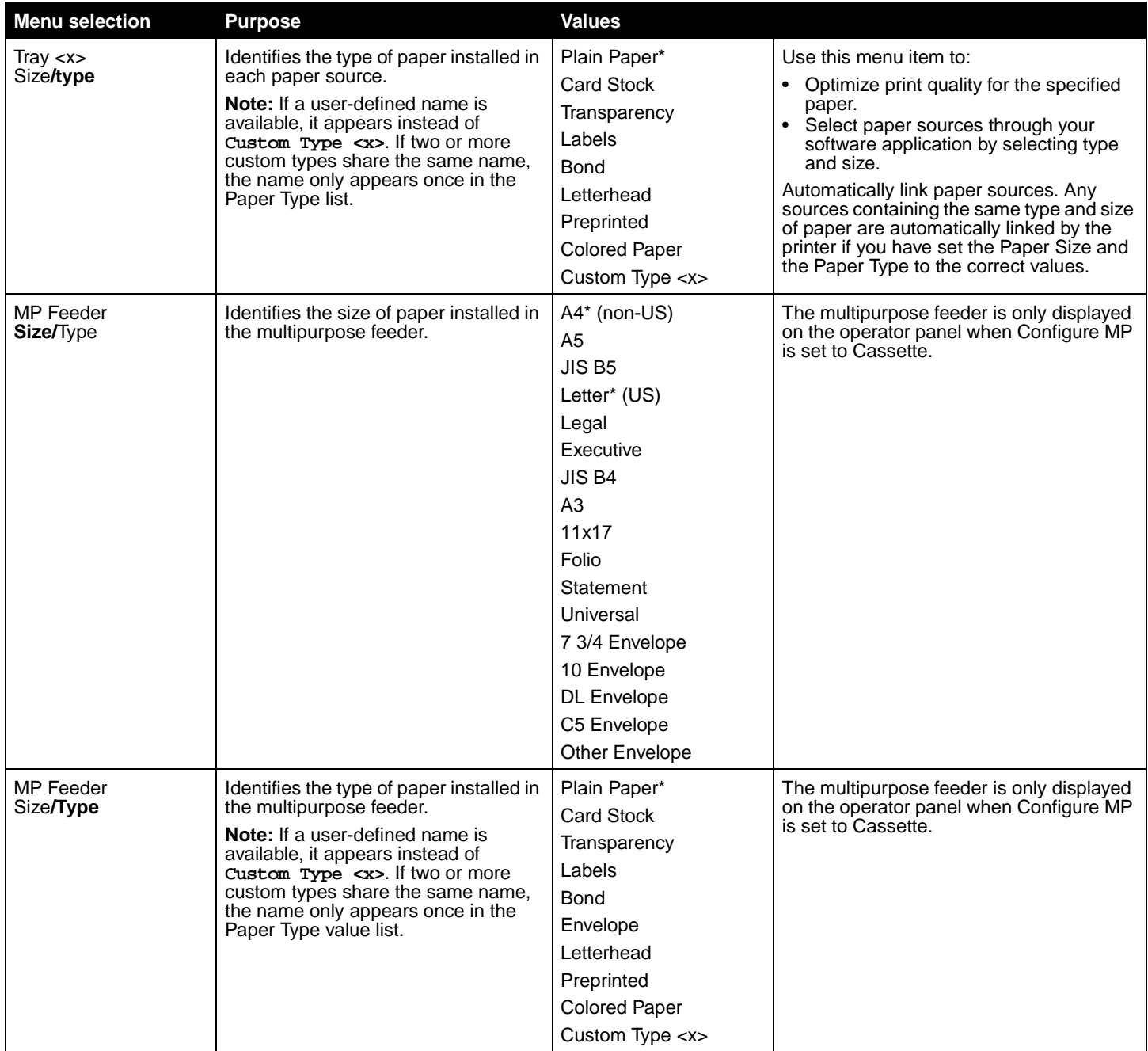

<span id="page-8-6"></span><span id="page-8-5"></span>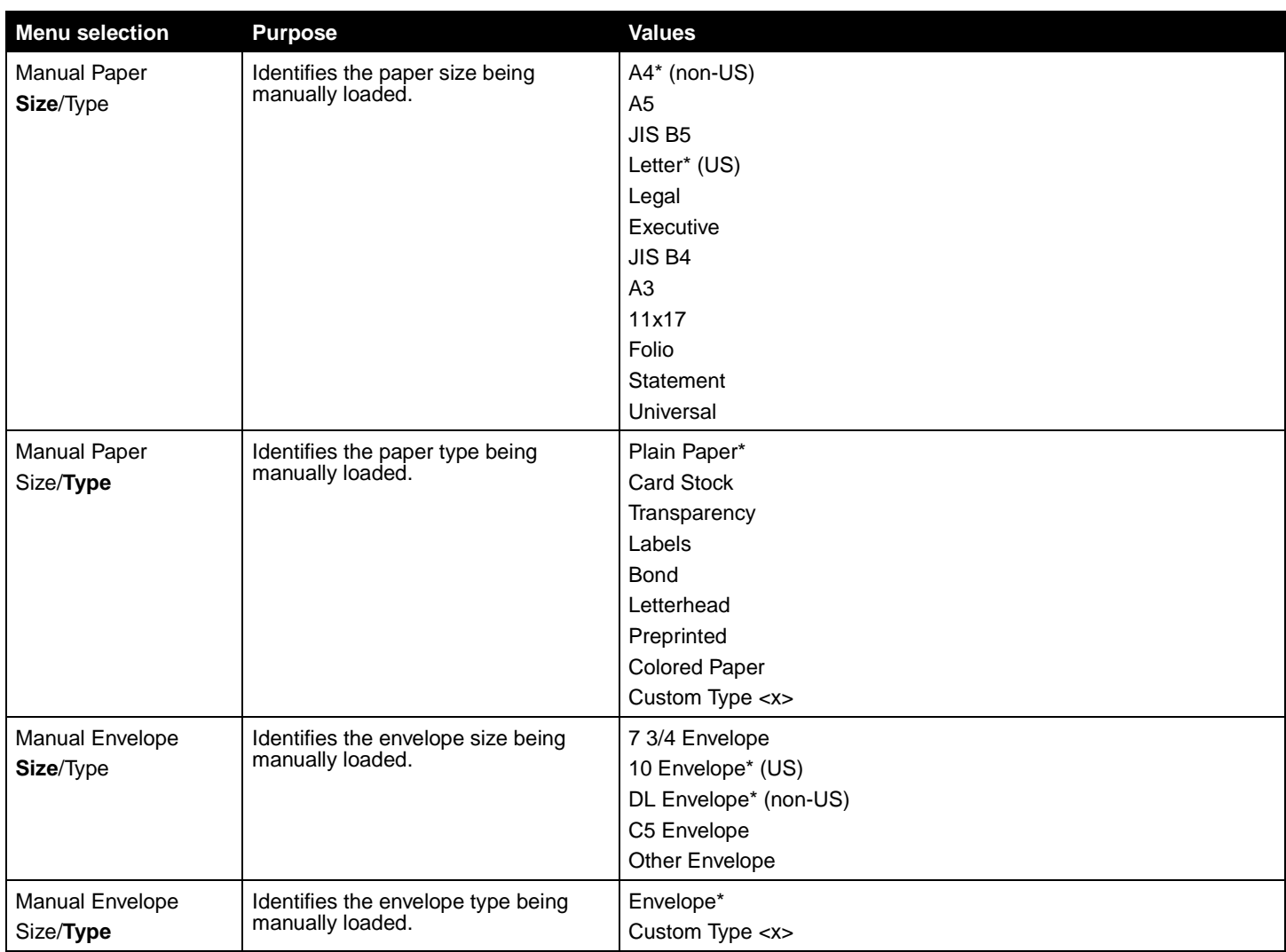

#### <span id="page-8-4"></span><span id="page-8-3"></span><span id="page-8-2"></span><span id="page-8-0"></span>**Configure MP**

This menu selection is used to configure the multipurpose feeder as another paper tray or manual feeder. If you link the multipurpose feeder with another tray, you can have the printer pull paper from the multipurpose feeder before taking paper from another tray.

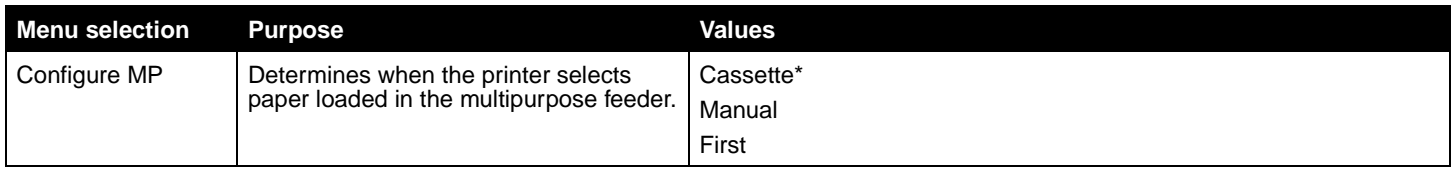

#### <span id="page-8-7"></span><span id="page-8-1"></span>**Substitute Size**

This menu selection is used to determine whether the printer can substitute another size paper if the requested paper size is not currently installed in any of the printer input sources. If, for example, Substitute Size is set to Letter/A4, and only letter size paper is installed in the printer. When a request is received to print on A4 paper, the printer will substitute letter for A4 and print the job instead of displaying a change paper request.

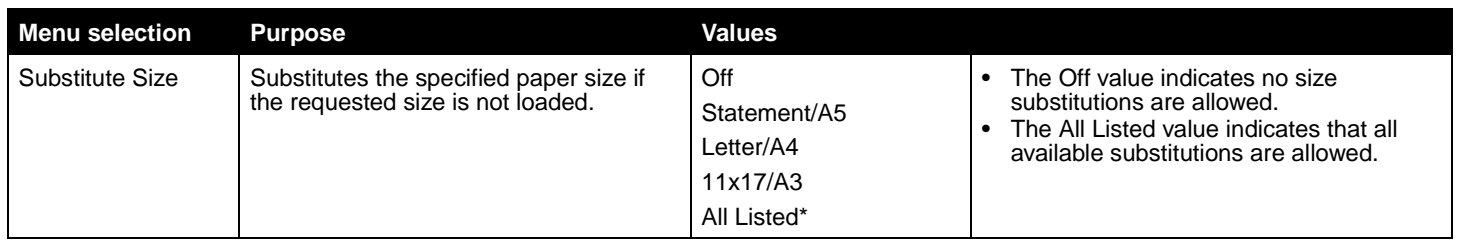

#### <span id="page-9-1"></span><span id="page-9-0"></span>**Paper Texture**

This menu selection is used to set the media texture for each of the defined media types. This allows the printer to optimize the print quality for the specified media.

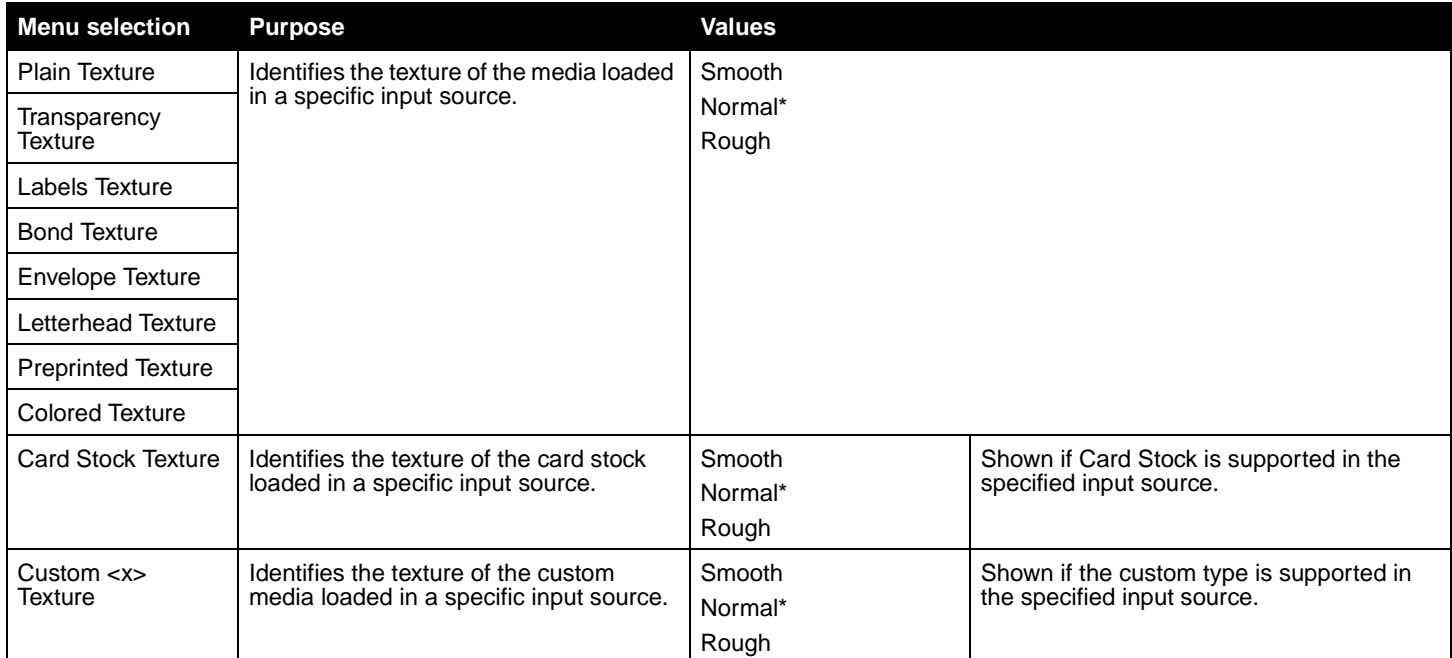

#### <span id="page-10-5"></span><span id="page-10-0"></span>**Paper Loading**

This menu selection is used to set the loading orientation for each paper type. This lets you load an input source with preprinted media, and then notify the printer that the media is loaded for duplex printing. You can then use your application software to indicate simplex printing. When simplex printing is selected, the printer automatically inserts blank pages to print the simplex job correctly.

**Note:** Paper Loading is only available if a duplex unit is installed.

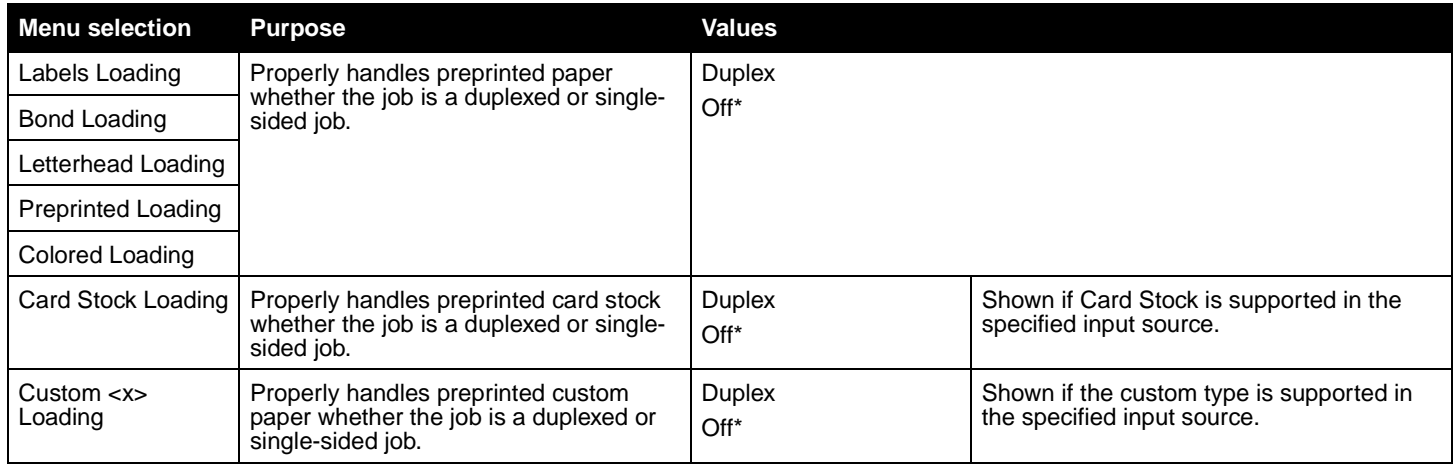

#### <span id="page-10-3"></span><span id="page-10-1"></span>**Custom Types**

This menu selection is used to define a name for each custom paper type. You can assign names using a utility such as MarkVision or from the operator panel.

<span id="page-10-4"></span>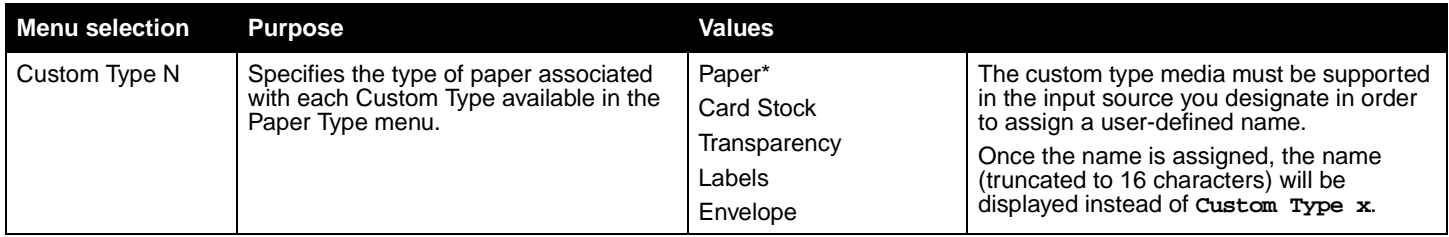

#### <span id="page-10-2"></span>**Universal Setup**

<span id="page-10-8"></span>This menu selection is used to specify the height and width of the Universal Paper Size. By specifying the height and width for Universal Paper Size, the printer will use the Universal setting exactly like other paper sizes, including support for duplex and n-up.

<span id="page-10-7"></span><span id="page-10-6"></span>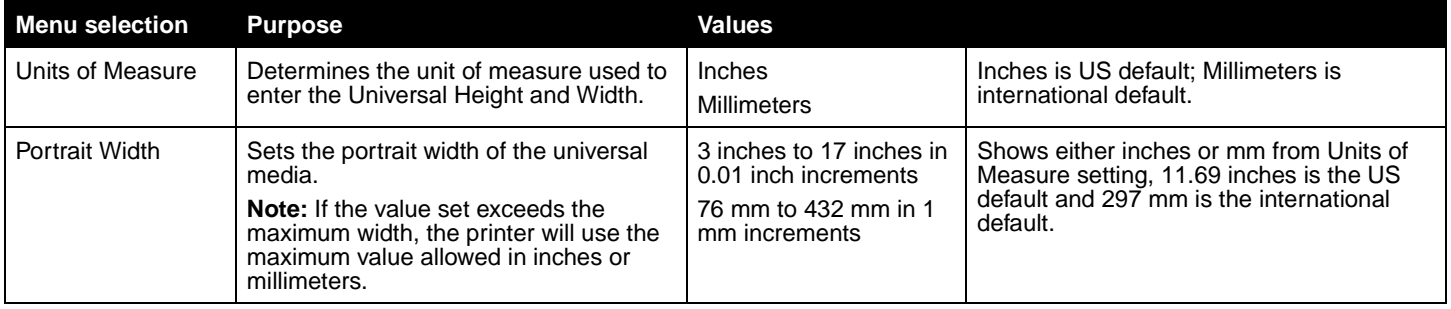

<span id="page-11-5"></span>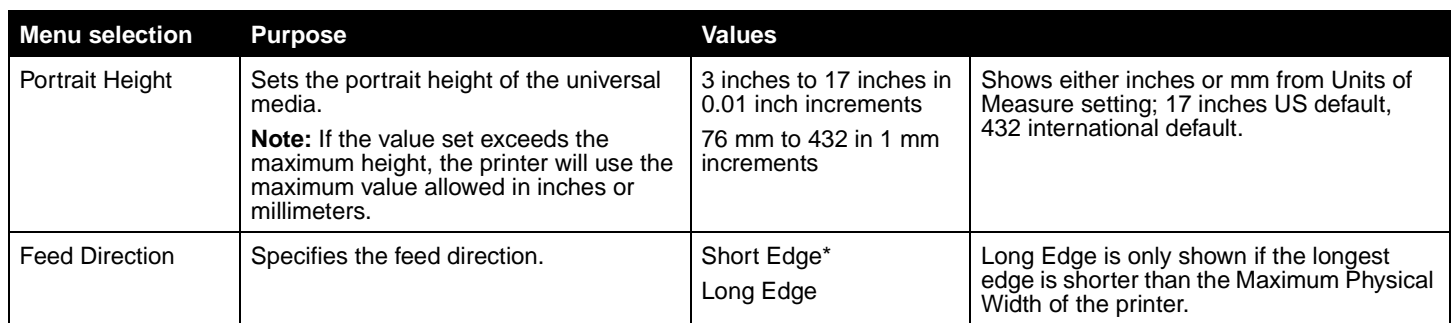

#### <span id="page-11-4"></span><span id="page-11-0"></span>**Bin Setup**

This menu selection is used to specify the output bin where you want your printed material to go to.

**Note:** Bin Setup is only displayed when at least one optional output bin is installed.

<span id="page-11-3"></span><span id="page-11-2"></span><span id="page-11-1"></span>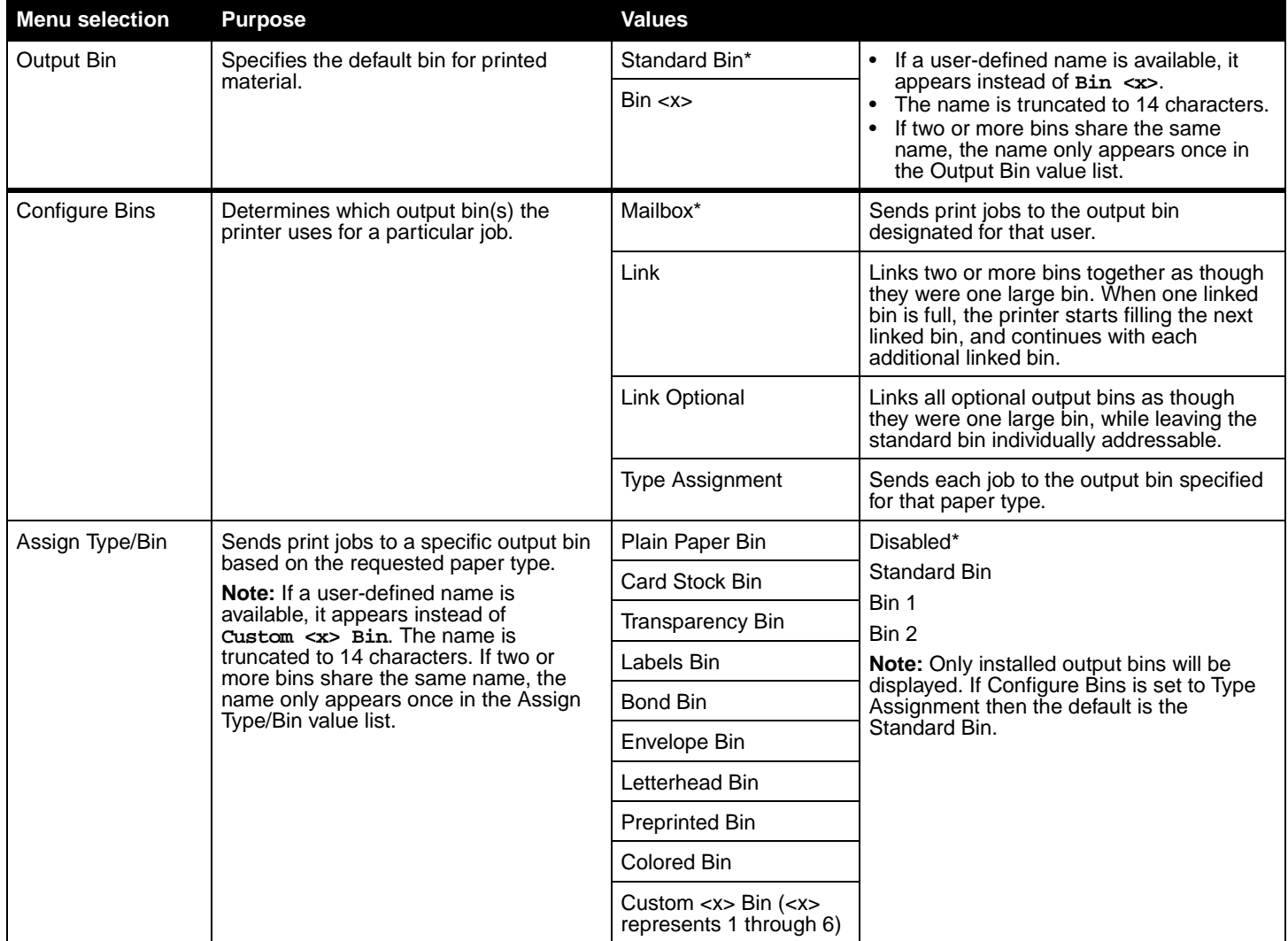

## <span id="page-12-12"></span><span id="page-12-0"></span>**Reports**

#### <span id="page-12-2"></span>**Menu Settings Page**

This menu selection prints a menu settings page.

<span id="page-12-8"></span>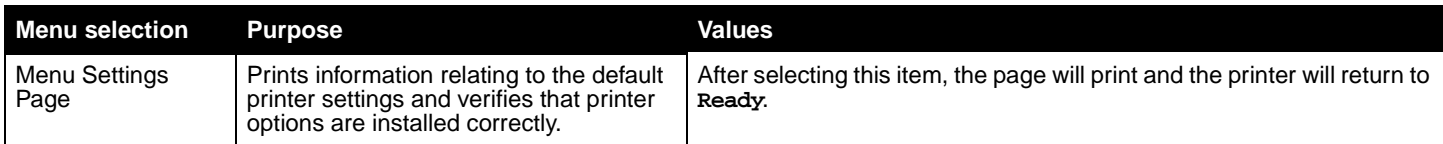

#### <span id="page-12-3"></span>**Device Statistics**

This menu selection displays the printer statistics.

<span id="page-12-7"></span>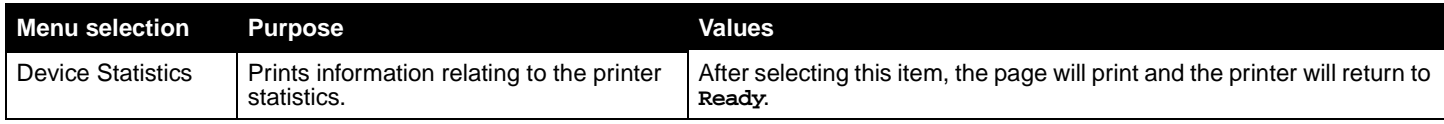

#### <span id="page-12-4"></span>**Network Setup Page**

This menu selection prints a network setup page.

<span id="page-12-10"></span><span id="page-12-1"></span>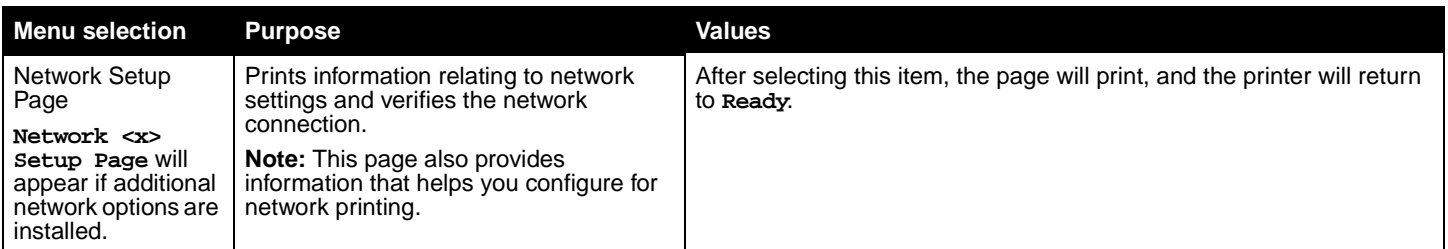

#### <span id="page-12-5"></span>**Profiles List**

This menu selection prints a list of profiles stored on this printer.

<span id="page-12-11"></span>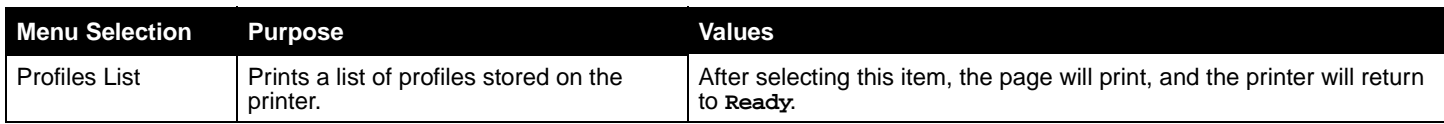

#### <span id="page-12-6"></span>**NetWare Setup Page**

This menu selection prints information relating to the internal print server.

<span id="page-12-9"></span>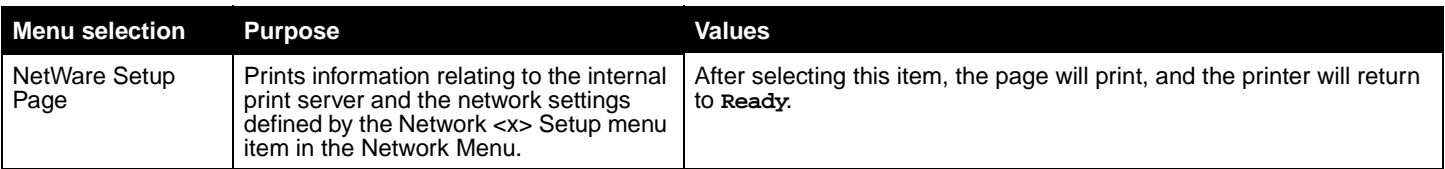

#### <span id="page-13-0"></span>**Print Fonts**

This menu selection prints a list of the fonts stored in the printer.

<span id="page-13-3"></span>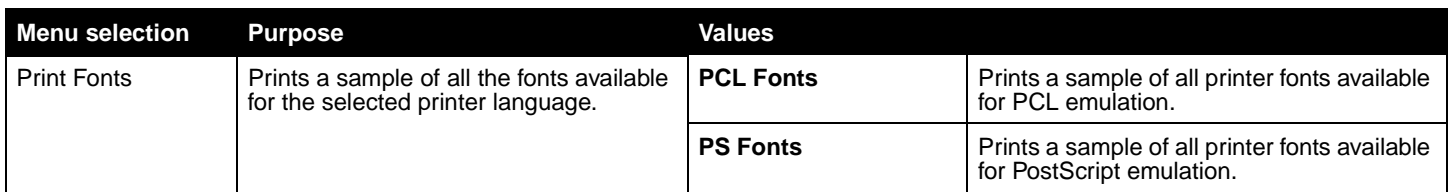

#### <span id="page-13-1"></span>**Print Directory**

This menu selection prints the directory listing. The directory listing is a list of the resources that are stored on a formatted optional flash memory card or hard disk.

<span id="page-13-2"></span>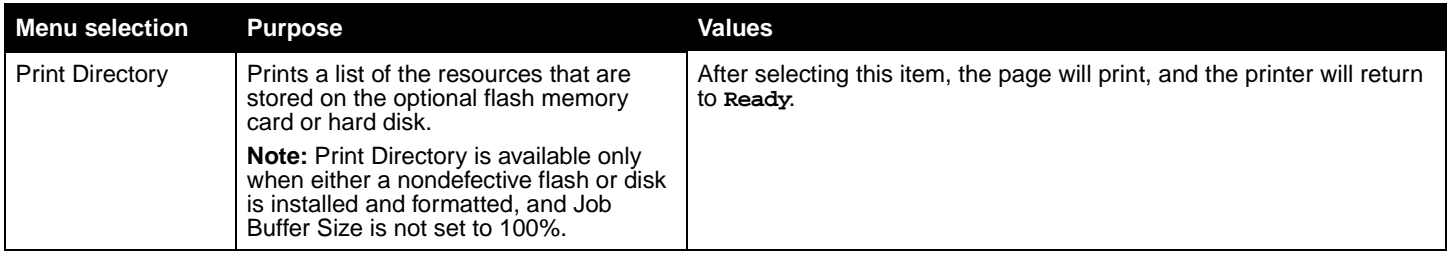

# <span id="page-14-3"></span><span id="page-14-0"></span>**Settings**

#### <span id="page-14-4"></span><span id="page-14-1"></span>**Setup Menu**

Use this menu selection to configure a variety of printer features.

<span id="page-14-2"></span>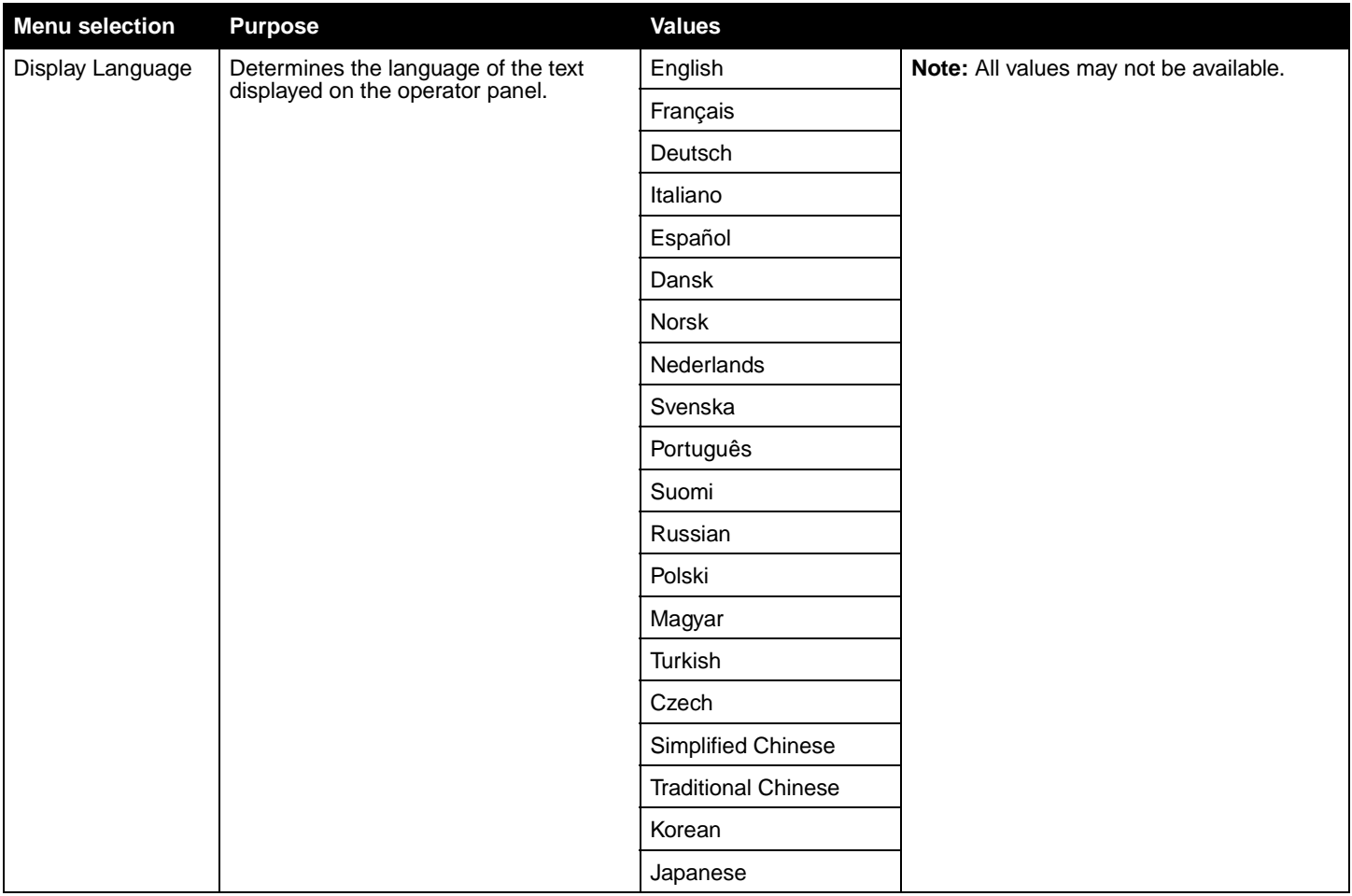

<span id="page-15-1"></span><span id="page-15-0"></span>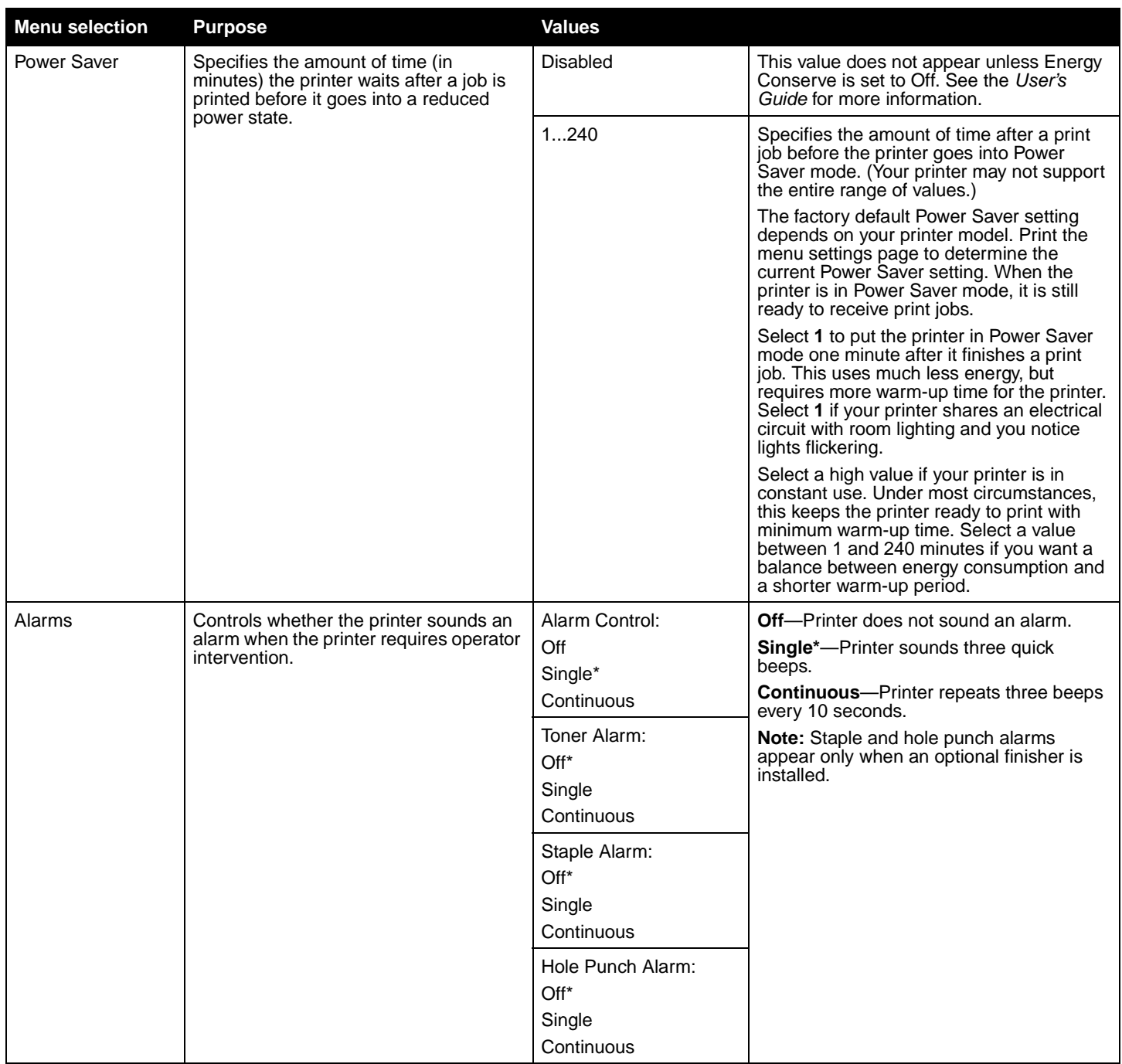

<span id="page-16-1"></span><span id="page-16-0"></span>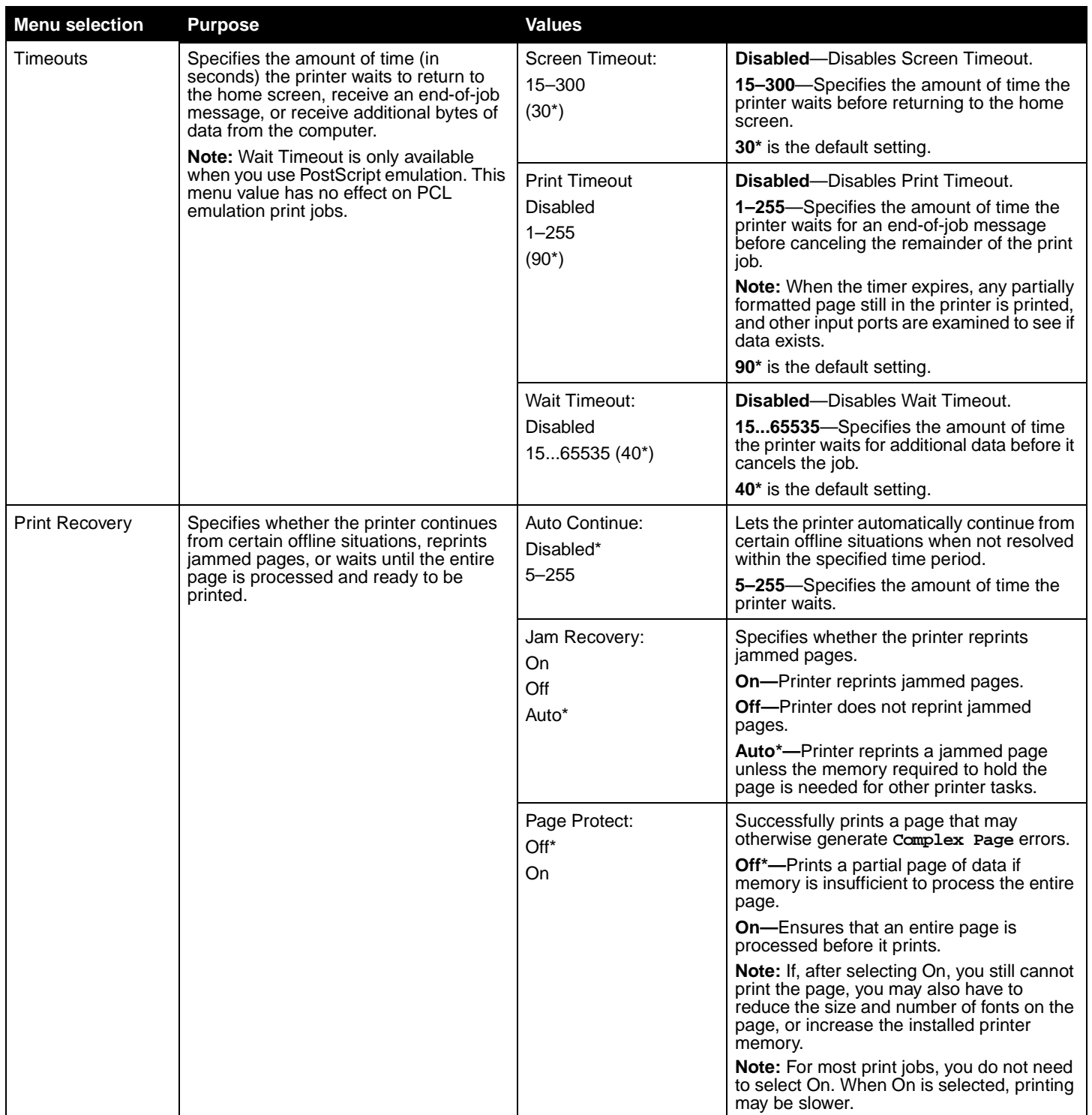

<span id="page-17-4"></span><span id="page-17-3"></span><span id="page-17-2"></span><span id="page-17-1"></span><span id="page-17-0"></span>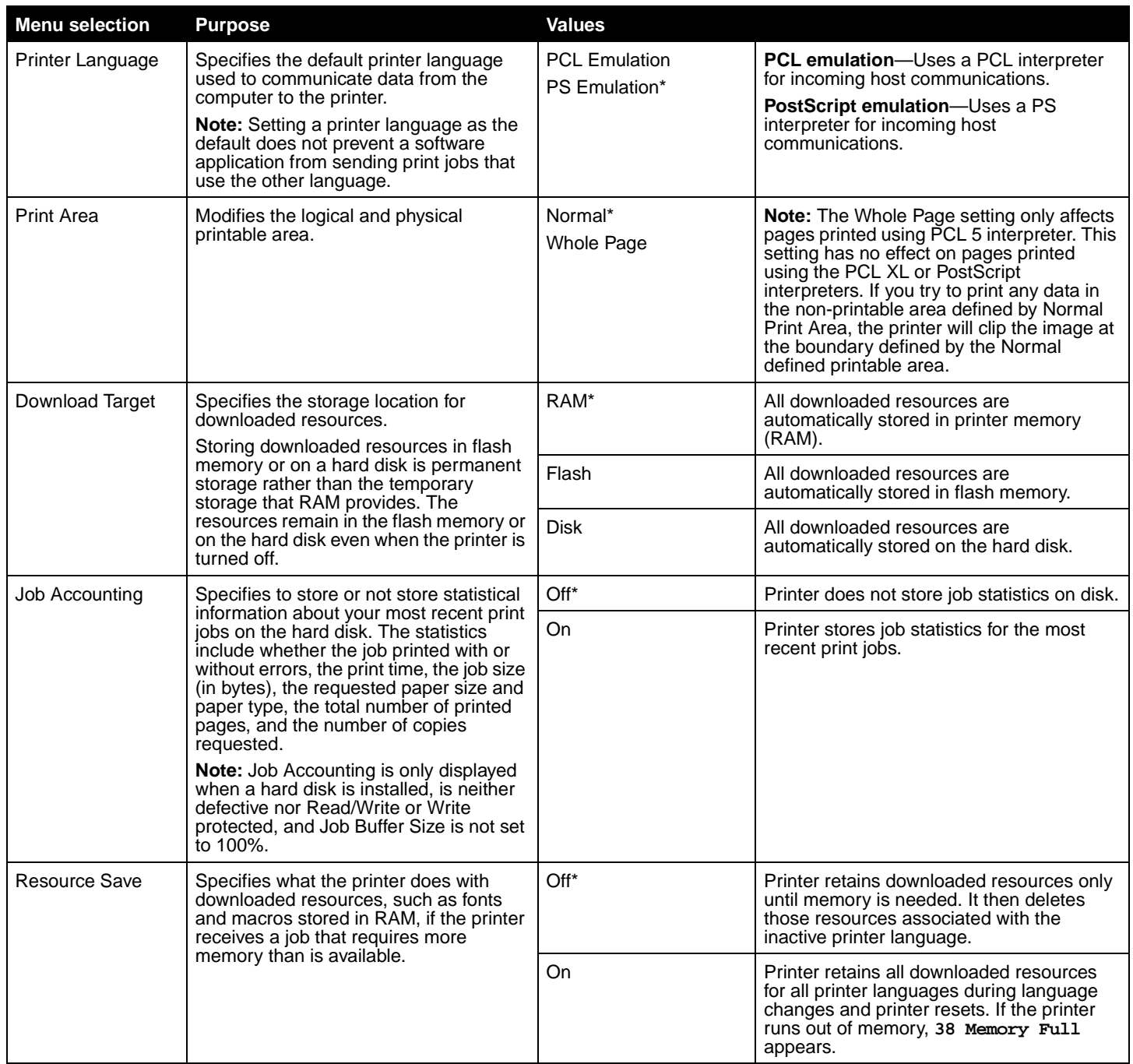

<span id="page-18-4"></span>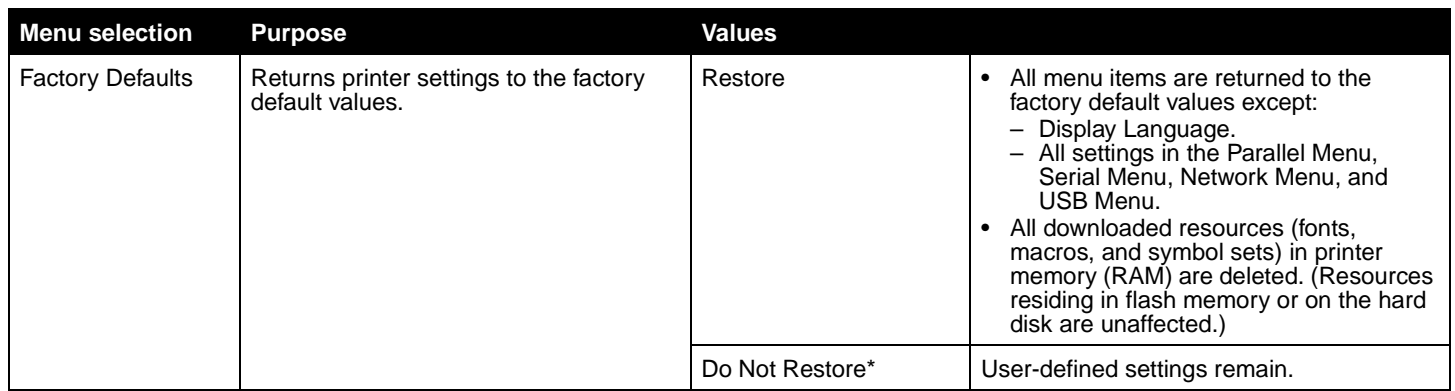

## <span id="page-18-7"></span><span id="page-18-0"></span>**Finishing Menu**

Use this menu selection to define how the printer delivers the printed output.

<span id="page-18-6"></span><span id="page-18-5"></span><span id="page-18-3"></span><span id="page-18-2"></span><span id="page-18-1"></span>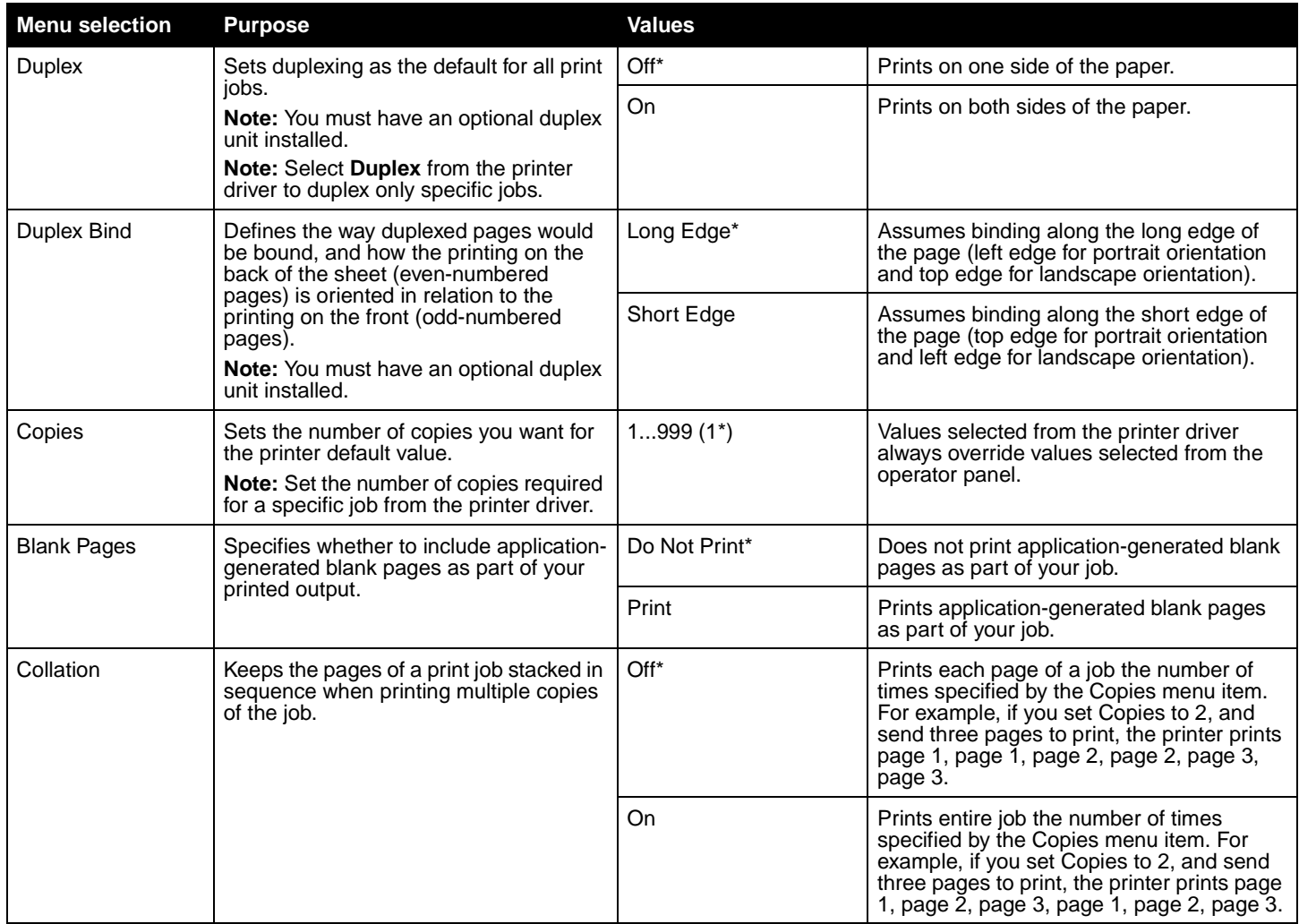

<span id="page-19-3"></span><span id="page-19-2"></span><span id="page-19-1"></span><span id="page-19-0"></span>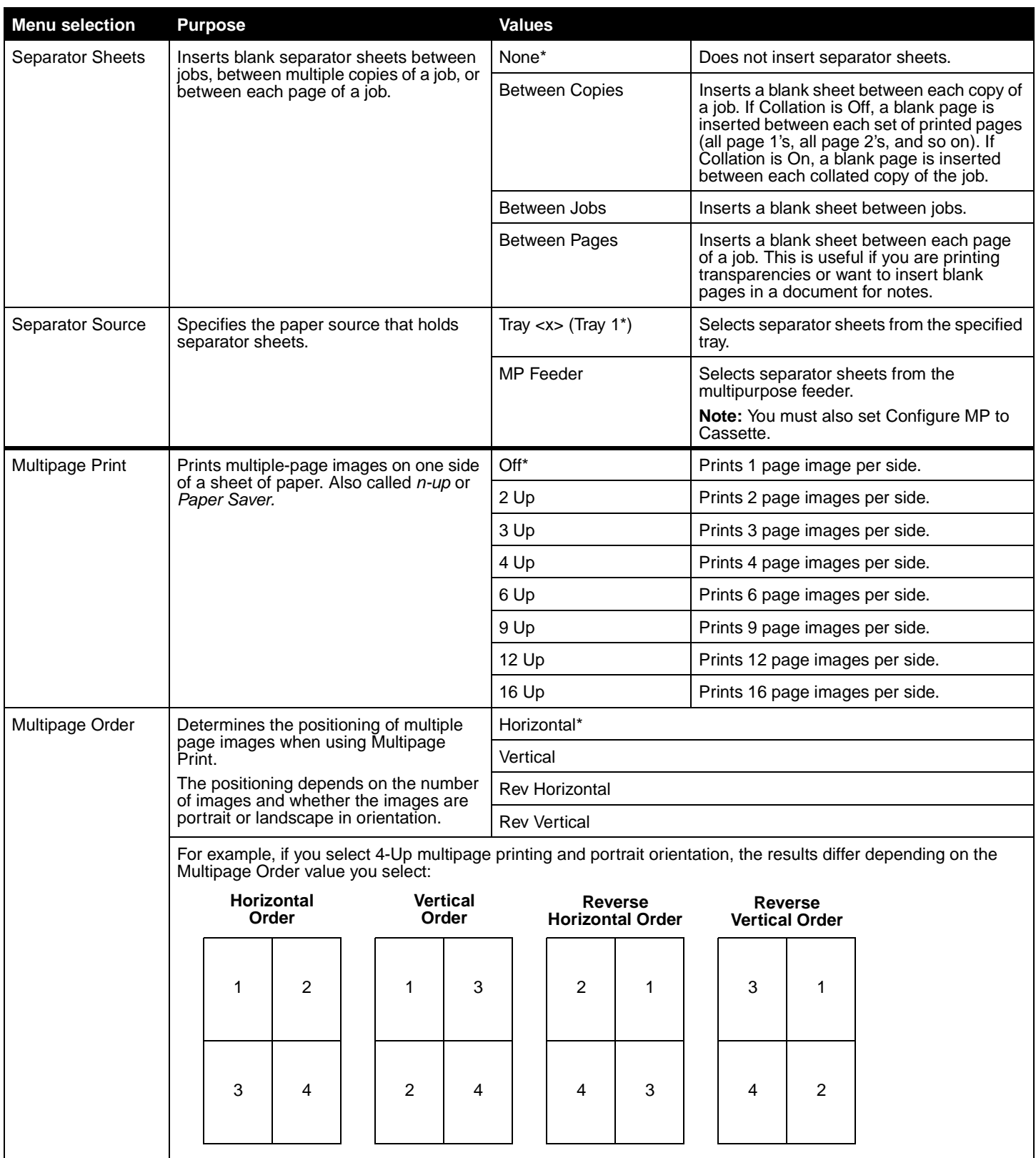

<span id="page-20-10"></span><span id="page-20-6"></span><span id="page-20-5"></span>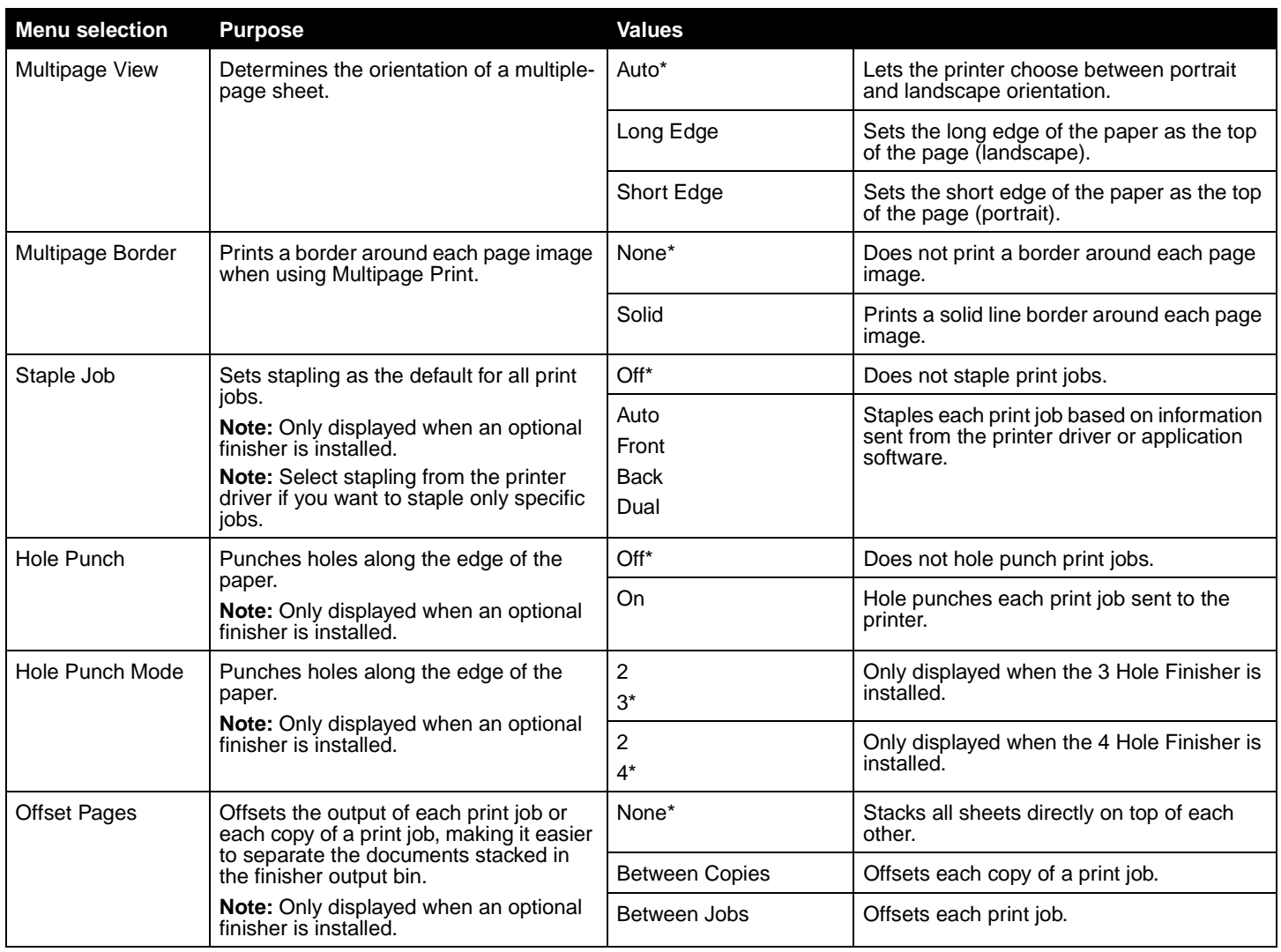

#### <span id="page-20-9"></span><span id="page-20-7"></span><span id="page-20-4"></span><span id="page-20-3"></span><span id="page-20-0"></span>**Quality Menu**

Use this menu selection to change settings that affect print quality and save toner.

<span id="page-20-11"></span><span id="page-20-8"></span><span id="page-20-2"></span><span id="page-20-1"></span>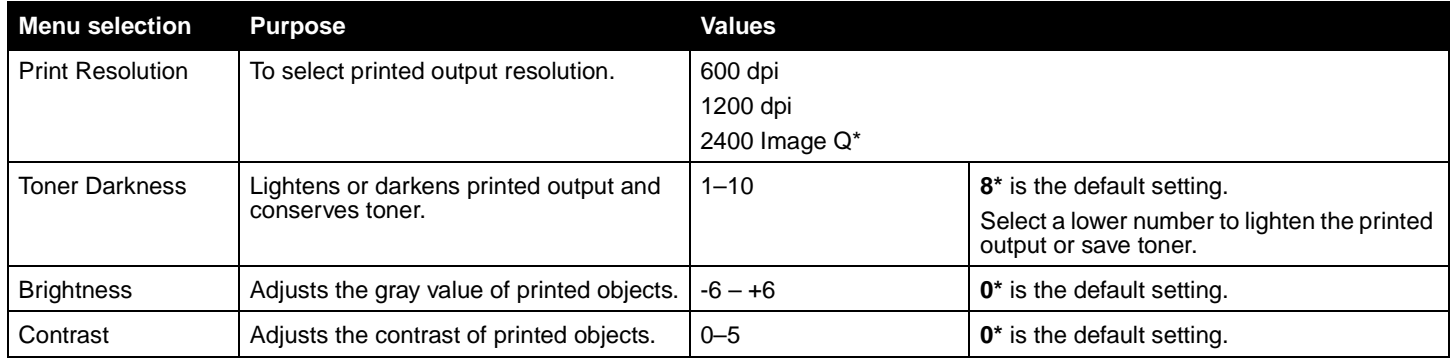

#### <span id="page-21-9"></span><span id="page-21-0"></span>**Utilities Menu**

Use this menu selection to change printer settings, remove jobs, set up printer hardware, and troubleshoot printer problems.

<span id="page-21-8"></span><span id="page-21-7"></span><span id="page-21-6"></span><span id="page-21-5"></span><span id="page-21-4"></span><span id="page-21-3"></span><span id="page-21-2"></span><span id="page-21-1"></span>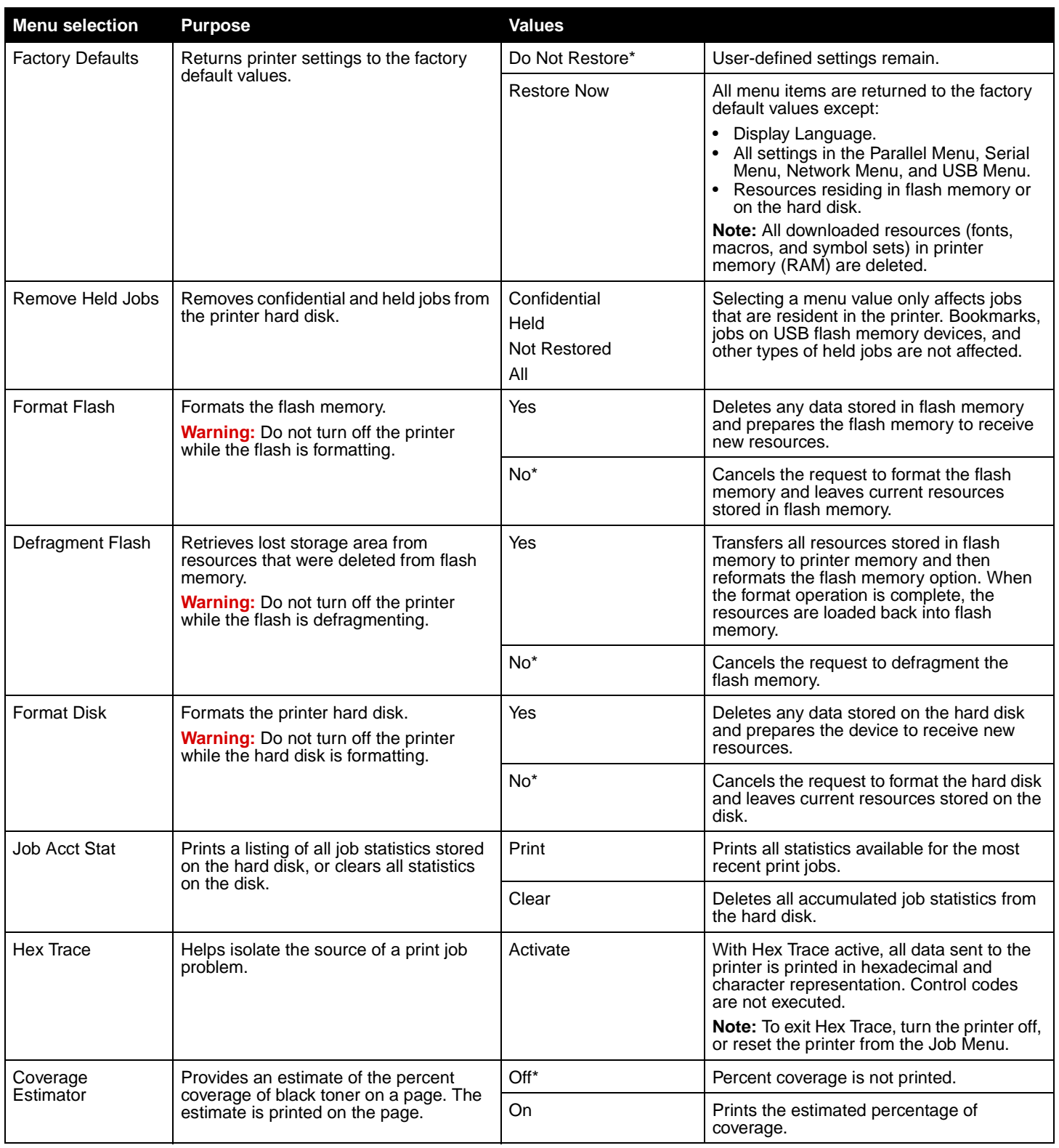

<span id="page-22-5"></span><span id="page-22-4"></span>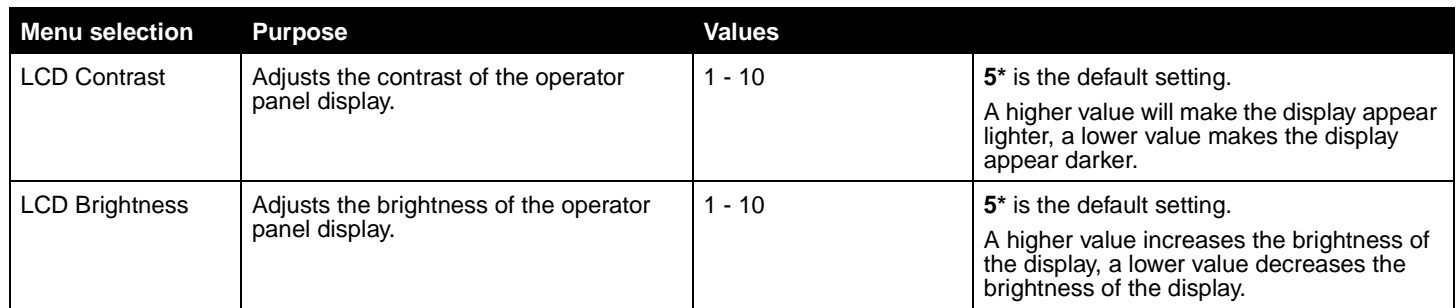

#### <span id="page-22-6"></span><span id="page-22-0"></span>**PDF Menu**

Use this menu selection to change printer settings that affect PDF jobs.

<span id="page-22-9"></span>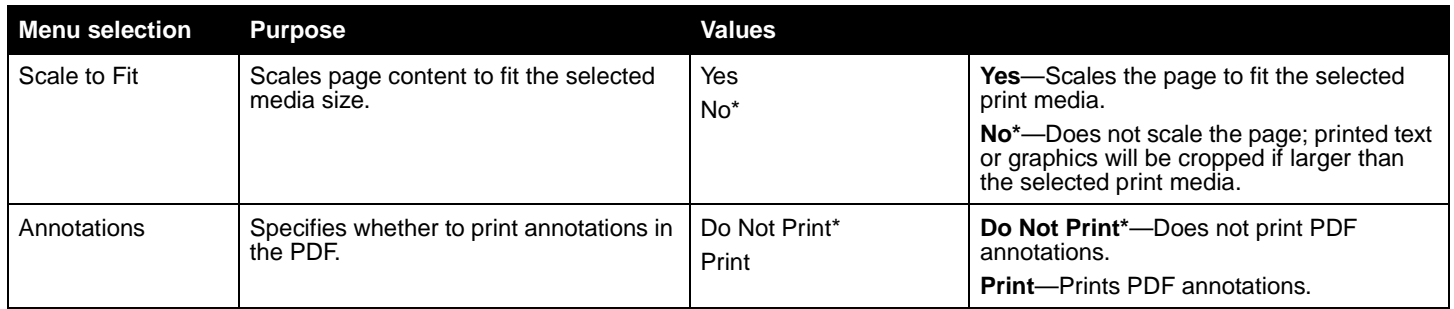

#### <span id="page-22-7"></span><span id="page-22-2"></span><span id="page-22-1"></span>**PostScript Menu**

Use this menu selection to change printer settings that affect jobs using the PostScript printer language.

<span id="page-22-8"></span><span id="page-22-3"></span>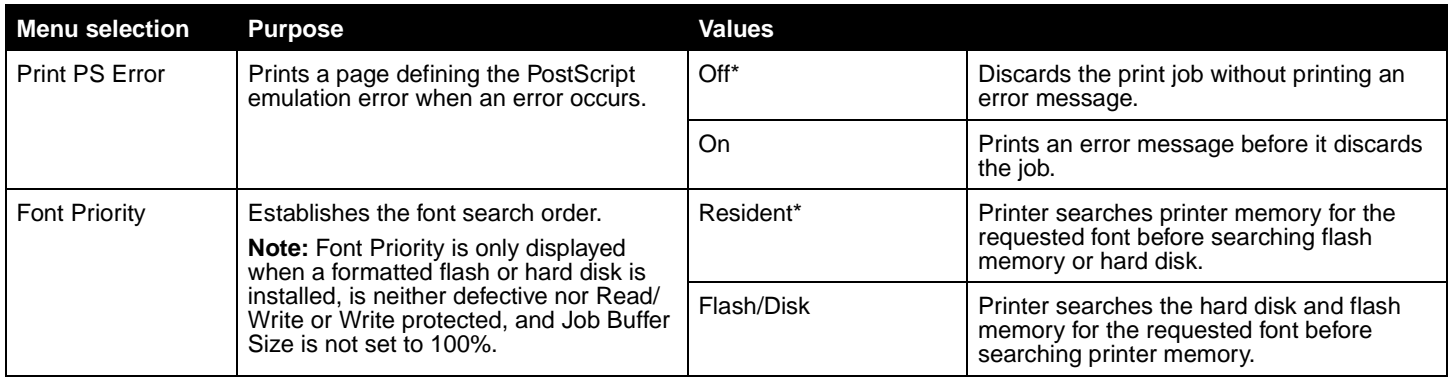

## <span id="page-23-3"></span><span id="page-23-0"></span>**PCL Emul Menu**

Use this menu selection to change printer settings that affect jobs using the PCL emulation printer language.

<span id="page-23-4"></span><span id="page-23-2"></span><span id="page-23-1"></span>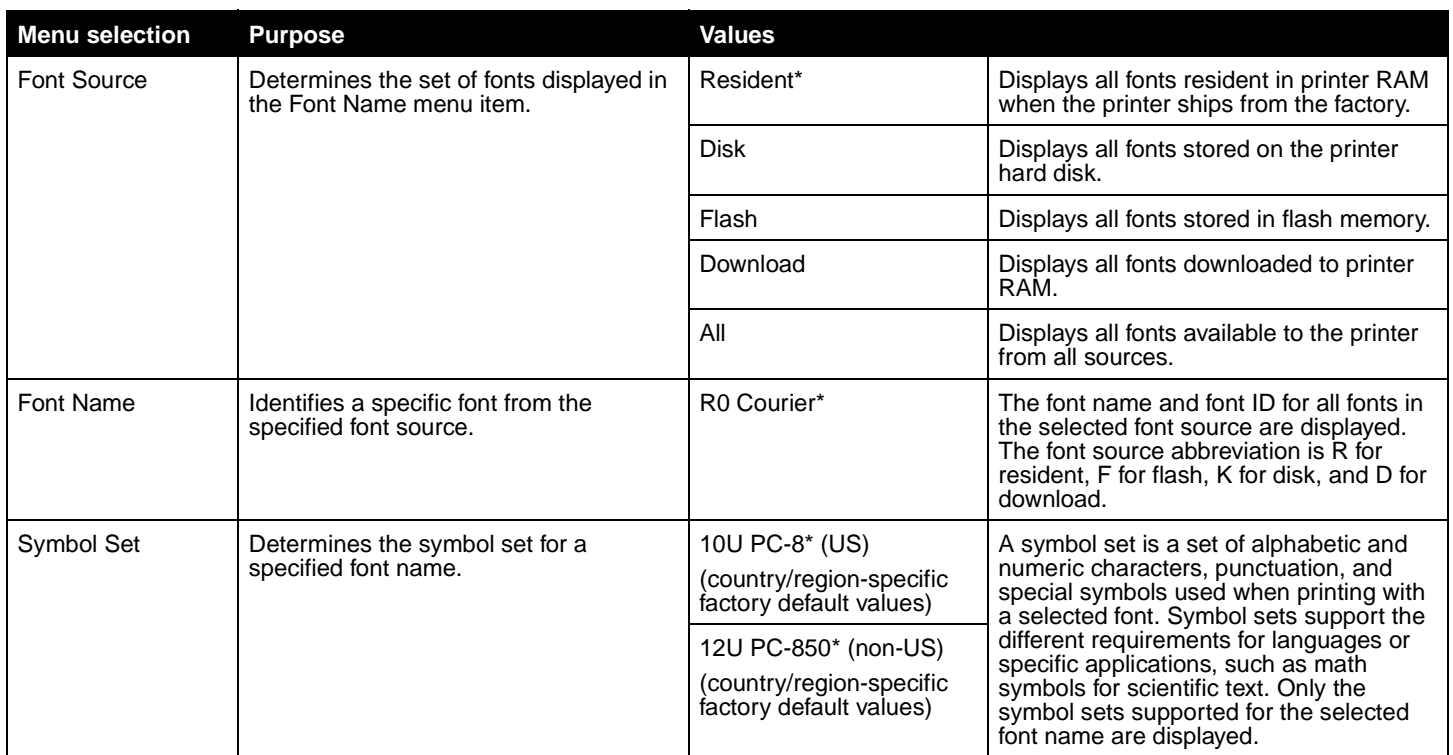

<span id="page-24-0"></span>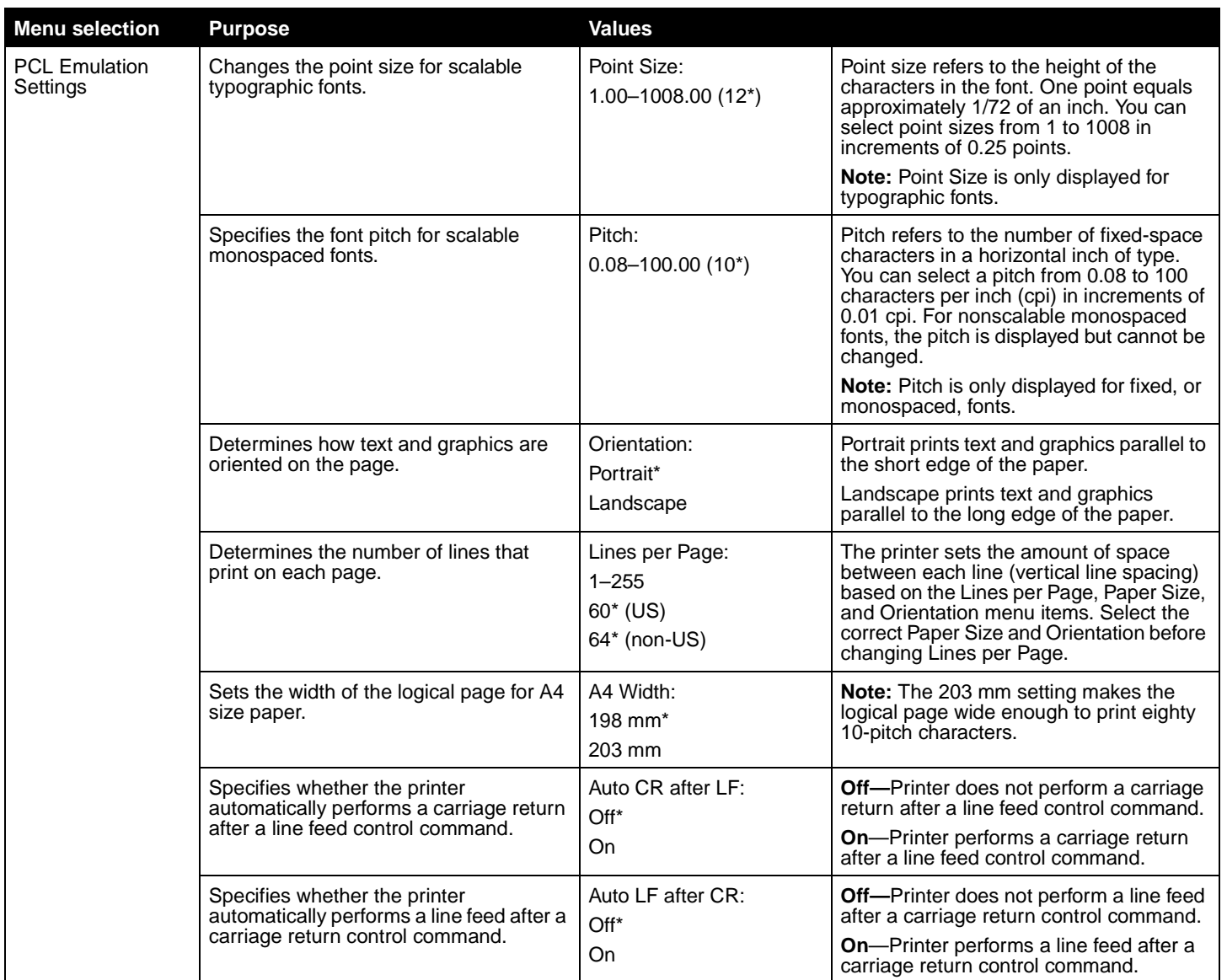

<span id="page-25-0"></span>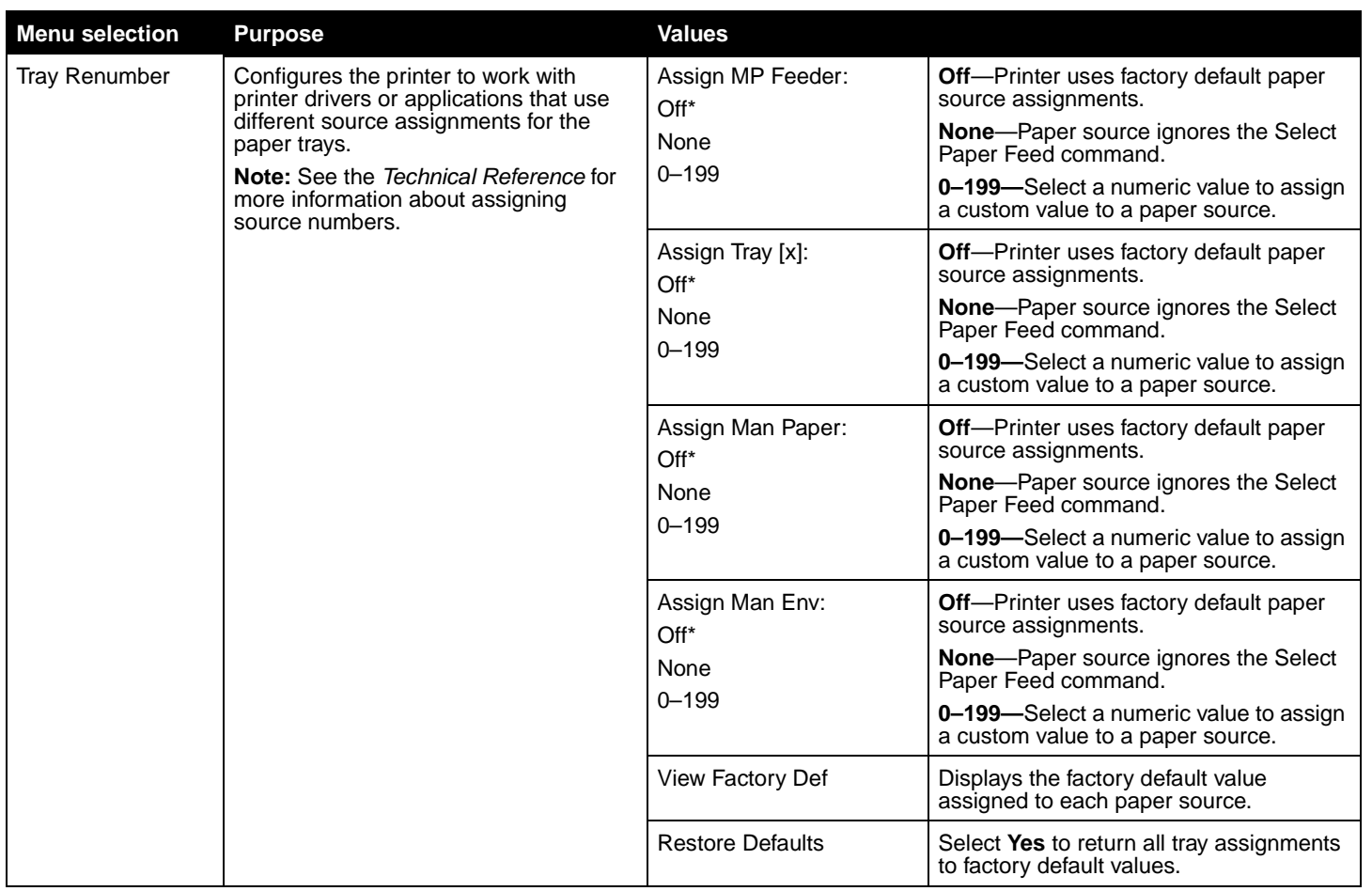

#### <span id="page-26-5"></span><span id="page-26-0"></span>**HTML Menu**

This menu selection is used to change the printer HTML settings.

<span id="page-26-7"></span><span id="page-26-6"></span><span id="page-26-4"></span><span id="page-26-3"></span><span id="page-26-2"></span><span id="page-26-1"></span>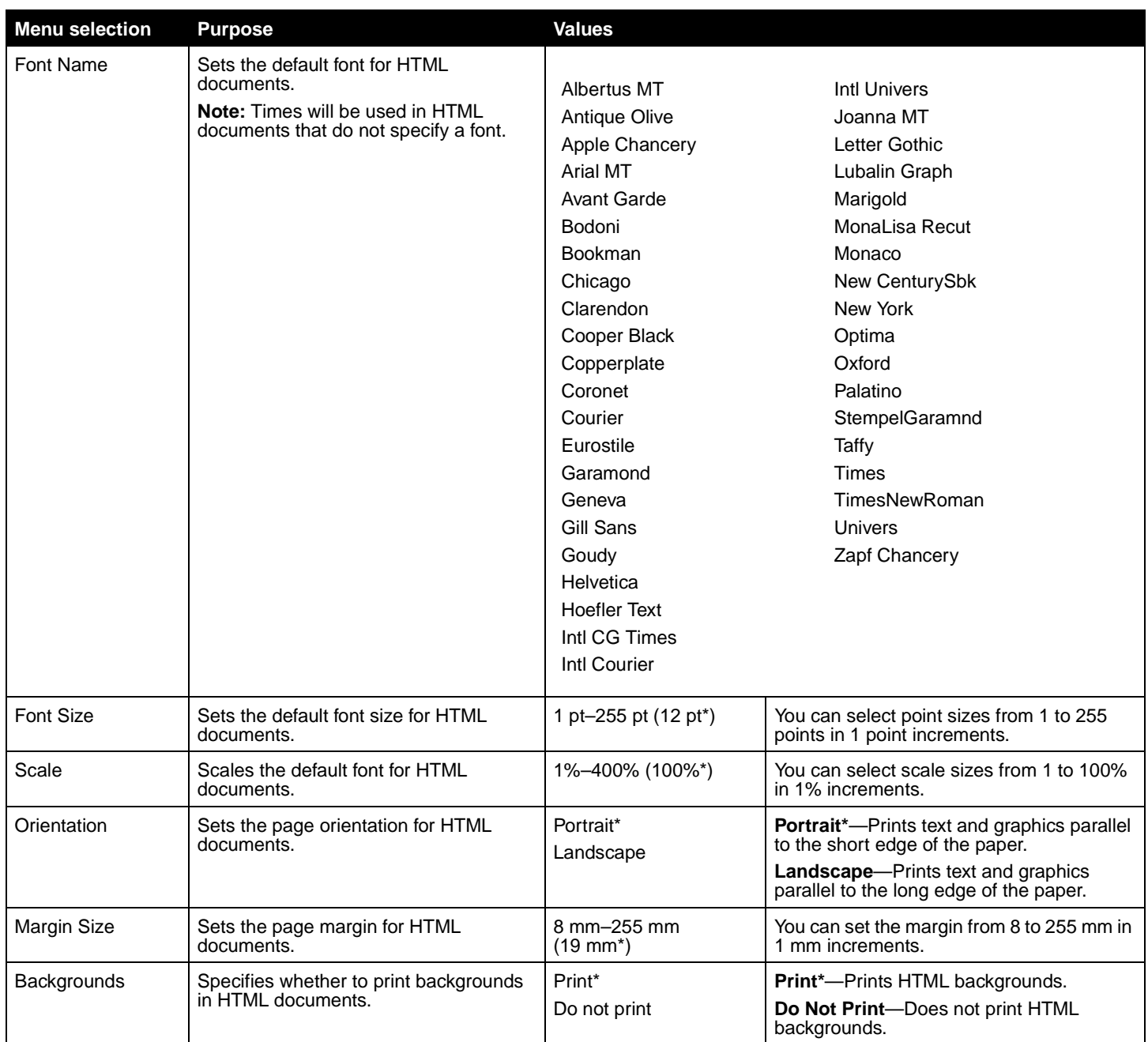

#### <span id="page-27-3"></span><span id="page-27-1"></span>**Image Menu**

This menu selection is used to change the size or orientation of a printed image, or to invert a printed image.

<span id="page-27-6"></span><span id="page-27-5"></span><span id="page-27-2"></span>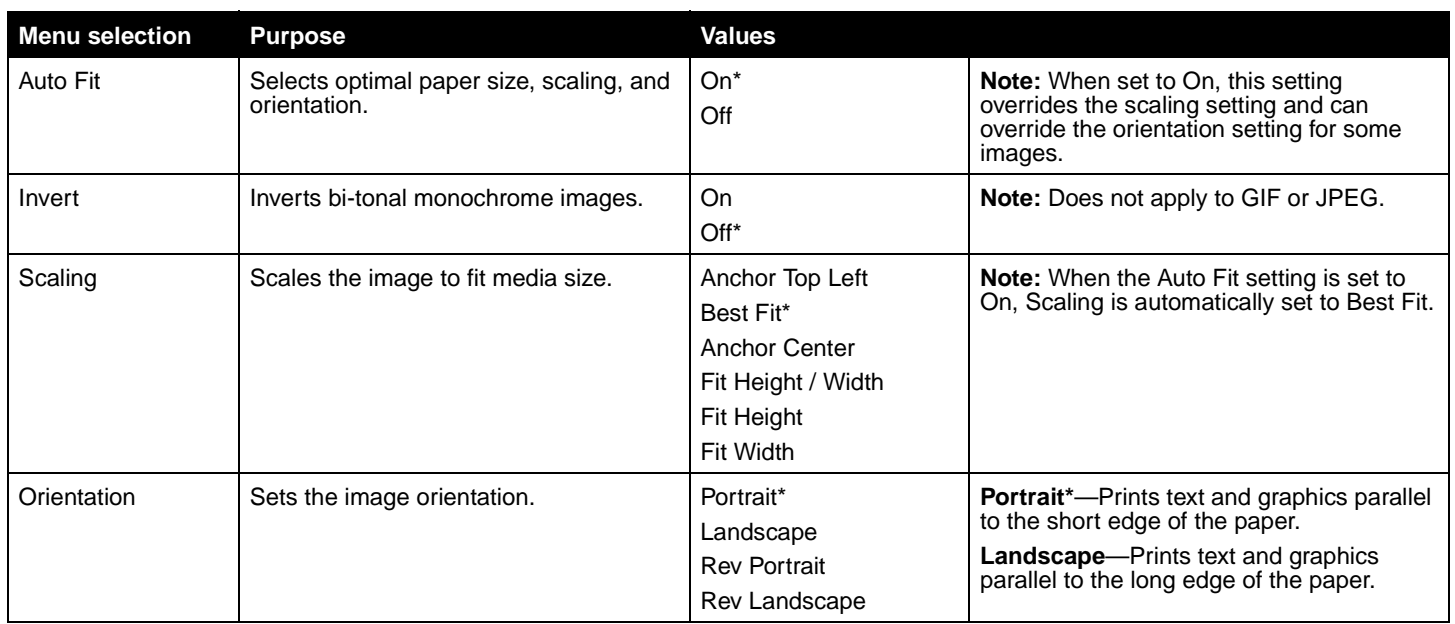

## <span id="page-27-9"></span><span id="page-27-4"></span><span id="page-27-0"></span>**Security**

This menu selection is used to set security levels on individual print jobs requiring a PIN and securing an installed hard disk.

<span id="page-27-8"></span><span id="page-27-7"></span>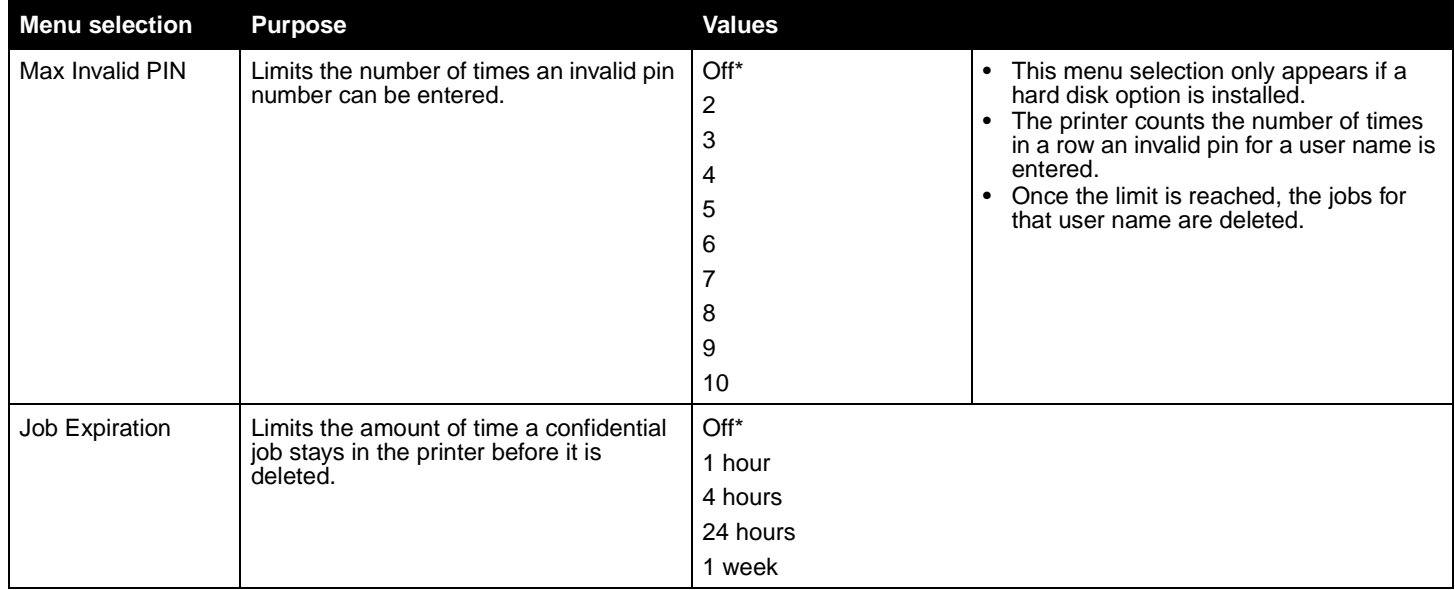

## <span id="page-28-4"></span><span id="page-28-0"></span>**Network/Ports**

#### <span id="page-28-5"></span><span id="page-28-1"></span>**TCP/IP**

This menu section is use to view and change the Transmission Control Protocol/Internet Protocol settings.

**Note:** This menu is not displayed for non-network models.

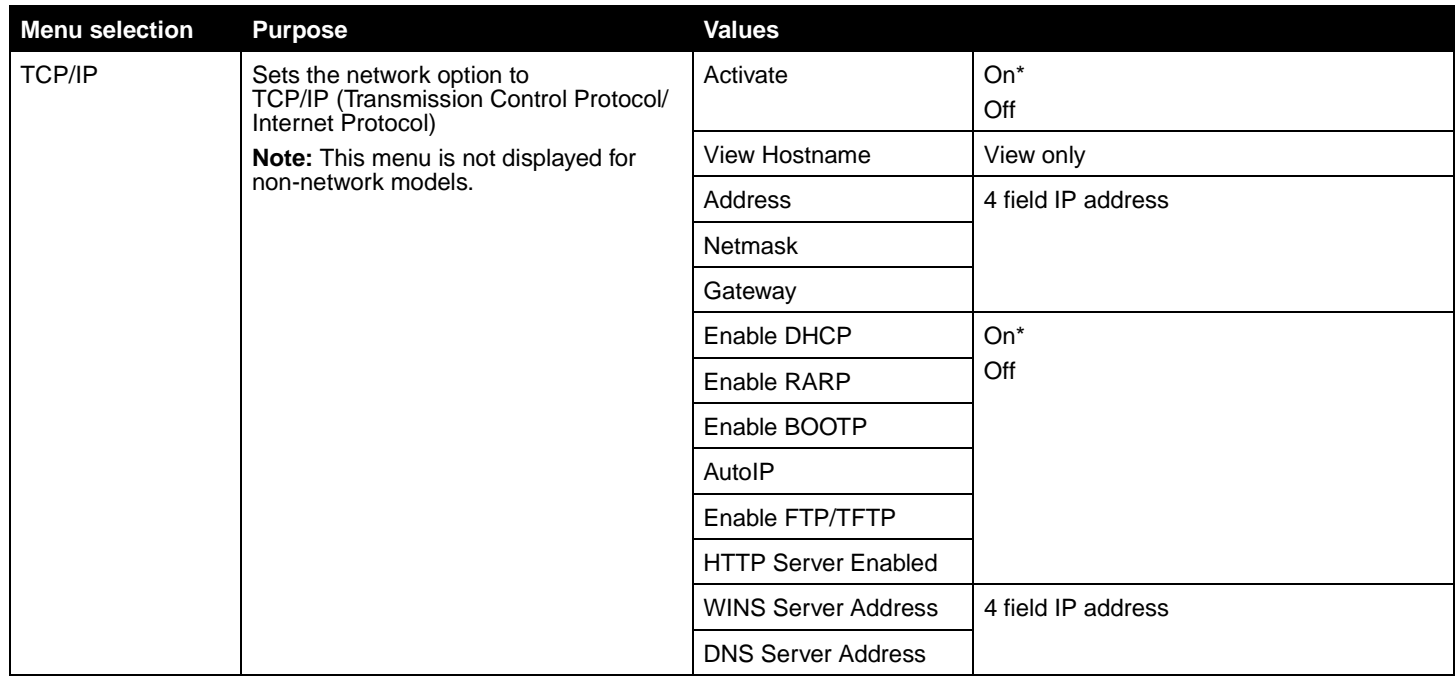

#### <span id="page-28-2"></span>**IPv6**

Use this menu setting to view or change Internet Protocol Version 6 settings.

**Note:** This menu is not displayed for non-network models.

<span id="page-28-3"></span>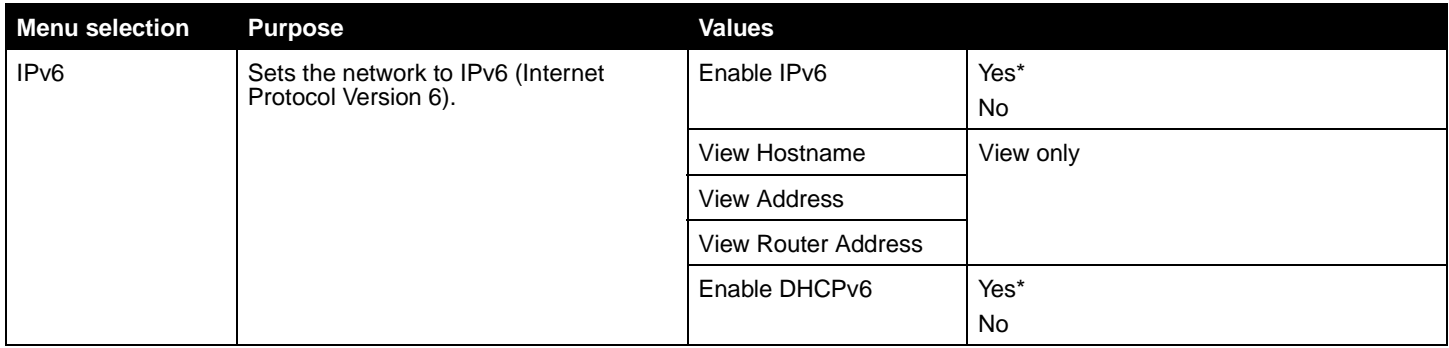

#### <span id="page-29-3"></span><span id="page-29-0"></span>**Standard Network and Network <x>**

Use this menu selection to change printer settings affecting jobs sent to the printer through a network port (either Standard Network or Network <x>).

<span id="page-29-6"></span><span id="page-29-5"></span><span id="page-29-4"></span><span id="page-29-2"></span><span id="page-29-1"></span>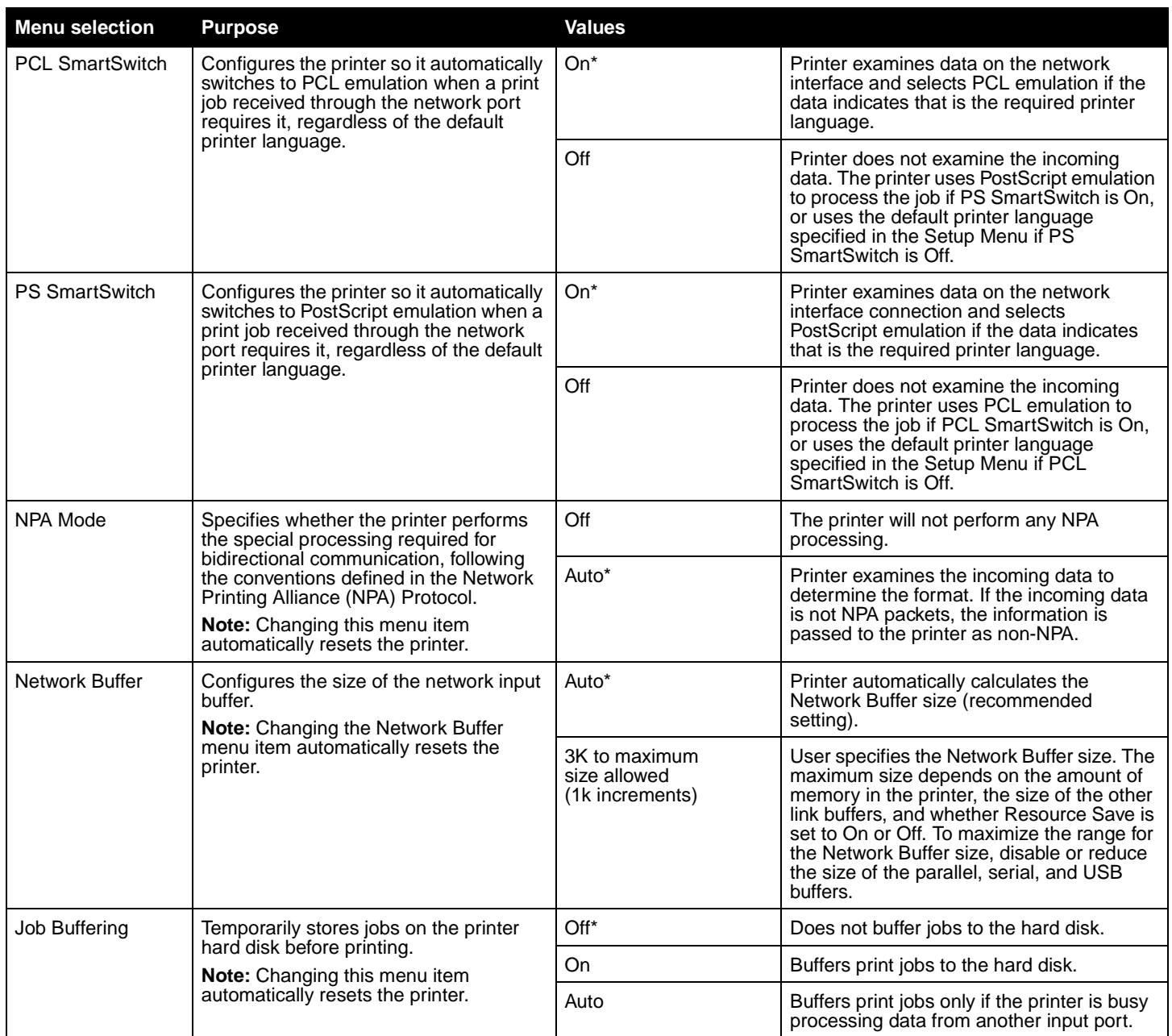

<span id="page-30-1"></span>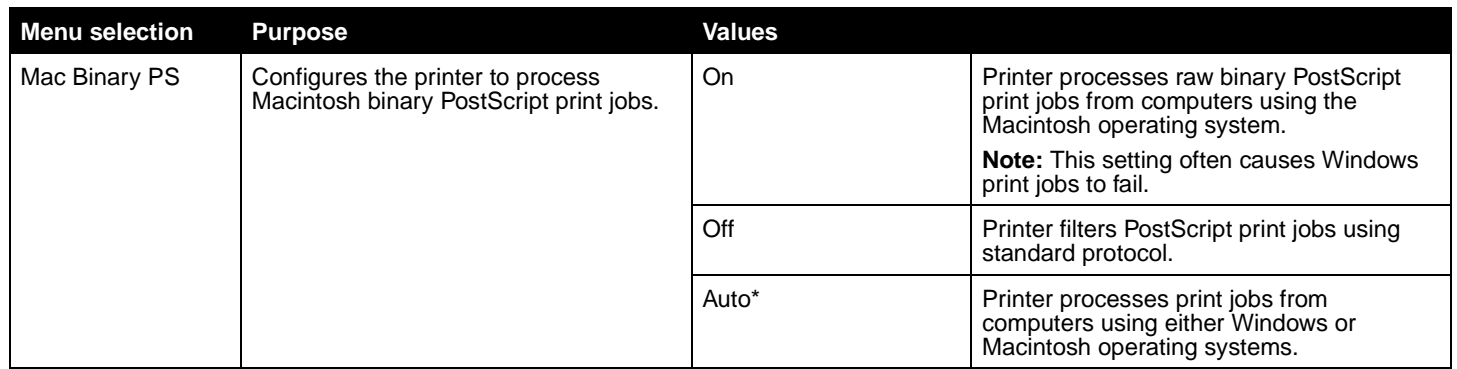

#### <span id="page-30-0"></span>**Standard USB and USB <x>**

Use this menu selection to change printer settings affecting a Universal Serial Bus (USB) port (USB <x>).

<span id="page-30-4"></span><span id="page-30-3"></span><span id="page-30-2"></span>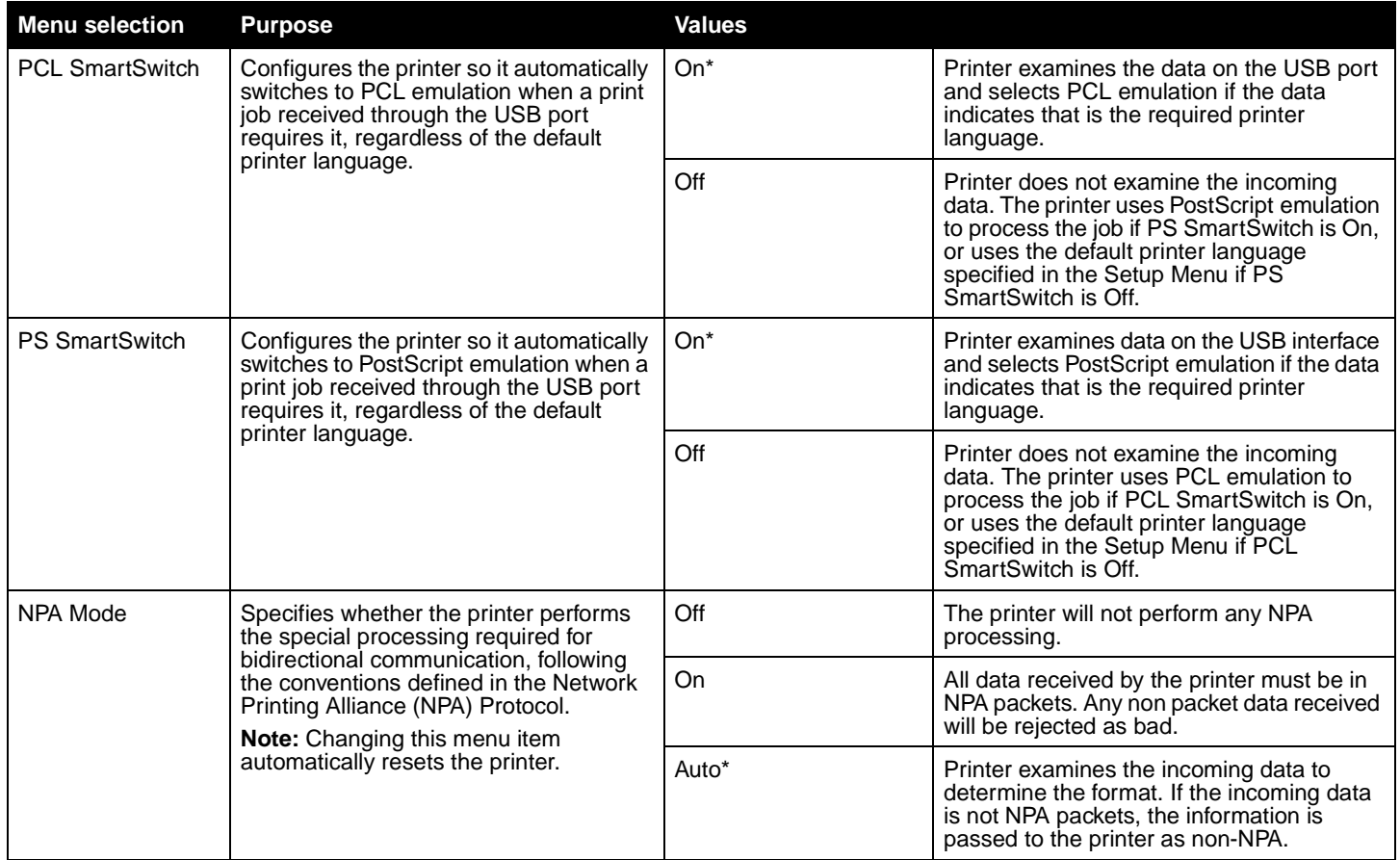

<span id="page-31-8"></span><span id="page-31-4"></span>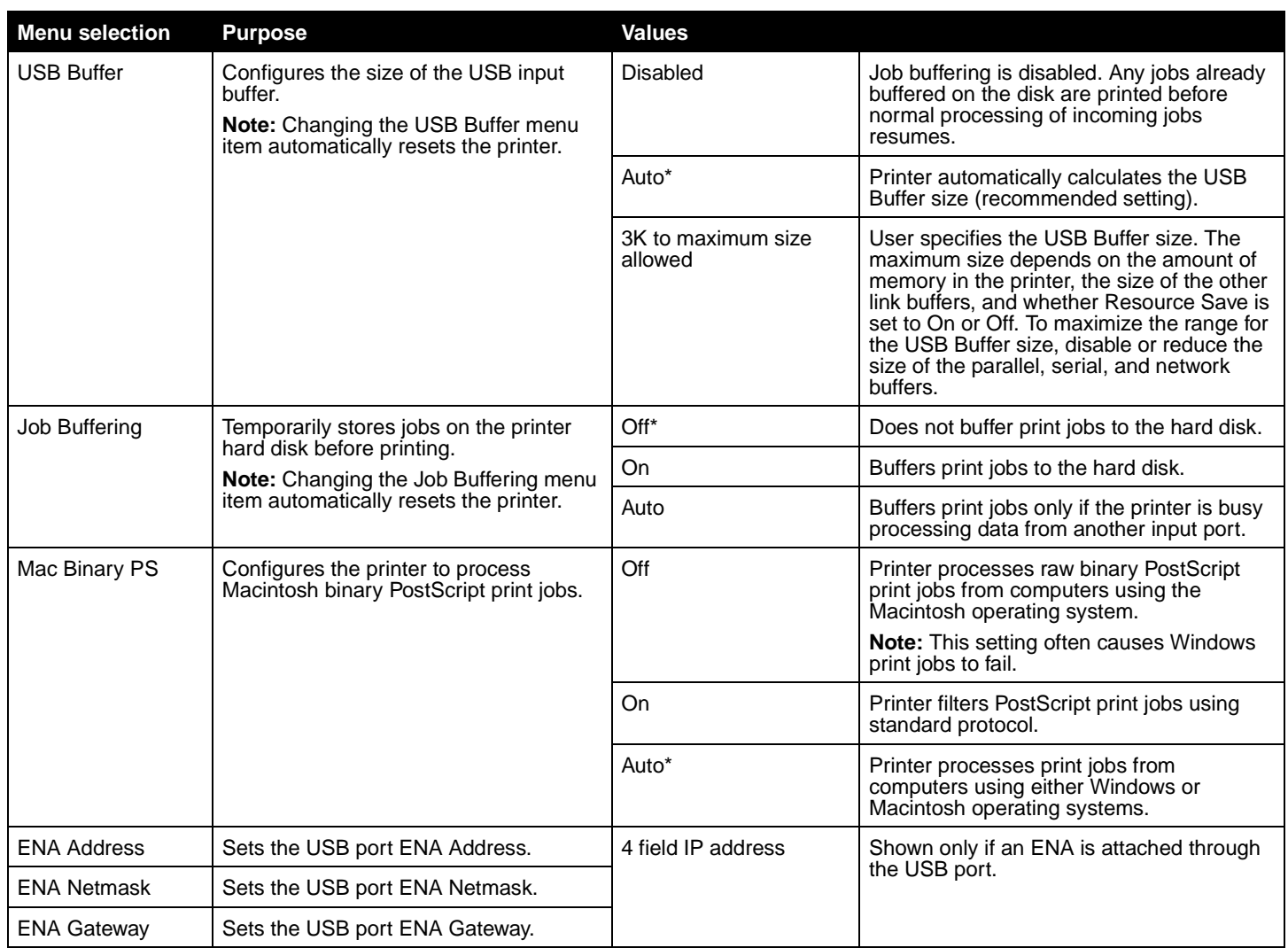

#### <span id="page-31-6"></span><span id="page-31-5"></span><span id="page-31-3"></span><span id="page-31-2"></span><span id="page-31-1"></span><span id="page-31-0"></span>**Parallel and Parallel <x>**

Use this menu selection to change printer settings affecting jobs sent to the printer through a parallel port (either Std Parallel or Parallel <x>).

<span id="page-31-7"></span>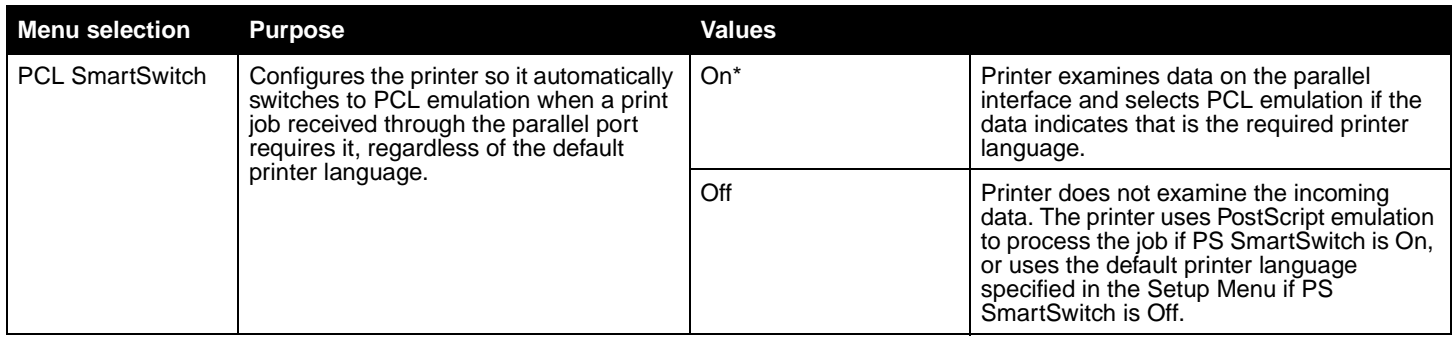

<span id="page-32-6"></span><span id="page-32-5"></span><span id="page-32-4"></span><span id="page-32-3"></span><span id="page-32-2"></span><span id="page-32-1"></span><span id="page-32-0"></span>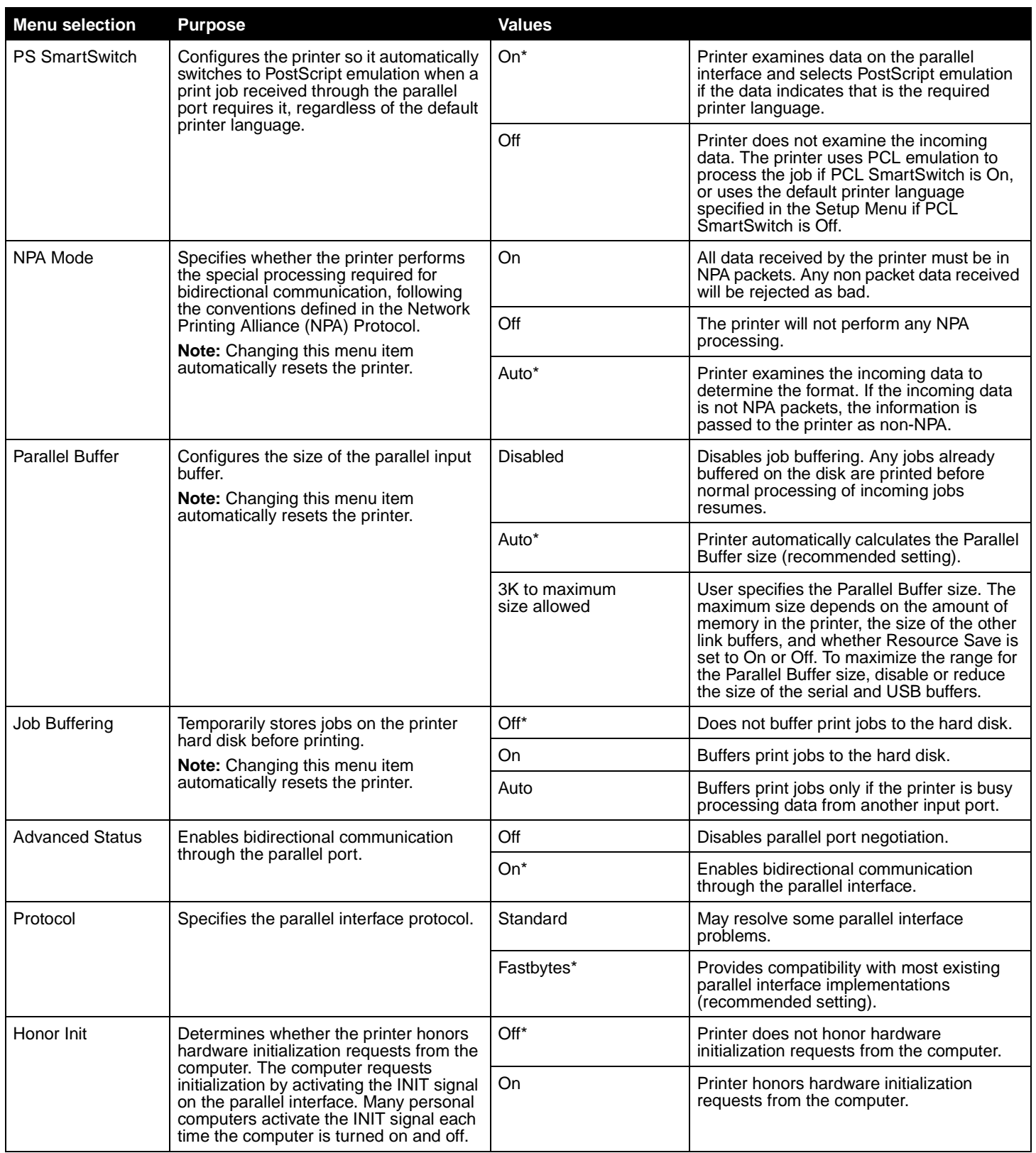

<span id="page-33-3"></span><span id="page-33-1"></span>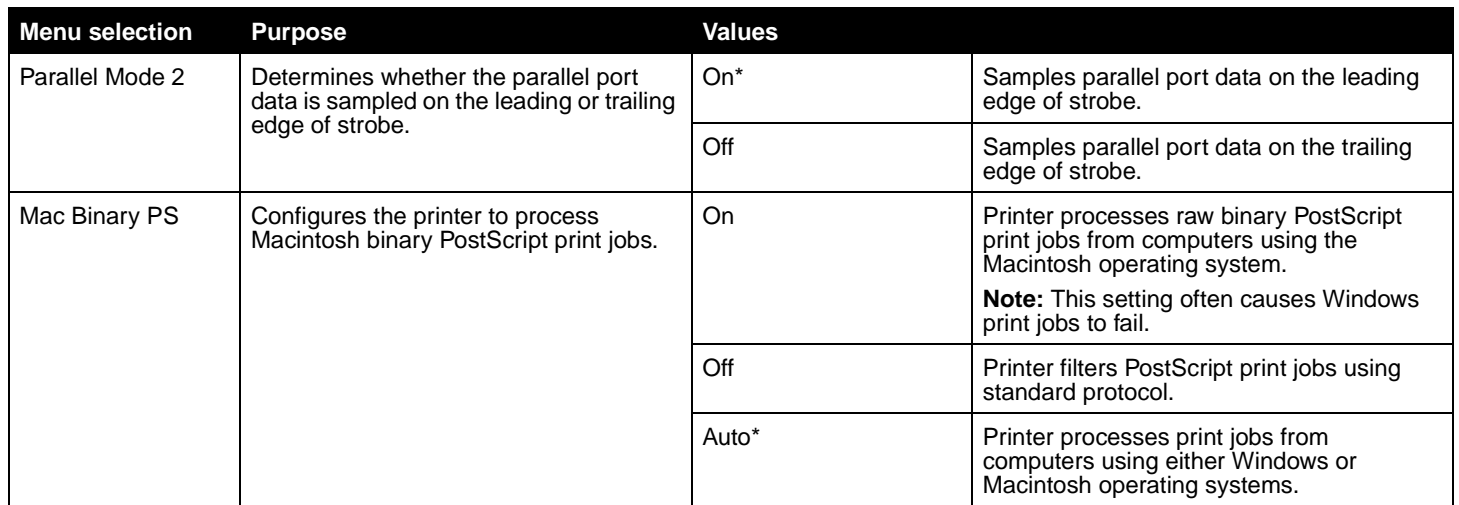

#### <span id="page-33-6"></span><span id="page-33-0"></span>**Serial <x>**

Use this menu selection to change printer settings affecting jobs sent to the printer through an optional serial port.

<span id="page-33-5"></span><span id="page-33-4"></span><span id="page-33-2"></span>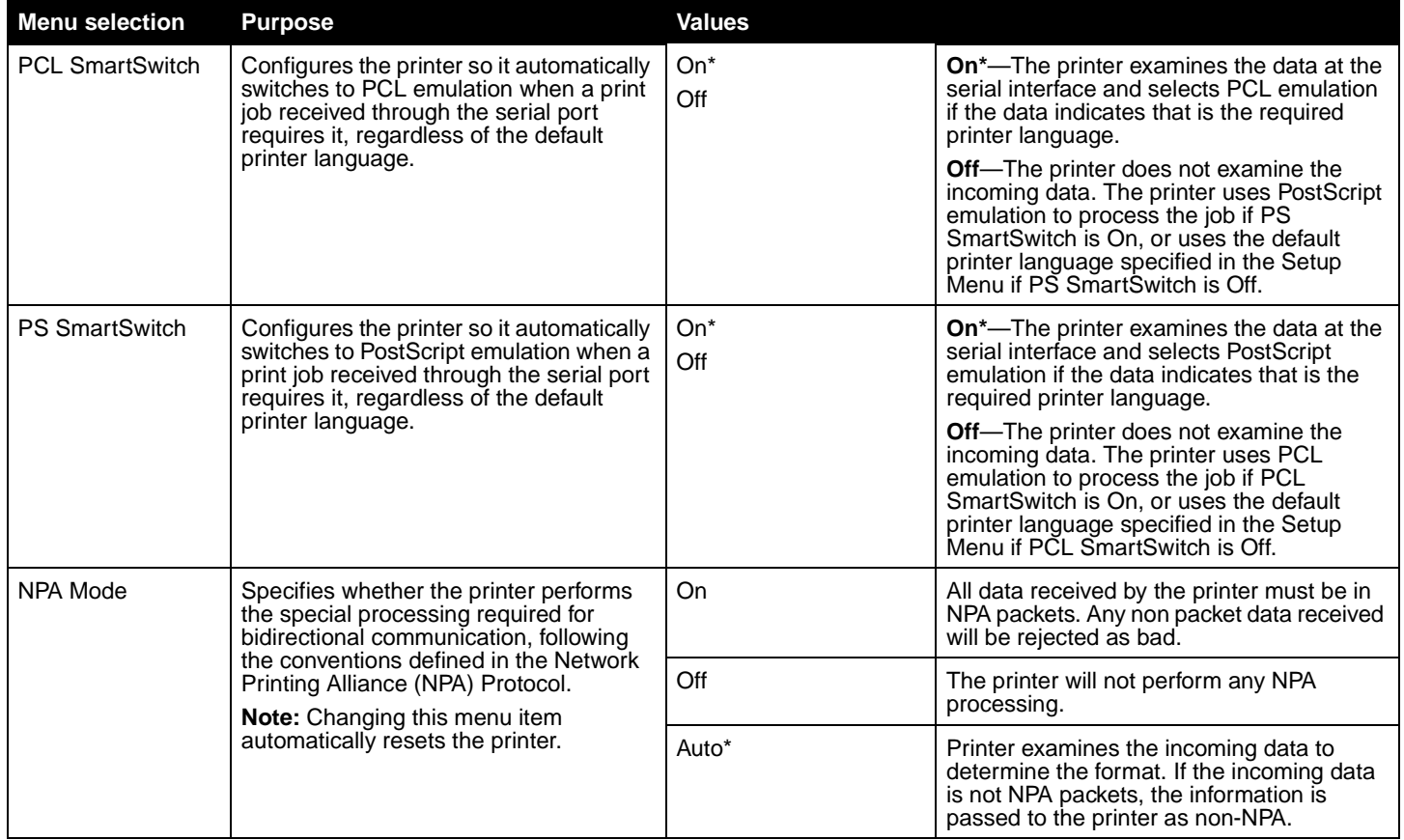

<span id="page-34-5"></span><span id="page-34-4"></span><span id="page-34-3"></span><span id="page-34-2"></span><span id="page-34-1"></span><span id="page-34-0"></span>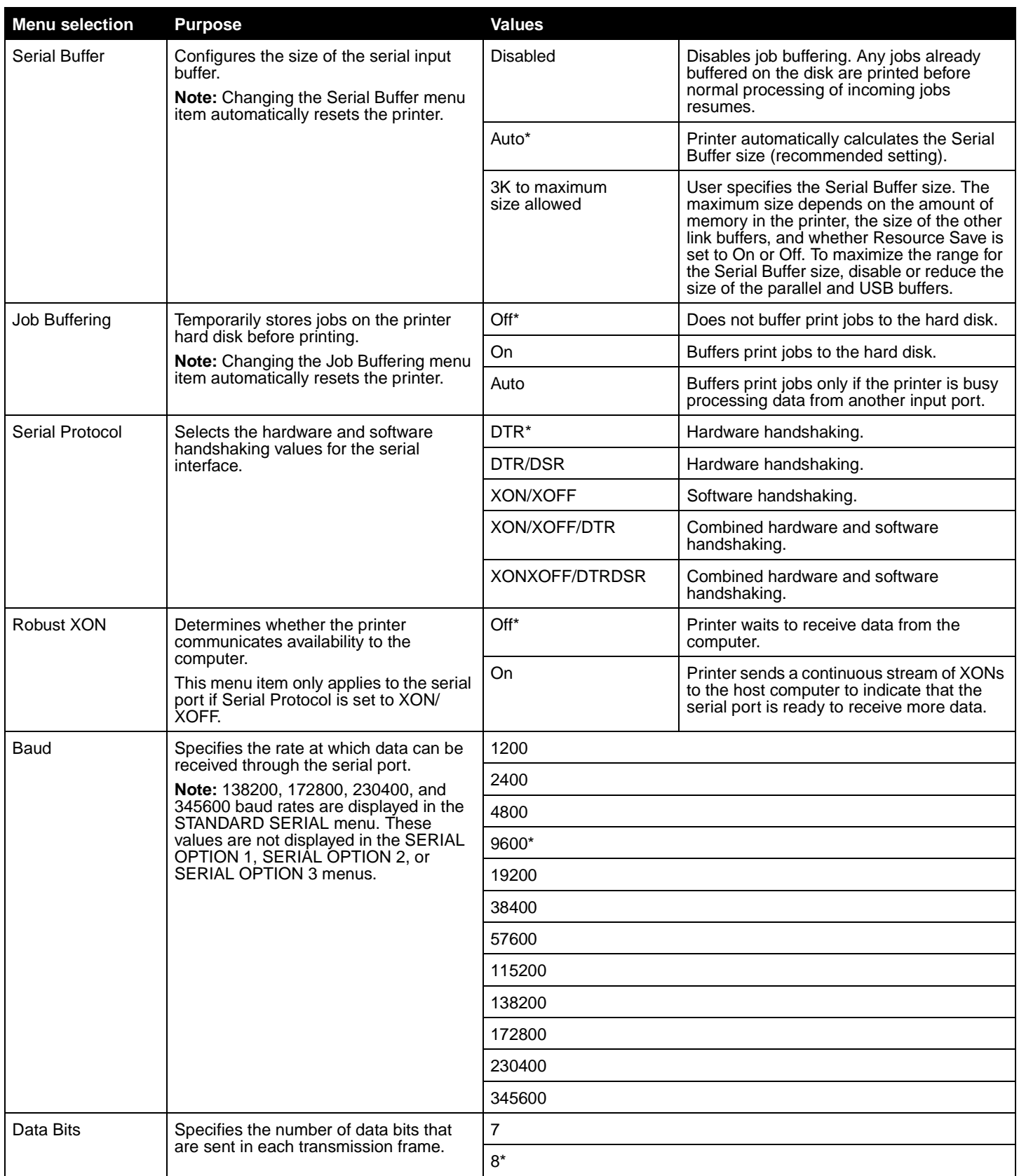

<span id="page-35-10"></span><span id="page-35-6"></span>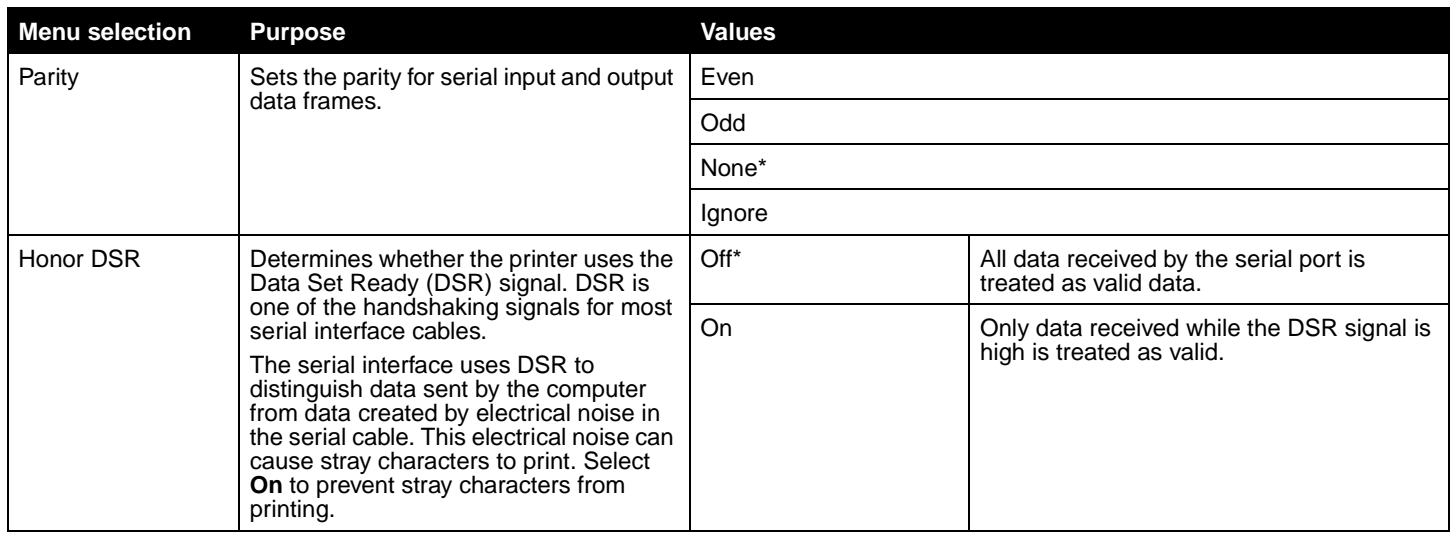

#### <span id="page-35-7"></span><span id="page-35-0"></span>**NetWare**

Use this menu selection to view or change the printer NetWare settings.

<span id="page-35-13"></span><span id="page-35-12"></span><span id="page-35-11"></span><span id="page-35-9"></span><span id="page-35-8"></span><span id="page-35-5"></span><span id="page-35-4"></span><span id="page-35-3"></span><span id="page-35-2"></span><span id="page-35-1"></span>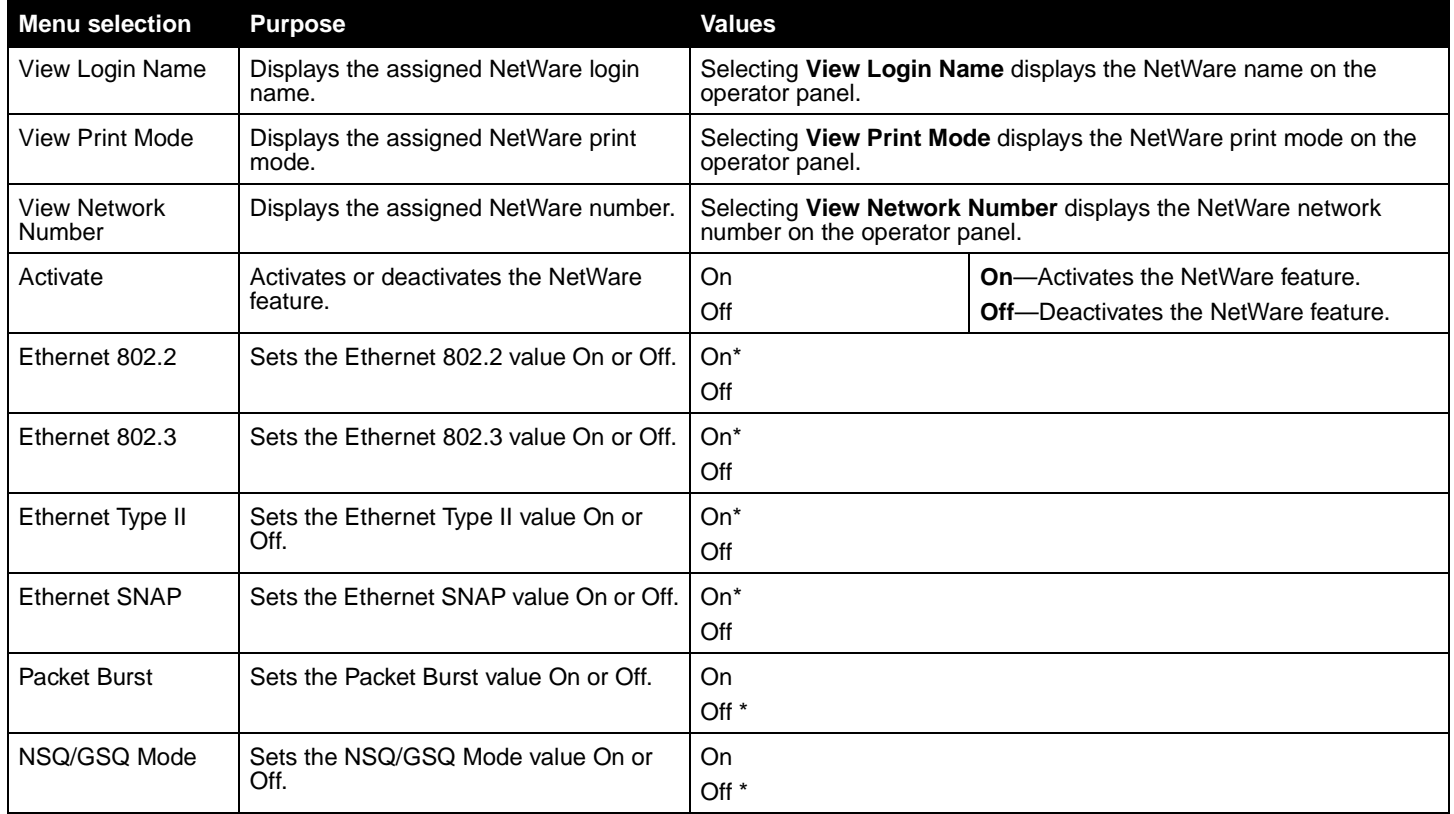

## <span id="page-36-4"></span><span id="page-36-0"></span>**AppleTalk**

Use this menu selection to view or change the printer AppleTalk settings.

<span id="page-36-8"></span><span id="page-36-7"></span><span id="page-36-2"></span>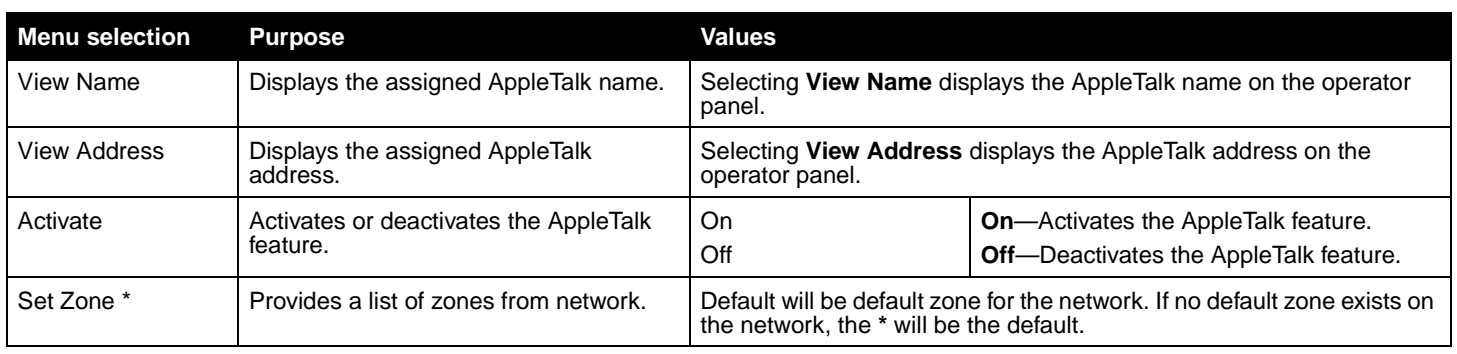

#### <span id="page-36-6"></span><span id="page-36-5"></span><span id="page-36-1"></span>**LexLink**

Use this menu selection to view your LexLink name or change your LexLink activation.

<span id="page-36-9"></span><span id="page-36-3"></span>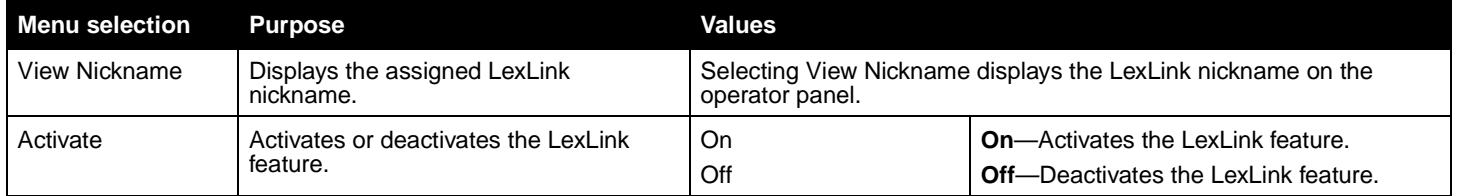

### <span id="page-37-20"></span><span id="page-37-0"></span>**Help**

This menu selection is used to print some or all of the resident Help Menu Pages. These pages contain information about printer connectivity, print quality, paper tips, and supplies.

**Note:** If the operator panel is set to other language, the document will be printed in English.

The Help Pages can be printed in the following languages.

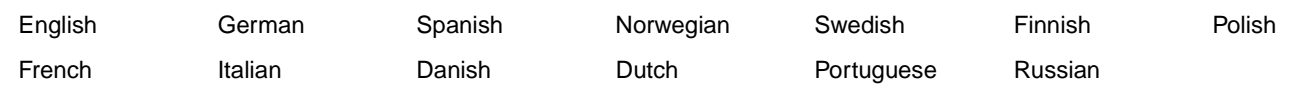

<span id="page-37-21"></span><span id="page-37-19"></span><span id="page-37-18"></span><span id="page-37-17"></span><span id="page-37-16"></span><span id="page-37-15"></span><span id="page-37-14"></span><span id="page-37-13"></span><span id="page-37-12"></span><span id="page-37-11"></span><span id="page-37-10"></span><span id="page-37-9"></span><span id="page-37-8"></span><span id="page-37-7"></span><span id="page-37-6"></span><span id="page-37-5"></span><span id="page-37-4"></span><span id="page-37-3"></span><span id="page-37-2"></span><span id="page-37-1"></span>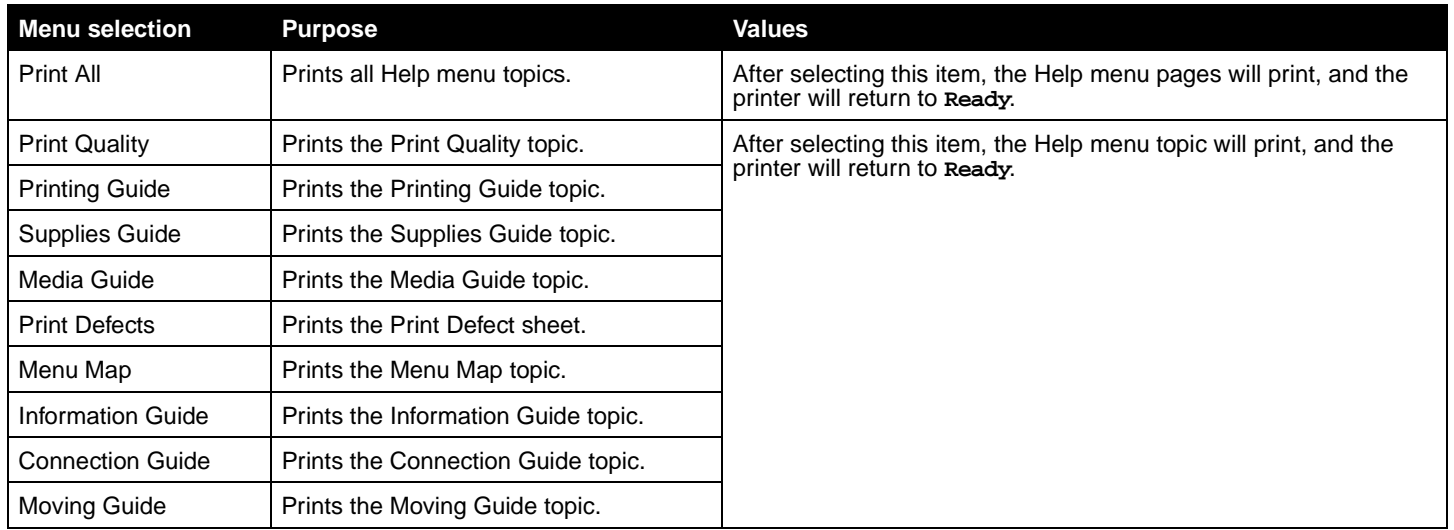

<span id="page-38-0"></span>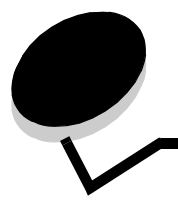

The printer operator panel displays messages describing the current state of the printer and indicates possible printer problems you must resolve. This topic provides a list of all printer messages, explains what they mean, and tells you how to clear the messages.

The following table lists the messages in alphanumerical order. You can also locate a message using the index.

<span id="page-38-13"></span><span id="page-38-12"></span><span id="page-38-11"></span><span id="page-38-10"></span><span id="page-38-9"></span><span id="page-38-8"></span><span id="page-38-7"></span><span id="page-38-6"></span><span id="page-38-5"></span><span id="page-38-4"></span><span id="page-38-3"></span><span id="page-38-2"></span><span id="page-38-1"></span>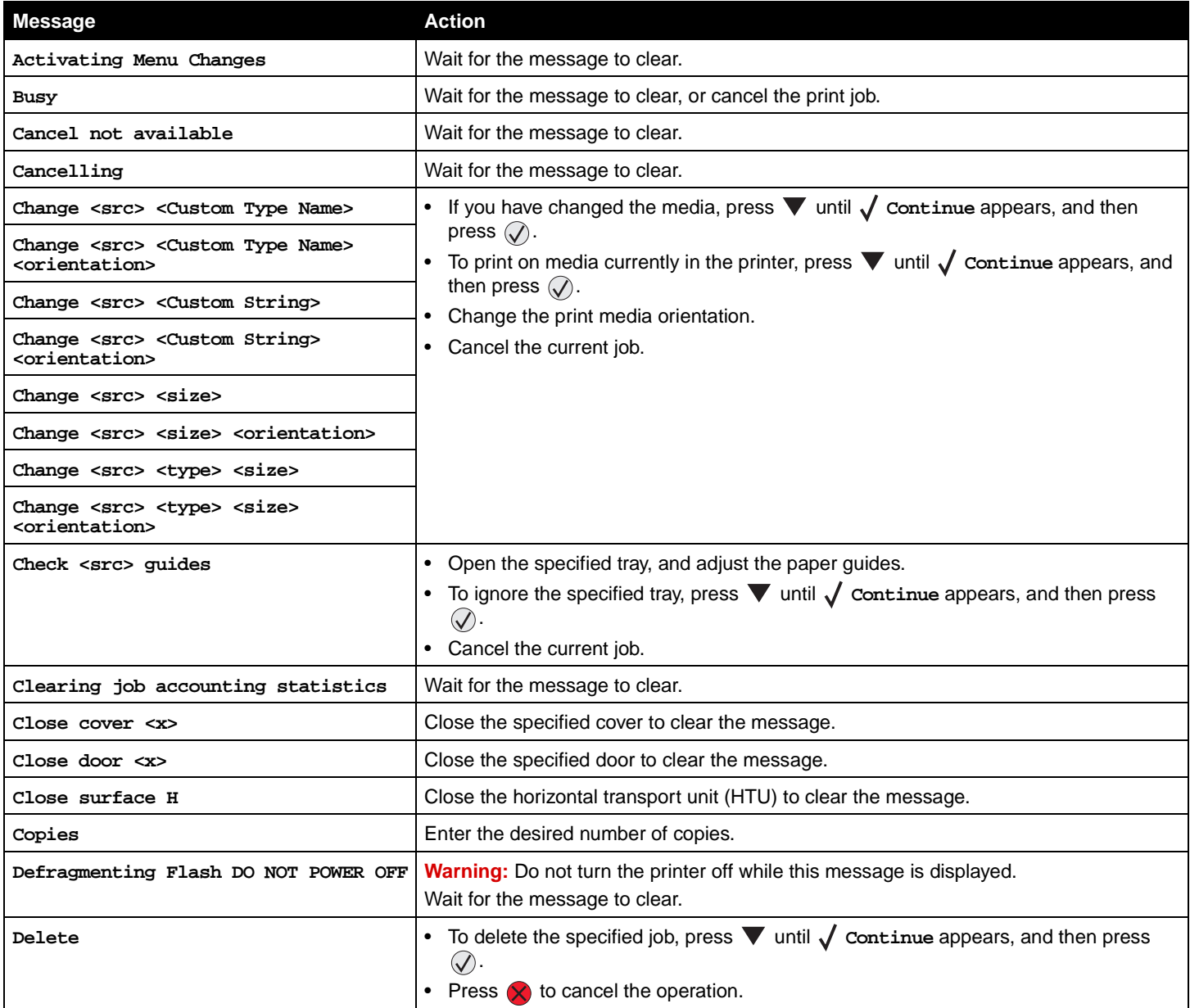

<span id="page-39-20"></span><span id="page-39-19"></span><span id="page-39-18"></span><span id="page-39-17"></span><span id="page-39-16"></span><span id="page-39-15"></span><span id="page-39-14"></span><span id="page-39-13"></span><span id="page-39-12"></span><span id="page-39-11"></span><span id="page-39-10"></span><span id="page-39-9"></span><span id="page-39-8"></span><span id="page-39-7"></span><span id="page-39-6"></span><span id="page-39-5"></span><span id="page-39-4"></span><span id="page-39-3"></span><span id="page-39-2"></span><span id="page-39-1"></span><span id="page-39-0"></span>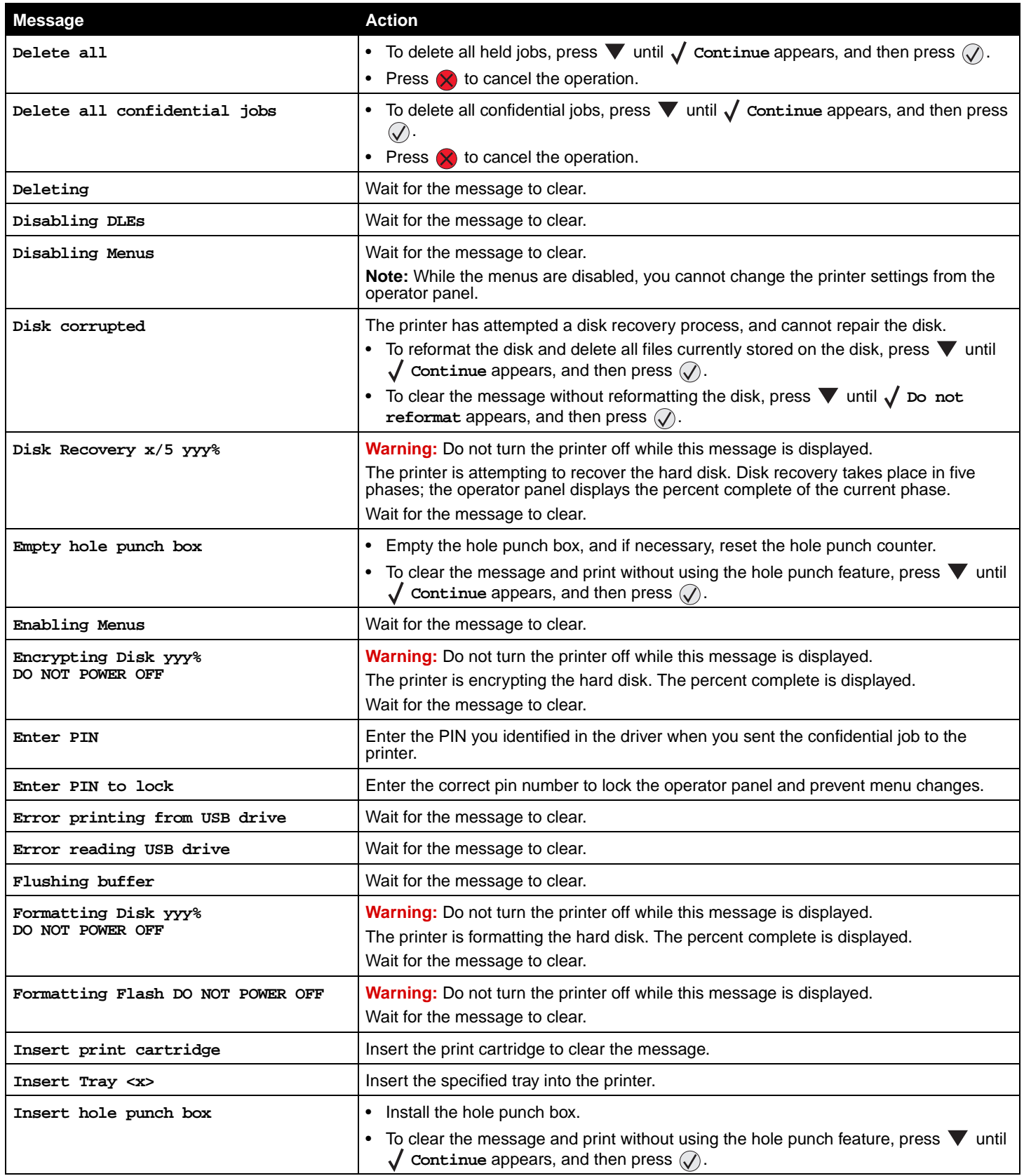

<span id="page-40-19"></span><span id="page-40-18"></span><span id="page-40-17"></span><span id="page-40-16"></span><span id="page-40-15"></span><span id="page-40-14"></span><span id="page-40-13"></span><span id="page-40-12"></span><span id="page-40-11"></span><span id="page-40-10"></span><span id="page-40-9"></span><span id="page-40-8"></span><span id="page-40-7"></span><span id="page-40-6"></span><span id="page-40-5"></span><span id="page-40-4"></span><span id="page-40-3"></span><span id="page-40-2"></span><span id="page-40-1"></span><span id="page-40-0"></span>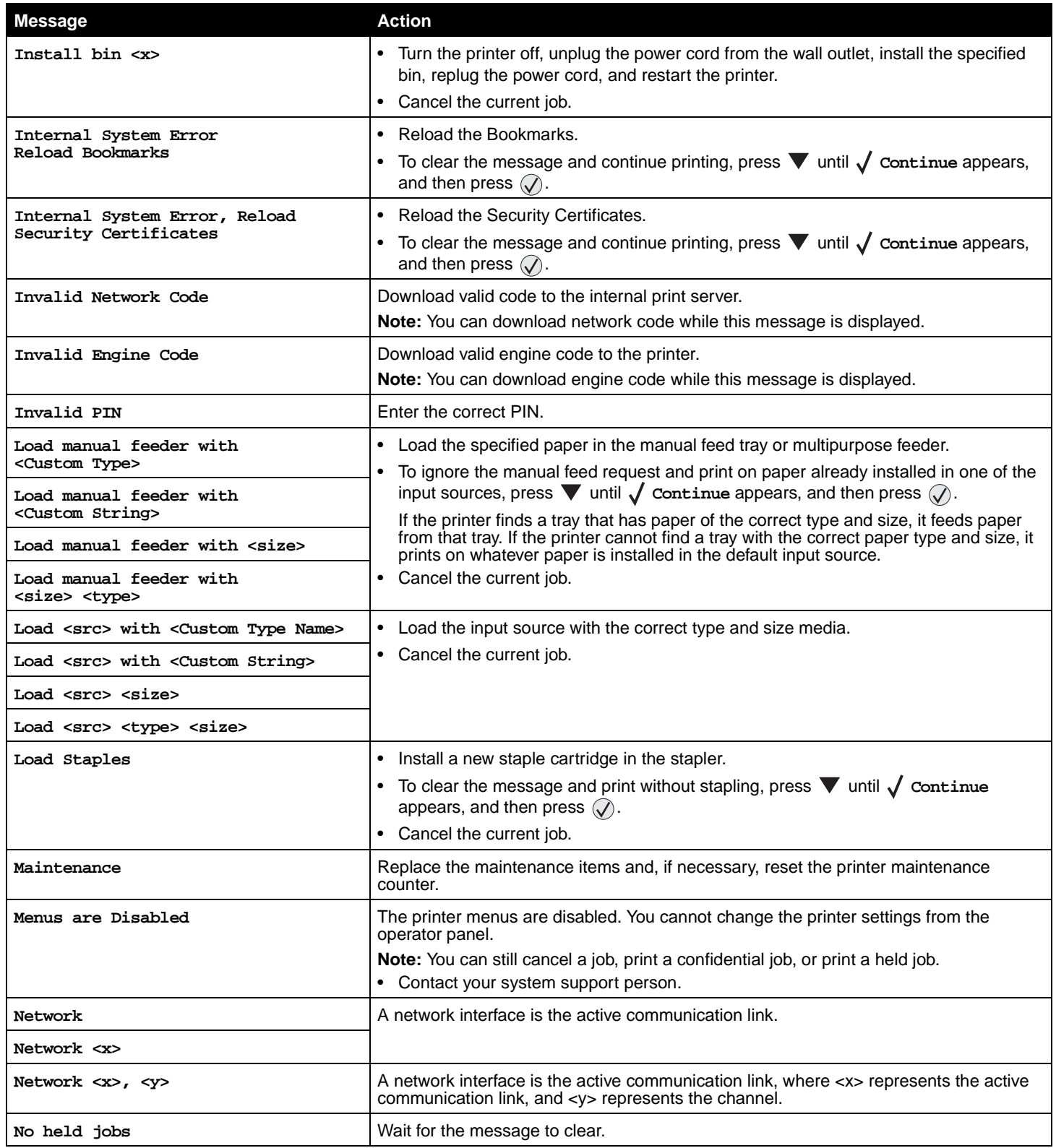

<span id="page-41-18"></span><span id="page-41-17"></span><span id="page-41-16"></span><span id="page-41-15"></span><span id="page-41-14"></span><span id="page-41-13"></span><span id="page-41-12"></span><span id="page-41-11"></span><span id="page-41-10"></span><span id="page-41-9"></span><span id="page-41-8"></span><span id="page-41-7"></span><span id="page-41-6"></span><span id="page-41-5"></span><span id="page-41-4"></span><span id="page-41-3"></span><span id="page-41-2"></span><span id="page-41-1"></span><span id="page-41-0"></span>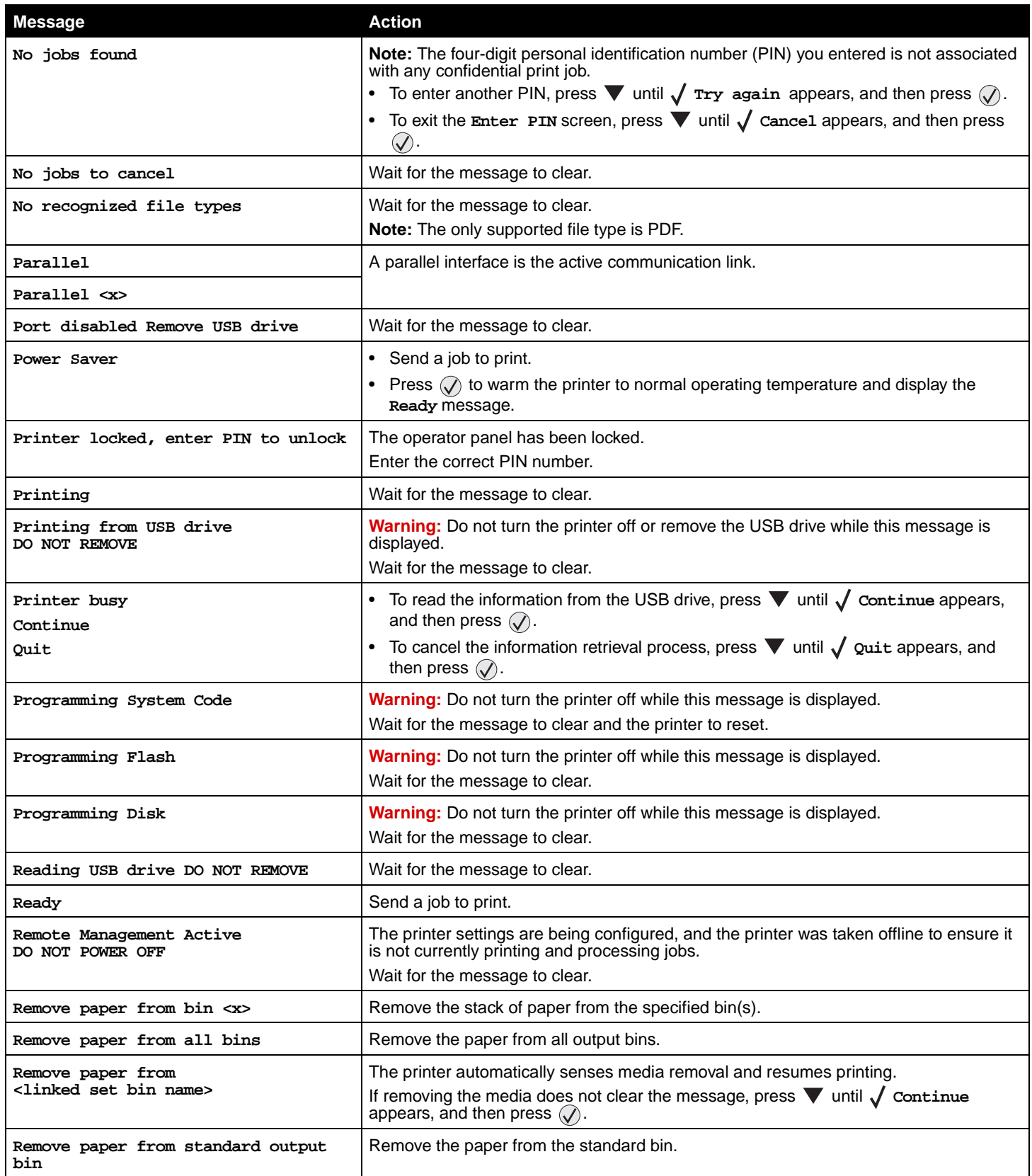

<span id="page-42-16"></span><span id="page-42-15"></span><span id="page-42-14"></span><span id="page-42-13"></span><span id="page-42-12"></span><span id="page-42-11"></span><span id="page-42-10"></span><span id="page-42-9"></span><span id="page-42-8"></span><span id="page-42-7"></span><span id="page-42-6"></span><span id="page-42-5"></span><span id="page-42-4"></span><span id="page-42-3"></span><span id="page-42-2"></span><span id="page-42-1"></span><span id="page-42-0"></span>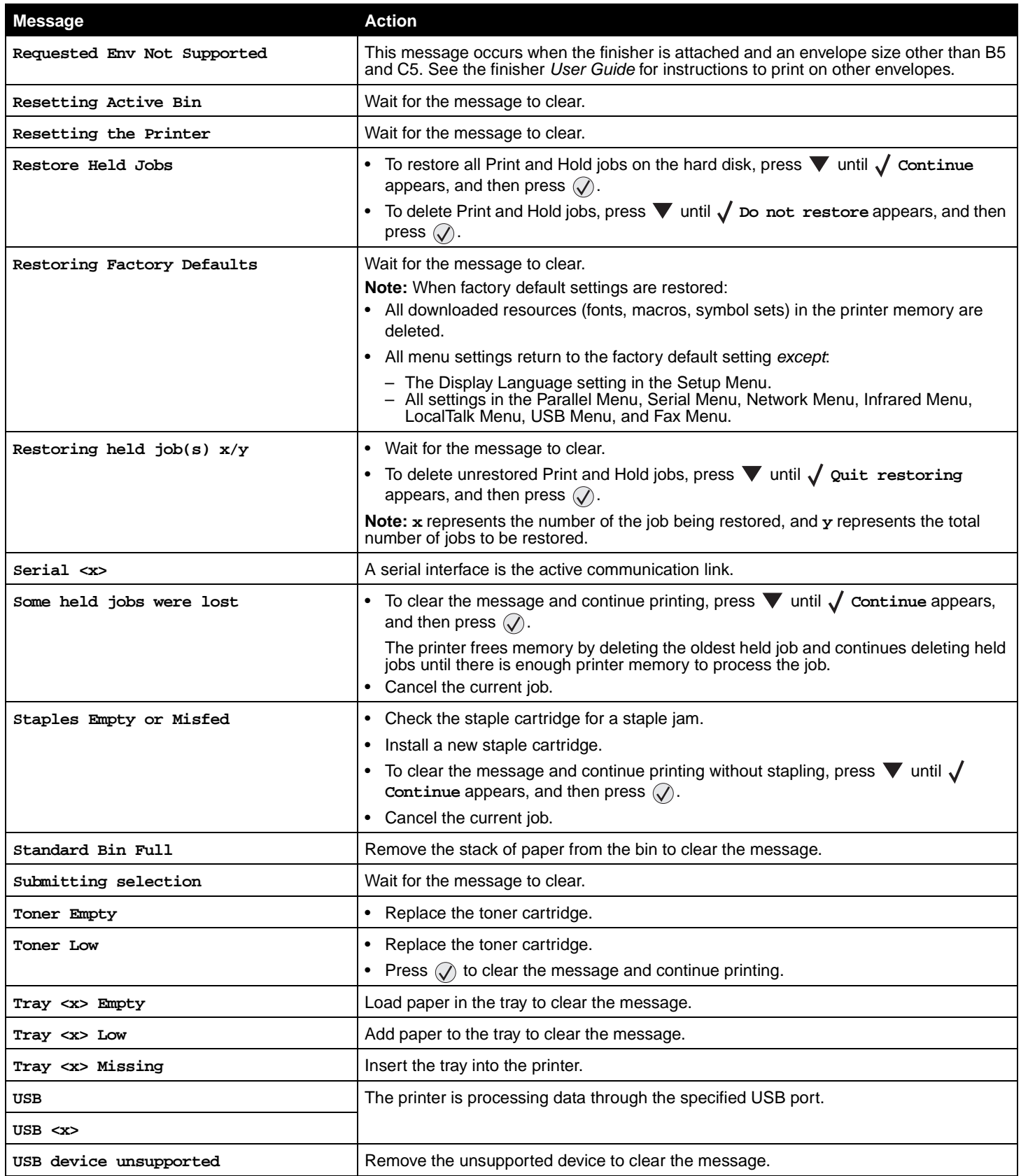

<span id="page-43-11"></span><span id="page-43-10"></span><span id="page-43-9"></span><span id="page-43-8"></span><span id="page-43-7"></span><span id="page-43-6"></span><span id="page-43-5"></span><span id="page-43-4"></span><span id="page-43-3"></span><span id="page-43-2"></span><span id="page-43-1"></span><span id="page-43-0"></span>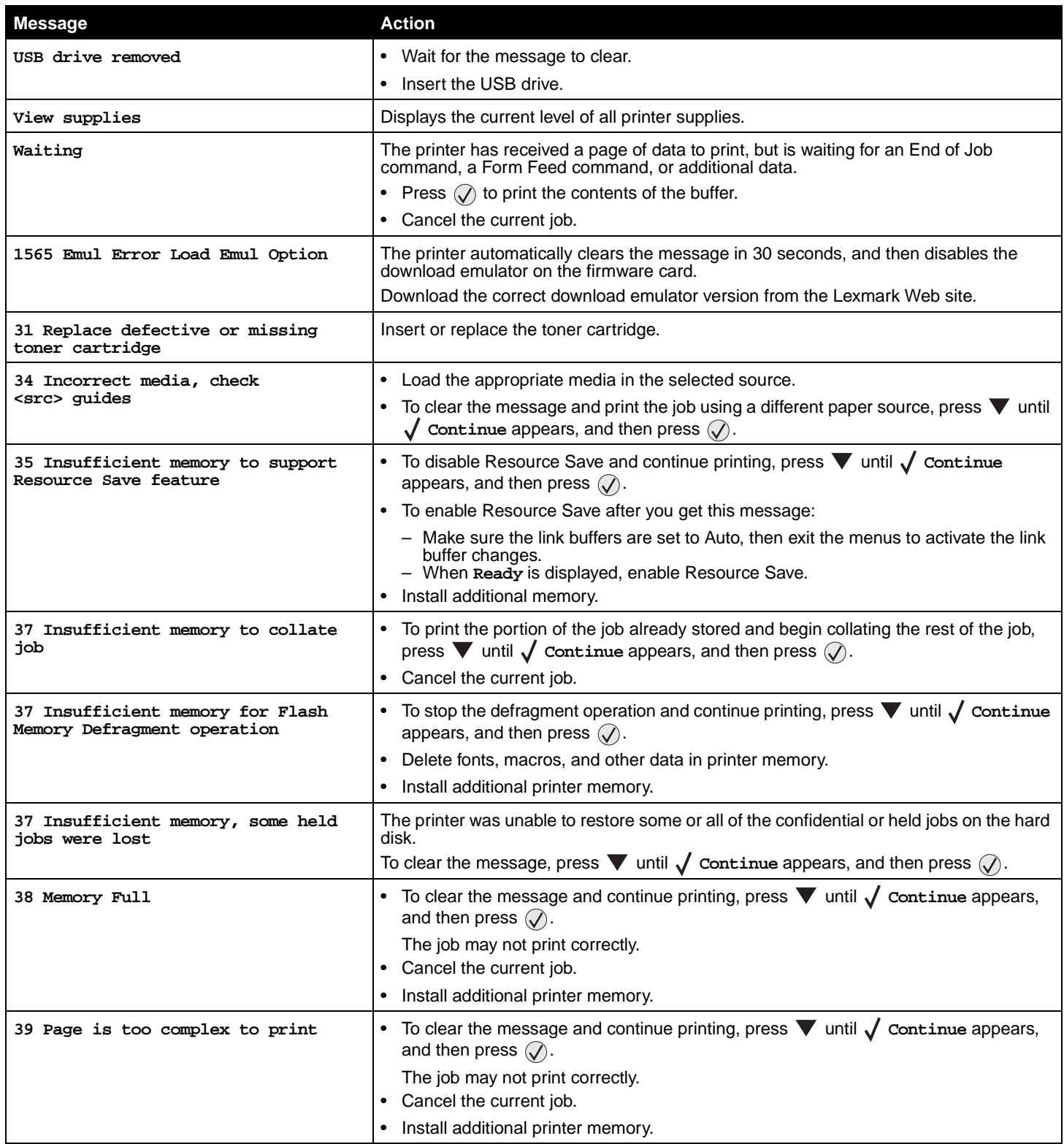

<span id="page-44-10"></span><span id="page-44-9"></span><span id="page-44-8"></span><span id="page-44-7"></span><span id="page-44-6"></span><span id="page-44-5"></span><span id="page-44-4"></span><span id="page-44-3"></span><span id="page-44-2"></span><span id="page-44-1"></span><span id="page-44-0"></span>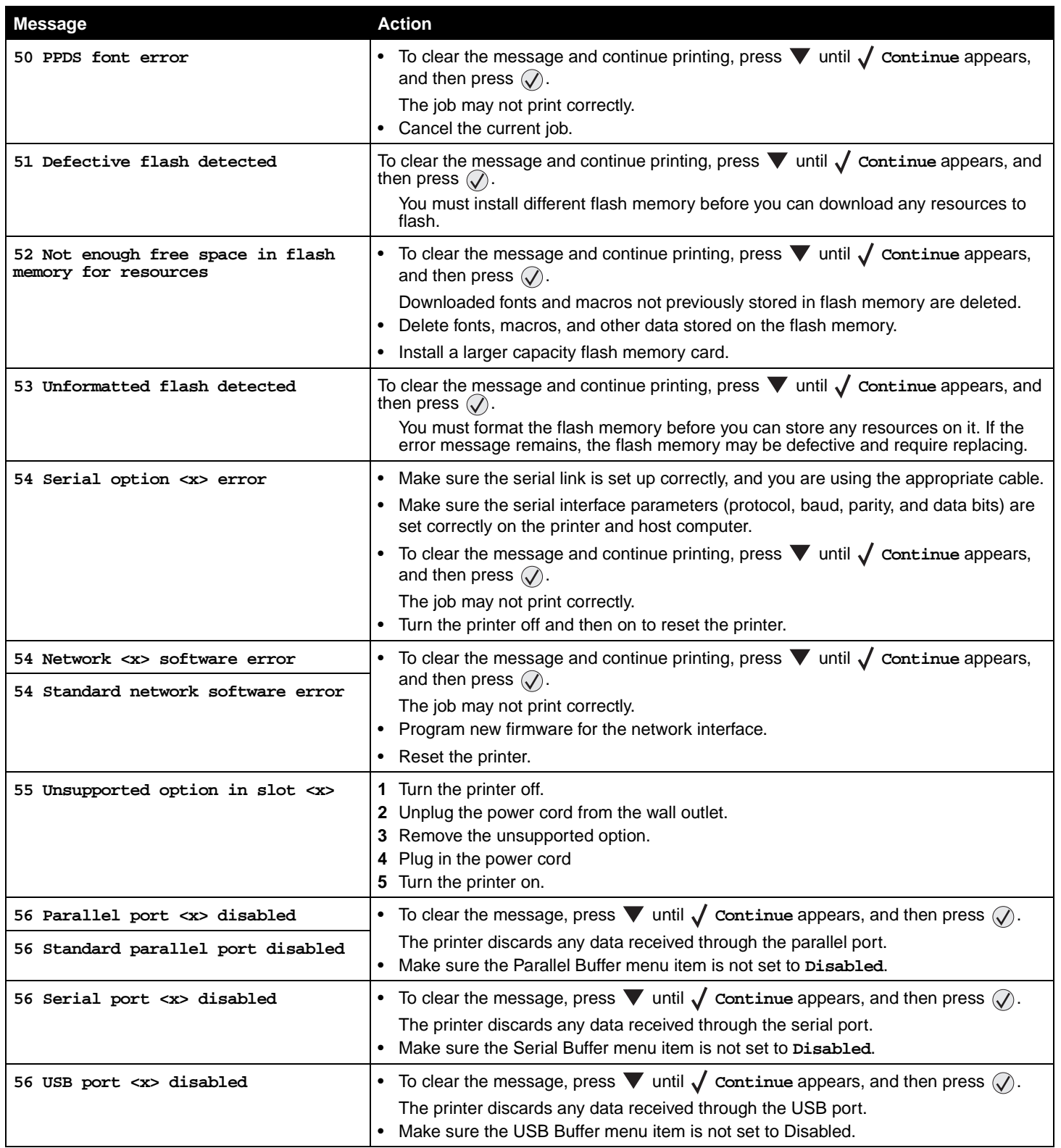

<span id="page-45-13"></span><span id="page-45-12"></span><span id="page-45-11"></span><span id="page-45-10"></span><span id="page-45-9"></span><span id="page-45-8"></span><span id="page-45-7"></span><span id="page-45-6"></span><span id="page-45-5"></span><span id="page-45-4"></span><span id="page-45-3"></span><span id="page-45-2"></span><span id="page-45-1"></span><span id="page-45-0"></span>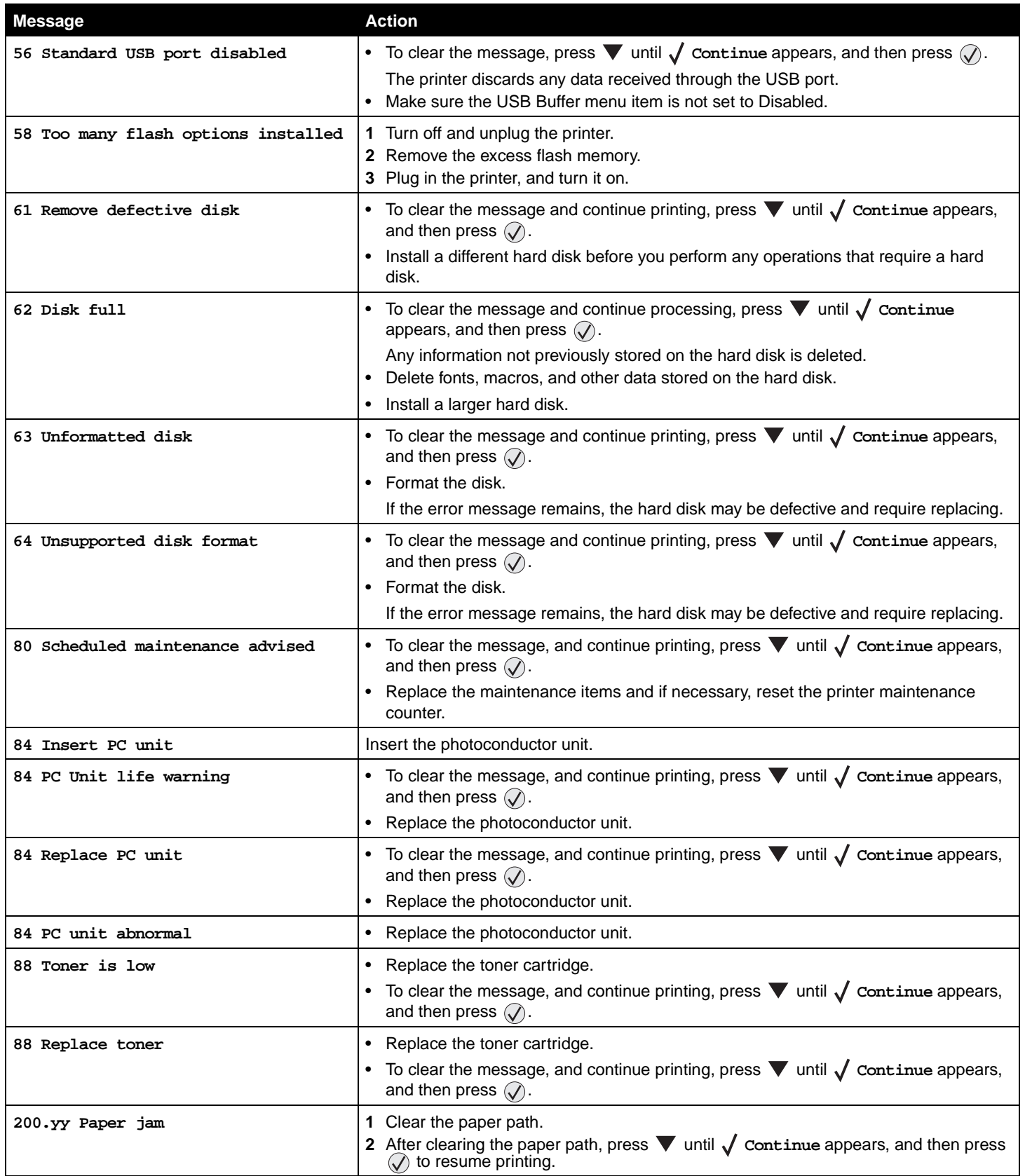

<span id="page-46-15"></span><span id="page-46-14"></span><span id="page-46-13"></span><span id="page-46-12"></span><span id="page-46-11"></span><span id="page-46-10"></span><span id="page-46-9"></span><span id="page-46-8"></span><span id="page-46-7"></span><span id="page-46-6"></span><span id="page-46-5"></span><span id="page-46-4"></span><span id="page-46-3"></span><span id="page-46-2"></span><span id="page-46-1"></span><span id="page-46-0"></span>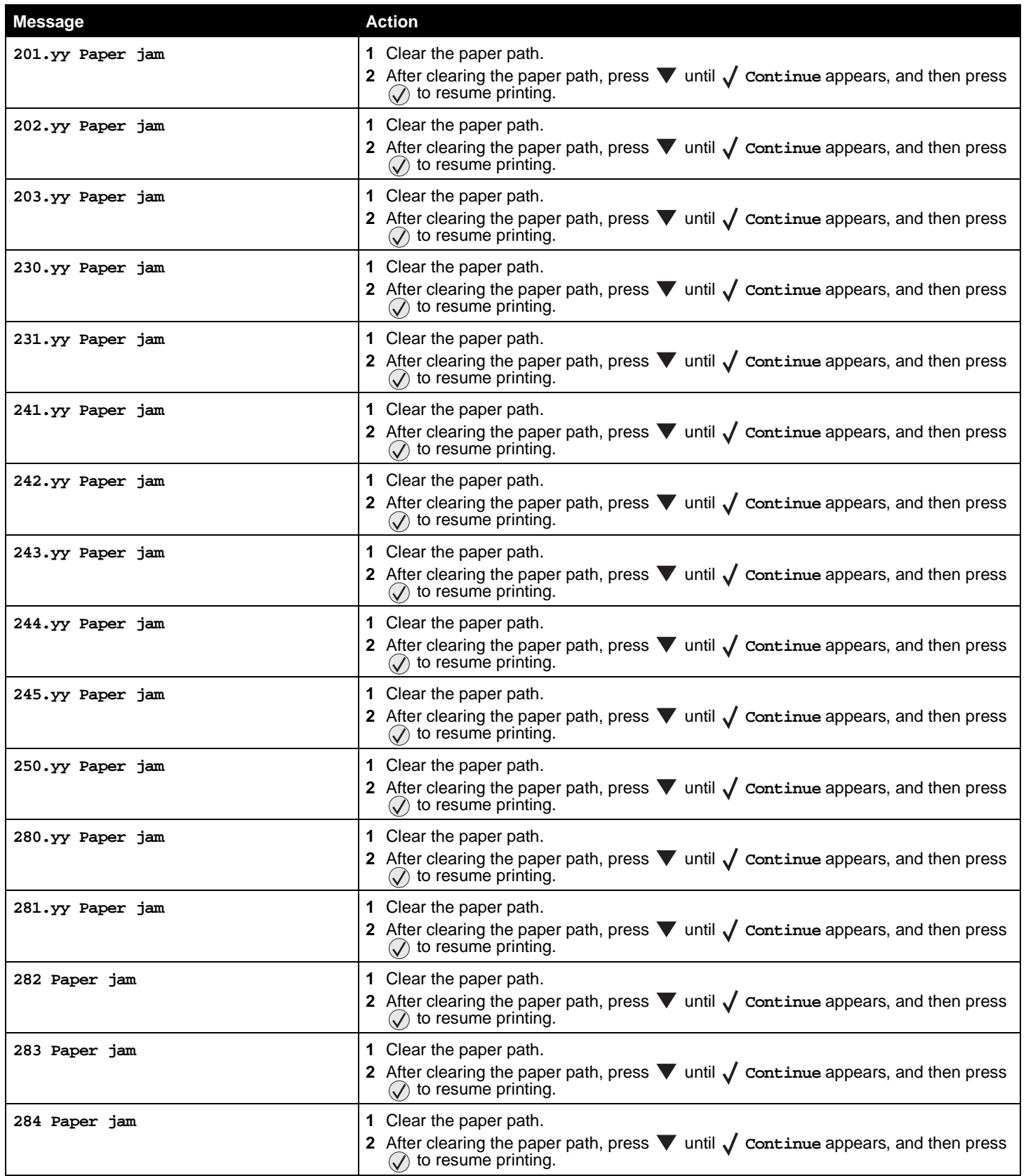

<span id="page-47-5"></span><span id="page-47-4"></span><span id="page-47-3"></span><span id="page-47-2"></span><span id="page-47-1"></span><span id="page-47-0"></span>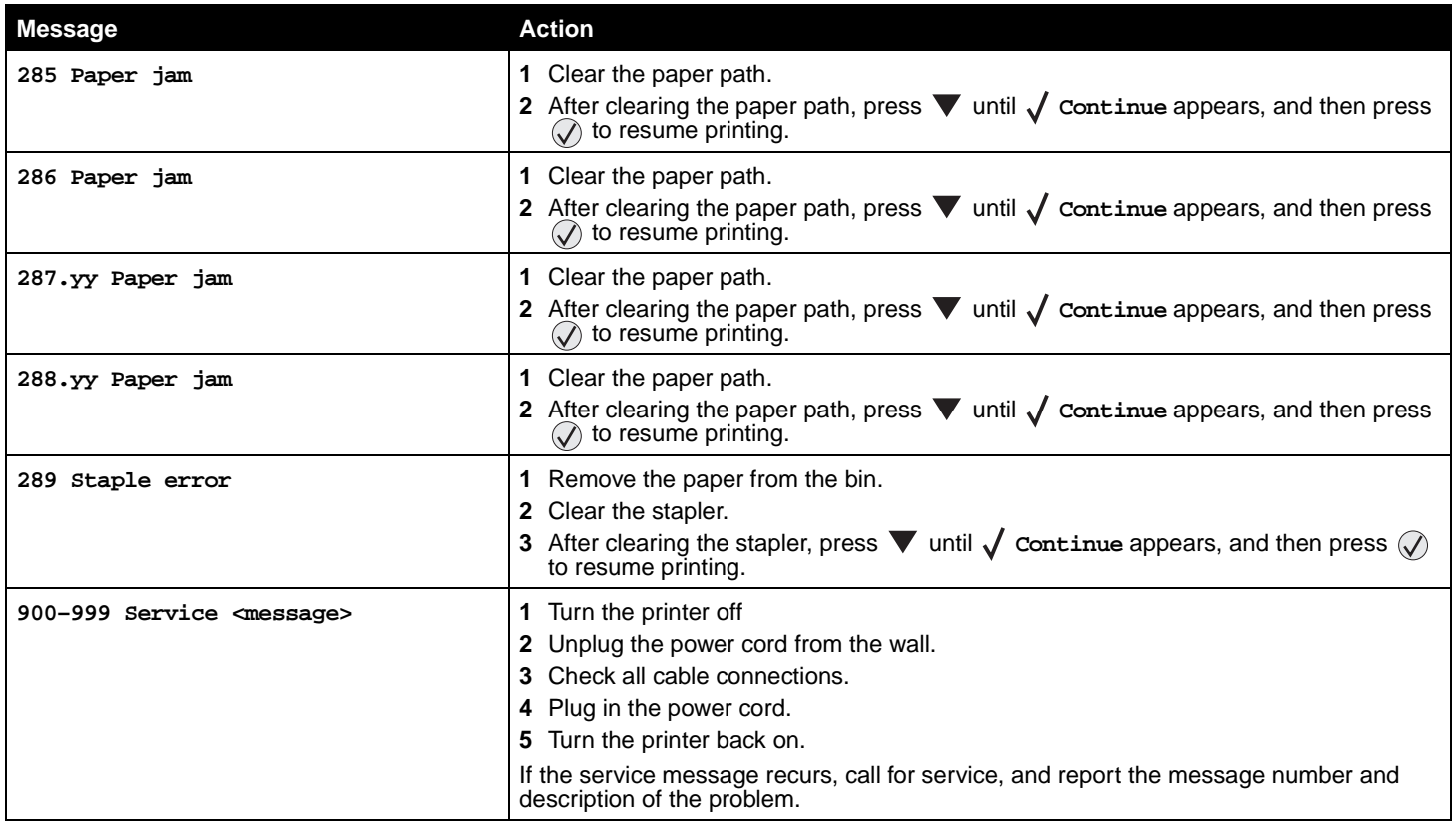

<span id="page-48-0"></span>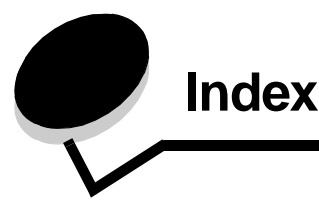

#### **Numerics**

[1565 Emul Error Load Emul Option 44](#page-43-0) [200.yy Paper jam 46](#page-45-0) [201.yy Paper jam 47](#page-46-0) [202.yy Paper jam 47](#page-46-1) [203.yy Paper jam 47](#page-46-2) [230.yy Paper jam 47](#page-46-3) [231.yy Paper jam 47](#page-46-4) [241.yy Paper jam 47](#page-46-5) [242.yy Paper jam 47](#page-46-6) [243.yy Paper jam 47](#page-46-7) [244.yy Paper jam 47](#page-46-8) [245.yy Paper jam 47](#page-46-9) [250.yy Paper jam 47](#page-46-10) [280.yy Paper jam 47](#page-46-11) [281.yy Paper jam 47](#page-46-12) [282 Paper jam 47](#page-46-13) [283 Paper jam 47](#page-46-14) [284 Paper jam 47](#page-46-15) [285 Paper jam 48](#page-47-0) [286 Paper jam 48](#page-47-1) [287 Paper jam 48](#page-47-2) [288 Paper jam 48](#page-47-3) [289.yy Staple error, check area G 48](#page-47-4) [31 Replace defective or missing toner cartridge 44](#page-43-1) [34 Incorrect Media 44](#page-43-2) [37 Insufficient memory for Flash Memory Defragment](#page-43-3)  operation 44 [37 Insufficient memory to collate job 44](#page-43-4) [37 Insufficient memory, some held jobs were lost 44](#page-43-5) [38 Memory Full 44](#page-43-6) [39 Page is too complex to print 44](#page-43-7) [51 Defective flash detected 45](#page-44-0) [52 Not enough free space in flash memory for](#page-44-1)  resources 45 [53 Unformatted flash detected 45](#page-44-2) [54 Network software error 45](#page-44-3) [54 Serial option error 45](#page-44-4) [54 Standard network software error 45](#page-44-5) 55 Unsupported option in slot [45](#page-44-6) [56 Parallel port disabled 45](#page-44-7) [56 Serial port disabled 45](#page-44-8) [56 Standard parallel port disabled 45](#page-44-9) [56 Standard USB port disabled 46](#page-45-1) [56 USB port disabled 45](#page-44-10) [58 Too many flash options installed 46](#page-45-2) [61 Remove defective disk 46](#page-45-3) [62 Disk full 46](#page-45-4)

[63 Unformatted disk 46](#page-45-5) [64 Unsupported disk format 46](#page-45-6) [80 Scheduled maintenance 46](#page-45-7) [84 Insert PC unit 46](#page-45-8) [84 PC unit abnormal 46](#page-45-9) [84 PC Unit life warning 46](#page-45-10) [84 Replace PC unit 46](#page-45-11) [88 Replace toner 46](#page-45-12) [88 Toner is low 46](#page-45-13) [900–999 Service 48](#page-47-5)

#### **A**

[accounting statistics 22](#page-21-1) [Activate, AppleTalk 37](#page-36-2) [Activate, LexLink 37](#page-36-3) [Activate, netware 36](#page-35-1) [Activating Menu Changes 39](#page-38-1) [Advanced Status, parallel 33](#page-32-0) [Alarms 16](#page-15-0) [Annotations 23](#page-22-2) [AppleTalk 37](#page-36-4) [Assign Type/Bin 12](#page-11-1) [Auto Fit 28](#page-27-2) [automatic size sensing 7](#page-6-4)

## **B**

[Back button 5](#page-4-1) [Backgrounds, HTML 27](#page-26-1) [Baud 35](#page-34-0) bins [assigning 12](#page-11-1) [configuring 12](#page-11-2) [output 12](#page-11-3) [Blank Pages 19](#page-18-1) [Brightness 21](#page-20-1) [Busy 39](#page-38-2) button [back 5](#page-4-1) [menu 5](#page-4-2) [stop 5](#page-4-3)

## **C**

[Cancel not available 39](#page-38-3) [Cancelling Job 39](#page-38-4) Change [39](#page-38-5) [Change src, Custom Type Name, load orientation 39](#page-38-6) [Check guides 39](#page-38-7) [Clearing job accounting statistics 39](#page-38-8)

Close door [39](#page-38-9) [Close surface H 39](#page-38-10) [Collation, enabling 19](#page-18-2) [Configure Bins 12](#page-11-2) [Configure MP 9](#page-8-2) [Connection Guide, help 38](#page-37-11) [Contrast 21](#page-20-2) [Copies 39](#page-38-11) [Copies, specifying number 19](#page-18-3) [Coverage Estimator 22](#page-21-2) [Custom Paper Type 11](#page-10-3) [custom paper type 11](#page-10-4)

#### **D**

[Data Bits 35](#page-34-1) [Default Source 7](#page-6-5) [defaults, factory 19](#page-18-4) [Defragment Flash 22](#page-21-3) [Defragmenting Flash 39](#page-38-12) [Delete 39](#page-38-13) [Delete all 40](#page-39-0) [Delete all confidential jobs 40](#page-39-1) [Deleting 40](#page-39-2) [Device Statistics 13](#page-12-7) [diagram, menu 4](#page-3-1) [directory printing 14](#page-13-2) [Disabling DLEs 40](#page-39-3) [Disabling Menus 40](#page-39-4) [Disk corrupted 40](#page-39-5) [disk format 22](#page-21-4) [Disk Recovery x/5 yyy% 40](#page-39-6) [Display Language 15](#page-14-2) [display panel 6](#page-5-0) [Download Target 18](#page-17-0) [duplex binding 19](#page-18-5) [duplex enabling 19](#page-18-6)

## **E**

[Empty hole punch box 40](#page-39-7) [Emulation Settings, PCL 25](#page-24-0) [ENA Address, USB 32](#page-31-1) [ENA Gateway, USB 32](#page-31-2) [ENA Netmask, USB 32](#page-31-3) [Enabling Menus 40](#page-39-8) [Encrypting Disk yyy% 40](#page-39-9) [Enter PIN 40](#page-39-10) [Enter PIN to lock 40](#page-39-11) [Error printing from USB drive 40](#page-39-12) [Error reading USB drive 40](#page-39-13) [Ethernet 802.2, netware 36](#page-35-2) [Ethernet 802.3, netware 36](#page-35-3) [Ethernet SNAP, netware 36](#page-35-4) [Ethernet Type II, netware 36](#page-35-5)

#### **F**

[Factory Defaults 19,](#page-18-4) [22](#page-21-5)

[Feed Direction 12](#page-11-4) [Finishing Menu 19](#page-18-7) [flash defragmenting 22](#page-21-3) [flash formatting 22](#page-21-6) [Flushing buffer 40](#page-39-14) [Font Name, HTML 27](#page-26-2) [Font Name, PCL 24](#page-23-1) [font printing 14](#page-13-3) [Font Priority 23](#page-22-3) [Font Size, HTML 27](#page-26-3) [Font Source, PCL 24](#page-23-2) [Format Disk 22](#page-21-4) [Format Flash 22](#page-21-6) [Formatting Disk 40](#page-39-15) [Formatting Disk yyy% 40](#page-39-16) [Formatting Flash 40](#page-39-17)

#### **H**

[held jobs, removal 22](#page-21-7) help [Connection Guide 38](#page-37-11) [Information Guide 38](#page-37-12) [Media Guide 38](#page-37-13) [Menu Map 38](#page-37-14) [Moving Guide 38](#page-37-15) [Print All 38](#page-37-16) [Print Defects 38](#page-37-17) [Print Quality 38](#page-37-18) [Supplies Guide 38](#page-37-19) [Help Menu 38](#page-37-20) [help, Printing Guide 38](#page-37-21) [Hex Trace 22](#page-21-8) [hole punch enabling 21](#page-20-3) [Hole Punch Mode 21](#page-20-4) [Honor DSR 36](#page-35-6) [Honor Init, parallel 33](#page-32-1) [HTML backgrounds 27](#page-26-1) [HTML font name 27](#page-26-2) [HTML font size 27](#page-26-3) [HTML margins 27](#page-26-4) [HTML Menu 27](#page-26-5) [HTML orientation 27](#page-26-6) [HTML scaling 27](#page-26-7)

## **I**

[Image Menu 28](#page-27-3) [image orientation 28](#page-27-4) [image scaling 28](#page-27-5) [Information Guide, help 38](#page-37-12) [Insert hole punch box 40](#page-39-18) [Insert print cartridge 40](#page-39-19) [Insert Tray <x> 40](#page-39-20) Install bin [41](#page-40-0) [Insufficient memory to support Resource Save feature 44](#page-43-8) [Internal System Error Reload Bookmarks 41](#page-40-1) [Internal System Error, Reload Security Certificates 41](#page-40-2)

[Invalid Engine Code 41](#page-40-3) [Invalid Network Code 41](#page-40-4) [Invalid PIN 41](#page-40-5) [Invert 28](#page-27-6) [IPv6 29](#page-28-3)

#### **J**

[Job Accounting 18](#page-17-1) [job accounting 18](#page-17-1) [job accounting statistics 22](#page-21-1) [Job Buffering, network 30](#page-29-1) [Job Buffering, parallel 33](#page-32-2) [Job Buffering, serial 35](#page-34-2) [Job Buffering, USB 32](#page-31-4) [Job Expiration 28](#page-27-7)

#### **L**

[language, display 15](#page-14-2) [language, printer 18](#page-17-2) [LCD Brightness 23](#page-22-4) [LCD Contrast 23](#page-22-5) [LexLink 37](#page-36-5) [Load Manual <Custom String> 41](#page-40-6) [Load Manual <Custom Type> 41](#page-40-7) [Load Manual <size> 41](#page-40-8) [Load Manual <size> <type> 41](#page-40-9) [Load Staples 41](#page-40-10) [Load, src with, Custom String 41](#page-40-11) [Load, src with, Custom Type Name 41](#page-40-12) [Load, src, size 41](#page-40-13) [Load, src, type, size 41](#page-40-14) [loading paper 11](#page-10-5)

#### **M**

[Mac Binary PS, network 31](#page-30-1) [Mac Binary PS, parallel 34](#page-33-1) [Mac Binary PS, USB 32](#page-31-5) [Maintenance 41](#page-40-15) [Manual Envelope Size 9](#page-8-3) [Manual Envelope Type 9](#page-8-4) [Manual Paper Size 9](#page-8-5) [Manual Paper Type 9](#page-8-6) [Margin, HTML 27](#page-26-4) [Max Invalid PIN 28](#page-27-8) [Media Guide, help 38](#page-37-13) [Menu button 5](#page-4-2) [menu diagram 4](#page-3-1) [Menu Map, help 38](#page-37-14) [Menu Settings Page 13](#page-12-8) [Menus are Disabled 41](#page-40-16) [Moving Guide, help 38](#page-37-15) [MP Feeder Size 8](#page-7-0) [MP Feeder Type 8](#page-7-1) [Multipage Border 21](#page-20-5) [Multipage Order 20](#page-19-0) [Multipage Print 20](#page-19-1)

[Multipage View 21](#page-20-6)

#### **N**

[Netware Menu 36](#page-35-7) [Netware Setup Page 13](#page-12-9) [Network <x> 41](#page-40-17) [Network Buffer 30](#page-29-2) [Network interface 41](#page-40-18) network option [30](#page-29-3) [Network Ports 29](#page-28-4) [Network Setup Page 13](#page-12-10) [No held jobs 41](#page-40-19) [No jobs found 42](#page-41-0) [No jobs to cancel 42](#page-41-1) [No recognized file types 42](#page-41-2) [NPA Mode, network 30](#page-29-4) [NPA Mode, parallel 33](#page-32-3) [NPA Mode, serial 34](#page-33-2) [NPA Mode, USB 31](#page-30-2) [NSQ/GSQ mode, netware 36](#page-35-8) [numeric pad 6](#page-5-1)

## **O**

[Offset Pages 21](#page-20-7) [operator panel 5](#page-4-4) [Orientation, HTML 27](#page-26-6) [Orientation, Image Menu 28](#page-27-4) [Output Bin 12](#page-11-3)

#### **P**

[Packet Burst, netware 36](#page-35-9) [pad, numeric 6](#page-5-1) [panel, display 6](#page-5-0) [panel, operator 5](#page-4-4) [Paper Loading 11](#page-10-5) [paper menu 7](#page-6-6) [Paper Size 7](#page-6-7) [Paper Texture 10](#page-9-1) [Paper Type 7](#page-6-7) [paper type, custom 11](#page-10-3) [Parallel Buffer 33](#page-32-4) [Parallel interface 42](#page-41-3) [Parallel Menu 32](#page-31-6) [Parallel Mode 2 34](#page-33-3) [parallel option 32](#page-31-6) [Parity 36](#page-35-10) [PCL emulation settings 25](#page-24-0) [PCL font name 24](#page-23-1) [PCL font source 24](#page-23-2) [PCL Menu 24](#page-23-3) [PCL SmartSwitch, network 30](#page-29-5) [PCL SmartSwitch, parallel 32](#page-31-7) [PCL SmartSwitch, serial 34](#page-33-4) [PCL SmartSwitch, USB 31](#page-30-3) [PCL symbol set 24](#page-23-4) [PCL tray renumber 26](#page-25-0)

[PDF Menu 23](#page-22-6) [Port disabled Remove USB drive 42](#page-41-4) [Portrait Height 12](#page-11-5) [Portrait Width 11](#page-10-6) [PostScript Menu 23](#page-22-7) [Power Saver 16,](#page-15-1) [42](#page-41-5) [Print All, help 38](#page-37-16) [Print Area 18](#page-17-3) [Print Defects, help 38](#page-37-17) [Print Directory 14](#page-13-2) [Print Fonts 14](#page-13-3) [Print PS Error 23](#page-22-8) [Print Quality help 38](#page-37-18) [Print Recovery 17](#page-16-0) [Print Resolution 21](#page-20-8) [Printer busy 42](#page-41-6) [Printer Language 18](#page-17-2) [Printer locked, enter PIN to unlock 42](#page-41-7) [Printing 42](#page-41-8) [printing annotations 23](#page-22-2) [Printing from USB drive 42](#page-41-9) [Printing Guide, help 38](#page-37-21) [Profiles List 13](#page-12-11) [Programming Disk 42](#page-41-10) [Programming Flash 42](#page-41-11) [Programming System Code 42](#page-41-12) [Protocol, parallel 33](#page-32-5) [PS SmartSwitch, network 30](#page-29-6) [PS SmartSwitch, parallel 33](#page-32-6) [PS SmartSwitch, serial 34](#page-33-5) [PS SmartSwitch, USB 31](#page-30-4)

## **Q**

[Quality Menu 21](#page-20-9)

## **R**

[Reading USB drive 42](#page-41-13) [Ready 42](#page-41-14) [Remote Management Active 42](#page-41-15) [Remove Held Jobs 22](#page-21-7) [Remove paper from all bins 42](#page-41-16) Remove paper from bin [42](#page-41-17) [Remove paper from standard output bin 42](#page-41-18) [Reports 13](#page-12-12) [Resetting Active Bin 43](#page-42-0) [Resetting the Printer 43](#page-42-1) [Resource Save 18](#page-17-4) [Restore Held Jobs 43](#page-42-2) [restoring defaults 19](#page-18-4) [Restoring Factory Defaults 43](#page-42-3) [Restoring Held Job xxx/yyy 43](#page-42-4) [Robust XON 35](#page-34-3)

#### **S**

[saving power 16](#page-15-1) [Scale to Fit 23](#page-22-9)

[Scale, HTML 27](#page-26-7) [Scaling, Image Menu 28](#page-27-5) [Security 28](#page-27-9) [Separator Sheets 20](#page-19-2) [Separator Source 20](#page-19-3) [Serial <x> 43](#page-42-5) [Serial and Serial Option Ports 34](#page-33-6) [Serial Buffer 35](#page-34-4) [Serial Menu 34](#page-33-6) [Serial Protocol 35](#page-34-5) [Set Zone, AppleTalk 37](#page-36-6) [settings 15](#page-14-3) [Setup Menu 15](#page-14-4) [setup netware 13](#page-12-9) [Some held jobs were lost 43](#page-42-6) [Standard Bin Full 43](#page-42-7) [standard network 30](#page-29-3) [Staple Job 21](#page-20-10) [Staples Empty or Misfed 43](#page-42-8) [statistics 18](#page-17-1) [statistics, job accounting 22](#page-21-1) [Stop button 5](#page-4-3) [Submitting selection 43](#page-42-9) [Substitute Size 9](#page-8-7) [Supplies Guide, help 38](#page-37-19) [Symbol Set, PCL 24](#page-23-4)

## **T**

[TCP/IP 29](#page-28-5) [Textured Paper 10](#page-9-1) [Timeouts 17](#page-16-1) [Toner Darkness 21](#page-20-11) [Toner Empty 43](#page-42-10) [Toner Low 43](#page-42-11) [Tray <x> Empty 43](#page-42-12) [Tray <x> Low 43](#page-42-13) [Tray <x> Missing 43](#page-42-14) [Tray <x> Size 7](#page-6-8) [Tray <x> Type 8](#page-7-2) [Tray Renumber, PCL 26](#page-25-0)

## **U**

[Units of Measure 11](#page-10-7) [Universal Paper Size 11](#page-10-8) [USB 43](#page-42-15)  $USB < x > 43$ [USB Buffer 32](#page-31-8) [USB drive removed 44](#page-43-9) [Utilities Menu 22](#page-21-9)

#### **V**

[View Address, AppleTalk 37](#page-36-7) [View Login Name, netware 36](#page-35-11) [View Name, AppleTalk 37](#page-36-8) [View Network Number, netware 36](#page-35-12) [View Nickname, LexLink 37](#page-36-9)

**Index**

[View Print Mode, netware 36](#page-35-13) [View supplies 44](#page-43-10)

#### **W**

[Waiting 44](#page-43-11)